## **Full Digital AC Servo System**

# **User Manual**

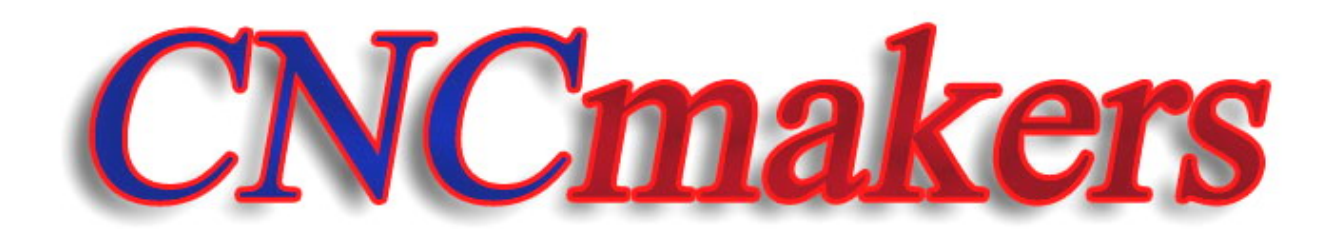

## www.CNCmakers.com info@CNCmakers.com

#### Foreword

Thank you for purchasing DA98A AC Servo System. For optimum performance and safety instruction, please read this manual carefully.

**Caution: Improper operation leads to accidents. Before operating the system, please read the manual completely.** 

- **All specification and designs are subject to change without notice.**
- **We do not undertake any responsibility and product warranty sheet is cancelled if user changes our product.**

Pay attention to the following signs when reading the user manual:

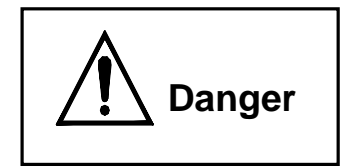

**If operation is incorrect, a dangerous situation may occur, resulting in death or serious injuries.**

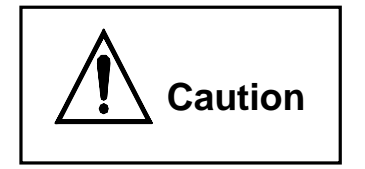

**If operation is incorrect, a dangerous situation may occur, resulting in minor to medium injuries or damage to equipment.** 

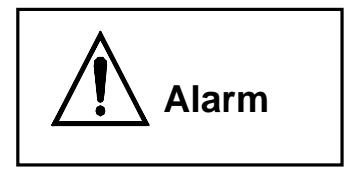

**If operation is incorrect, damage to system or machine may occur.**

## DA98 DA98A User Manual

## **Safety regulation**

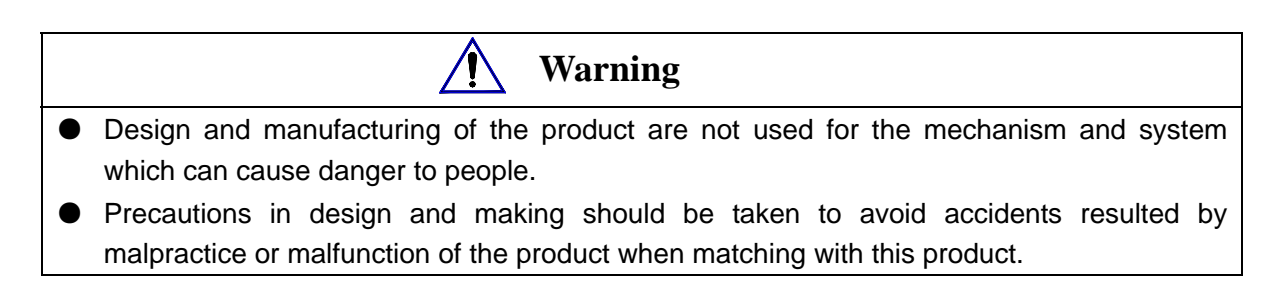

#### **Acceptance**

 **Caution** 

● Products that were damaged or broken-down cannot be put into use.

#### **Delivery**

 **Caution**

- Products should be stored and delivered by proper storage and delivery environment.
- Do not put many packing boxes in piles to avoid falling down.
- Appropriate package should be done for delivery.
- Do not drage its wires, spindle or encoder when moving the servomotor.
- Protect the servo driver and the servomotor from external force and crash.

#### **Installation**

 **Caution** 

Servo driver and servomotor:

- Do not install it on or near flammable objects.
- Avoid vibration and protect it from impact.
- No assembly for product that was damaged or lack of components.

Servo driver:

- It should be fixed in a control coffer with a high protection level.
- Enough clearance should be set aside with other equipments.
- A good heat radiation condition should be provided.
- Protect dust, corrosive gas, conductive objects, liquids and flammable or explosible material from entering it.

Servomotor:

- Fastness must be assured to avoid looseness owing to shaking.
- Protect liquids from entering motor and encoder.
- Forbid hammeringking motor and its spindle to avoid damaging encoder.
- Load cannot exceed the maximum of motor spindle.

#### **Connection**

## **Warning**

- Only qualified persons can do or check the connection.
- Connection and checking cannot be performed in 5 minutes after the power supply is switched off.
- The servo driver and servomotor must be grounded.
- Explosion or operation incident caused by mistakenn voltage or polarity of power supply may occur.
- Connection is permitted after stable installation of servo driver and servomotor.
- Insulate and Protect from squeezing wires to avoid electric shock.

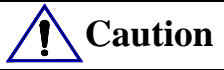

- Correctness and fastness of connection must be assured, otherwise the motor will run in a mistakenn direction and the equipment may be damaged by loosen connection.
- U, V, W terminals must not be connected reversely and connected with AC power supply.
- Servomotor must be directly connected with servo driver without connecting of capacitance, inductance or filter.
- Protect conductive fastener and end of wire from entering servo driver.
- Wires and non-thermal protective objects are not permitted to approach to servo driver radiator and servomotor.
- Freewheeling diode in parallel on output signal of DC relay must not be connected reversely.

#### **Debugging**

## **Caution**

- Stable assembly and fixation of servo driver and servomotor, correctness of power voltage and cable connection must be assured before the power supply is switched on.
- Servomotor should run in dry run mode while debugging. Load debugging should be performed after the parameters are rightly set to avoid damage of machine and equipment caused by maloperation.

#### **Usage**

## **Caution**

- Emergency circuit should be connected to make the machine stop running immediately with power cut off when an incident occurs.
- The running signal must be off before resetting an alarm or it will restart suddently.
- The servo driver must be matched with the specified servomotor.
- Do not frequently switch on/off the power supply of servomotor to avoid damaging servomotor.
- Do not touch the driver radiator and the servomotor in running and power off to avoid

## DA98 DA98A User Manual

scalding .

Must not refit the servo system.

#### **Troubleshooting**

## **Warning**

- Do not touch the terminals in 5minutes after power is off because of the high voltage of servo driver.
- Only qualified persons can dismount or maintain it.

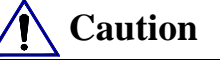

- Resolve malfunction after alarming, and reset alarming signal before restarting.
- Keep away from machine while power is on after instantaneous power off because machine might start suddently.(No danger occurrence in restarting should be assured in design. )

#### **Option**

- Rated torque of servomotor should be higher than that of effective continuous load.  **Note**
- Inertia ratio between the load and the servomotor should be less than that of recommendation.
- The servo driver should be matched with the servomotor.

## **Contents**

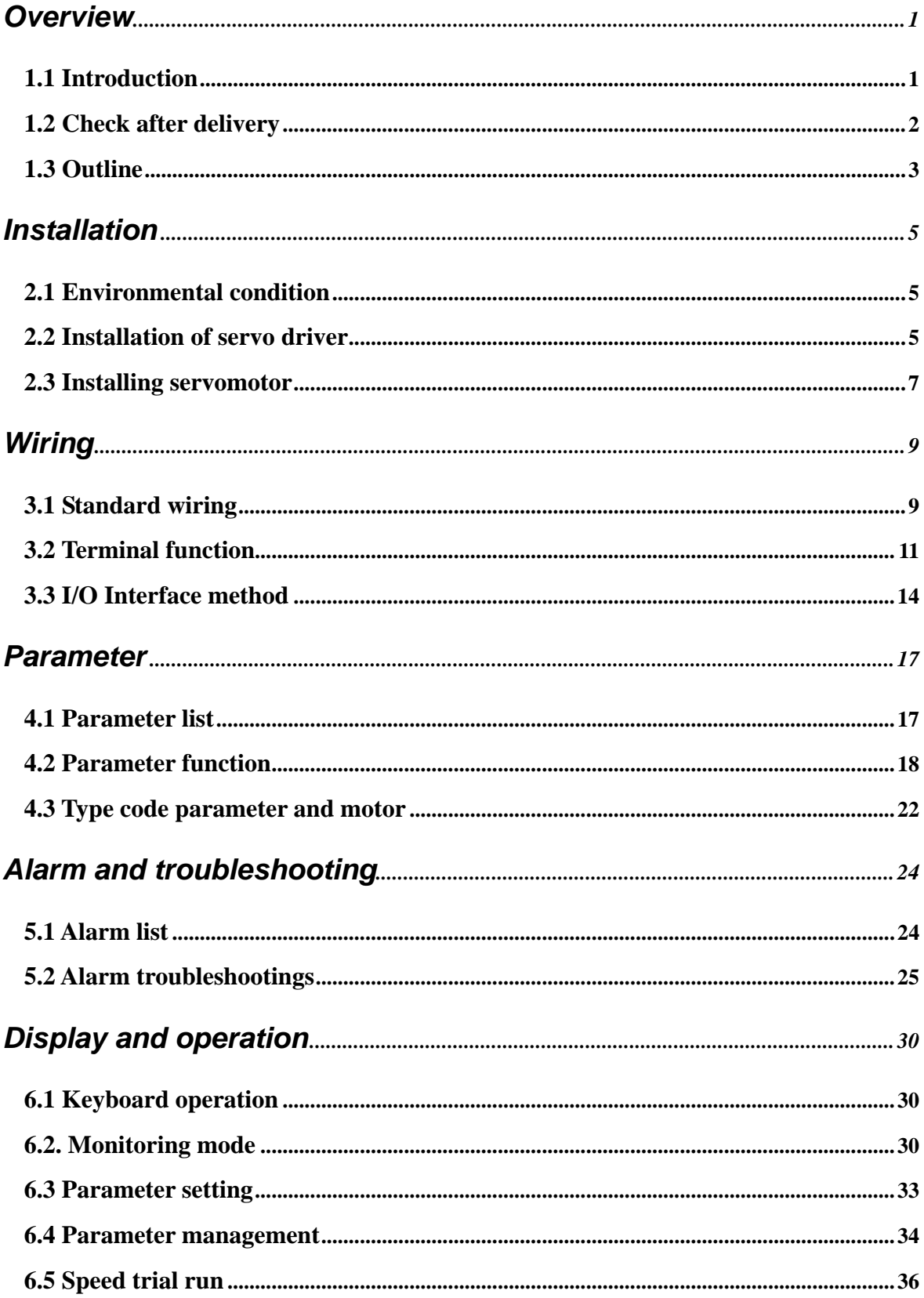

## DA98 DA98A User Manual

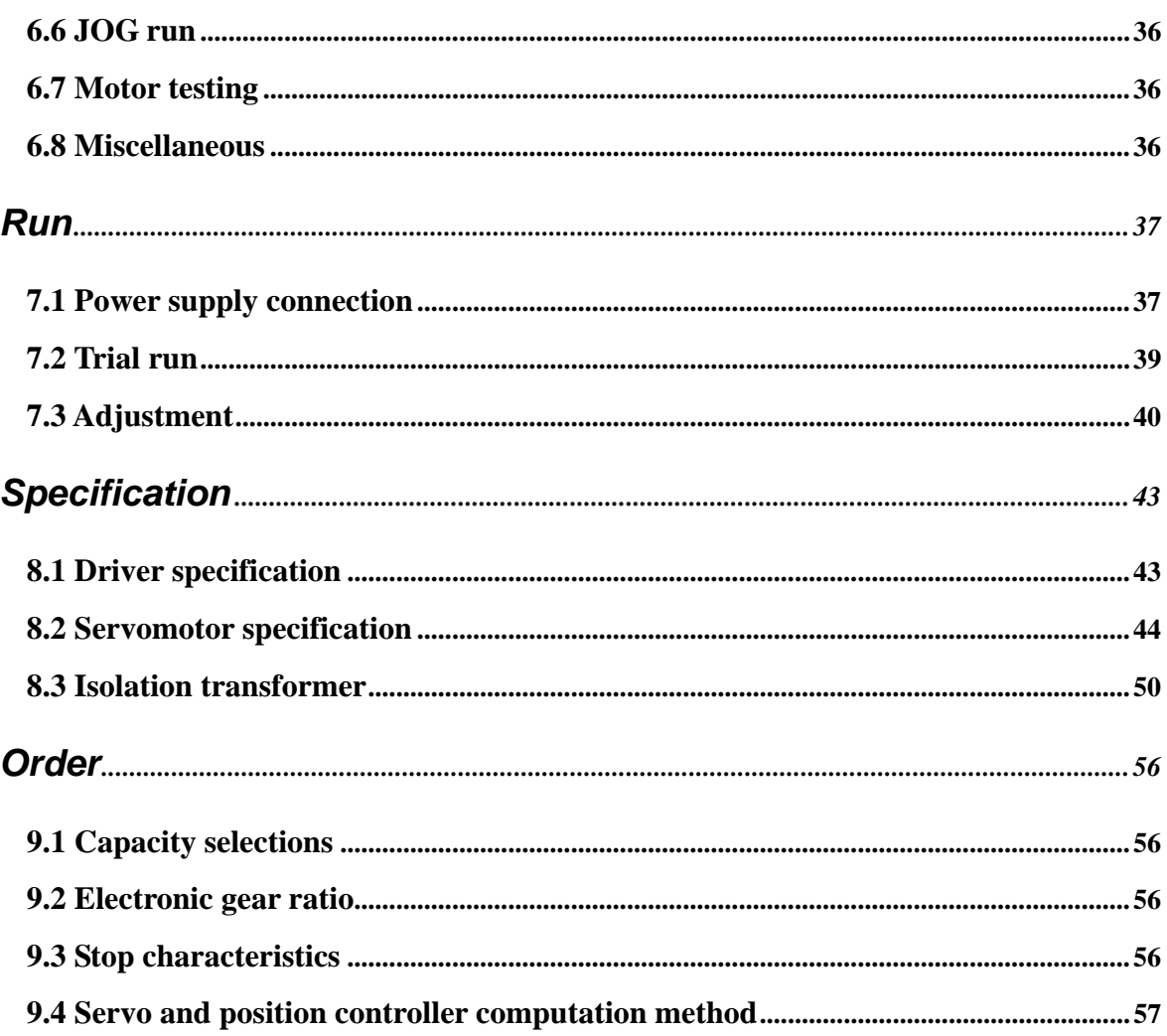

#### **Overview**

#### **1.1 Introduction**

AC servo technology has been advanced and improved since the early of  $90<sup>th</sup>$  last century and applied to NC machine, printing packing machinery, textile machinery, automatic production line and other automatic fields.

With high integration, compact, excellent reliability, DA98A AC servo system is the first full digital one in China, employed with the advanced digital signal processor DSP(TMS320f2407A) from America TI company, large-scale complex programmable logic device and MITSUBISHI intellegent power module, and with PID operation to execute PWM control. Its performance has reached the same overseas level.

DA98A AC servo system has advantages compared to stepper system as follows:

- Avoiding out-of-step Servomotor is employed with encode, its position signal feedbacks to servo driver with open loop position controller to compose a semi closed loop control system.
- Speed ratio, constant torque The timing ratio is  $1:5000$ , with stable torque from low speed to high speed.
- High speed, high precision Max. speed can be 3000rpm, position precision of turning is 1/10000r.

Note: There is different max. speed for different types.

Simple and flexible control Parameters can be modified to set properly operating mode, running performance of servo system to meet different requirements.

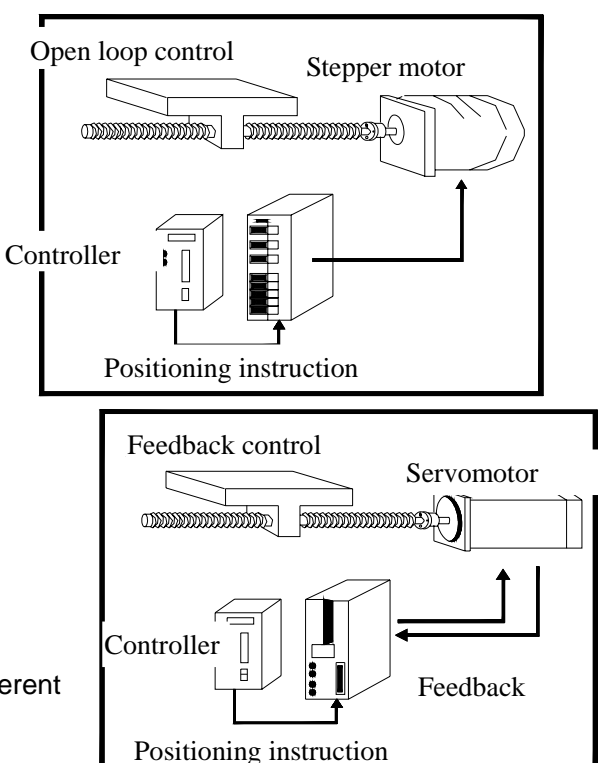

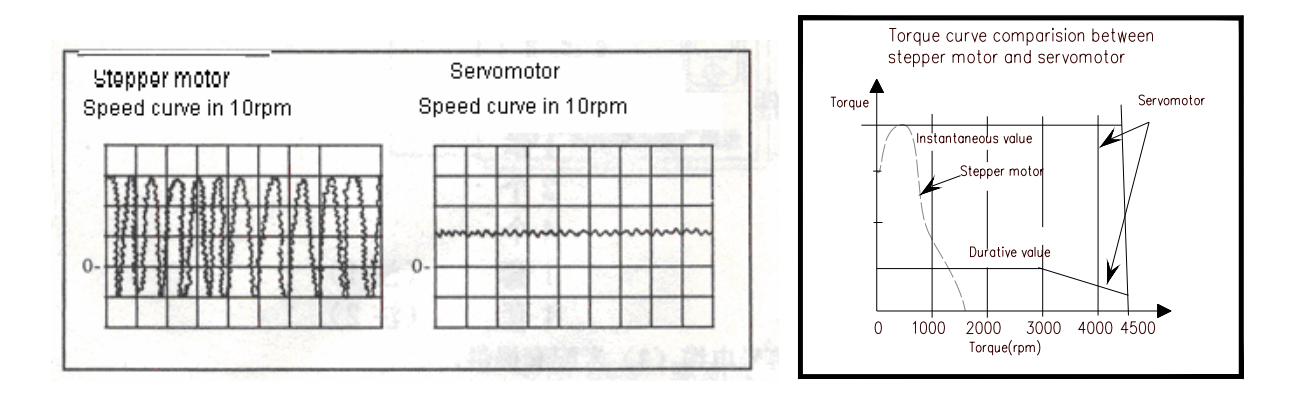

#### **1.2 Check after delivery**

- 1) Check after delivery:
	- (1) Whether packing box is good and goods is damaged.
	- (2) Whether the servo driver, servo driver nameplate is the ordered ones.
	- (3) Whether accessories are the requirements.

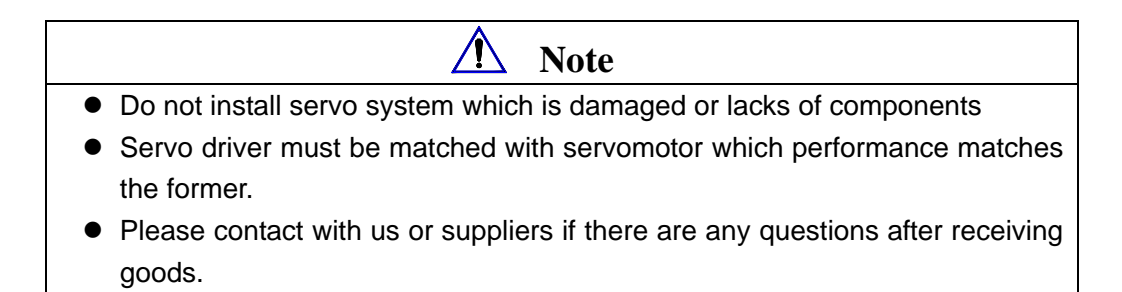

- 2) Type signification:
	- (1) Type for servo driver

#### **DA98A-04-130SJT-M060D**

Adaptive to servomotor type(GSK SJT series motor) ※**1**

 Output power:2-bit digit(04,06…23) corresponding to 0.4~2.3KW ※**2** Series code

- $\%$  1: It can be matched with other homemade or imported servomotor which is needed to order. The driver which is short of parameters can be only adaptive to SJT, STZ, Star series servomotor**.**
- $\%$  2: Small power (less than 1.5KW) is the standard configuration, and middle power (<1.5 \leqs26KW is employed with thicker radiator.

Note: Product type has been filled in before delivery and check the product with its nameplate.

(2) Servomotor type.

DA98A (2.0 Version) AC servo driver can be matched with many domestic and abroad types of servomotor which can be selected by user. Servomotor information of GSK SJT

series and STZ, Star series from Huazhong University of Science and Technology are provided in Chapter 8, and other servomotor information are provided with delivery.

3) Accessories

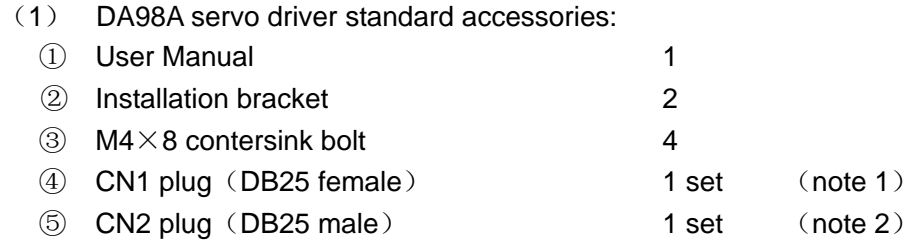

Note 1: Signal cable (standard 3m) can be provided when it is matched with our position controller. Note 2: User can select feedback cable (standard 3m) when our servomotor is provided.

(2) Standard accessories of servomotor are provided according to servomotor user manual

#### **1.3 Outline**

1) Outline of servo driver

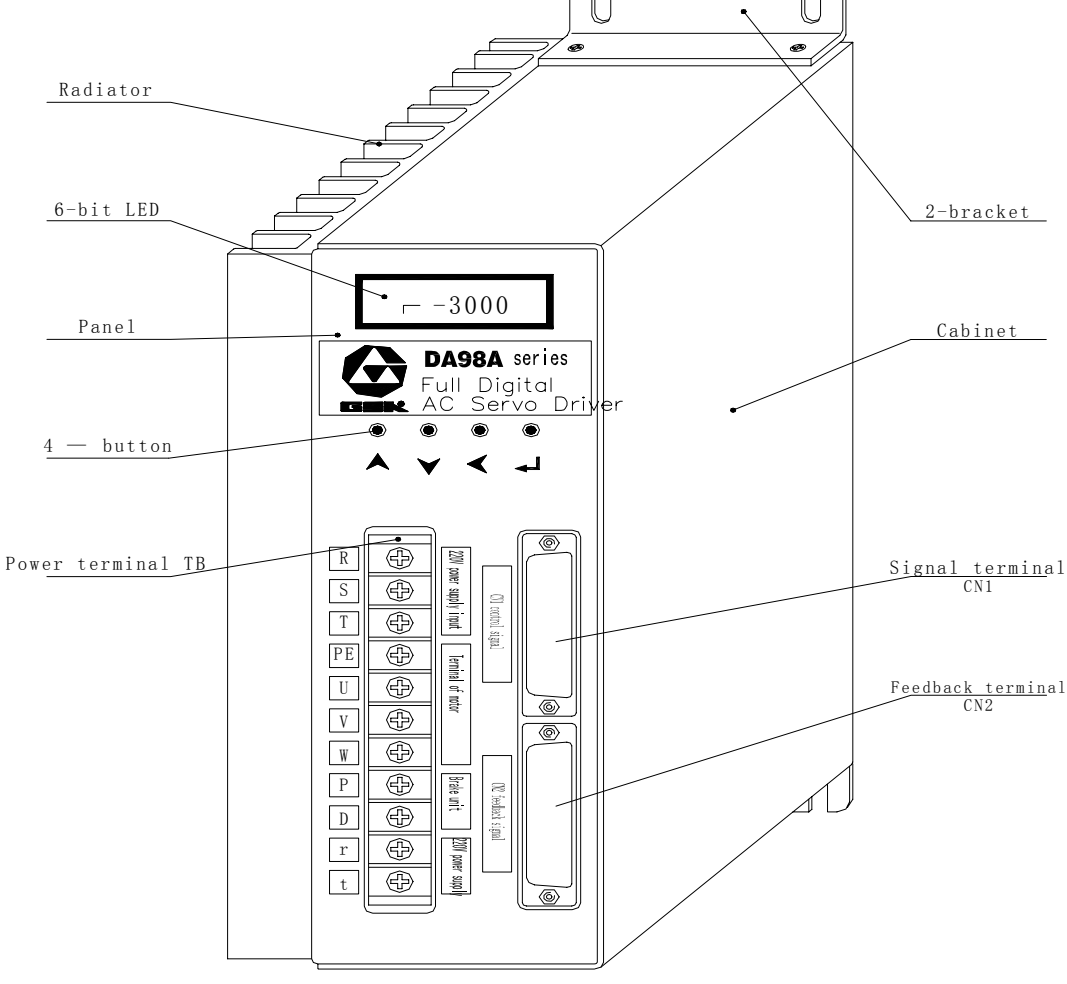

Fig. 1-1 Outline of driver

2) Outline of servomotor

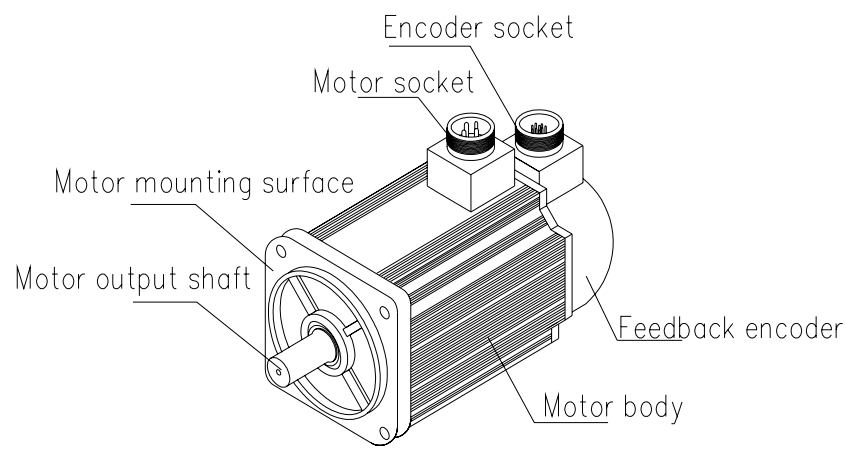

Fig. 1-2 Outline of SJT series servomotor

## **Installation**

## $\bigwedge$  Note

- **•** Storage and installation must be a proper environmental condition.
- Do not put many packing boxes in piles to protect from being damaged and fallen
- Products are employed with original packing boxes in delivery.
- Products which are damaged or lacks some components must not be installed.
- Products are installed with fireproofing and must not be installed on or near flammable to avoid fire accident.
- Servo driver must be installed in electricity box to prevent dust, corrosive air, liquid, conductors and inflammable substances from entering it.
- Protect the servo driver and servomotor from being vibrated and shocked.
- Protect motor wire, motor spindle and encoder from be dragged.

#### **2.1 Environmental condition**

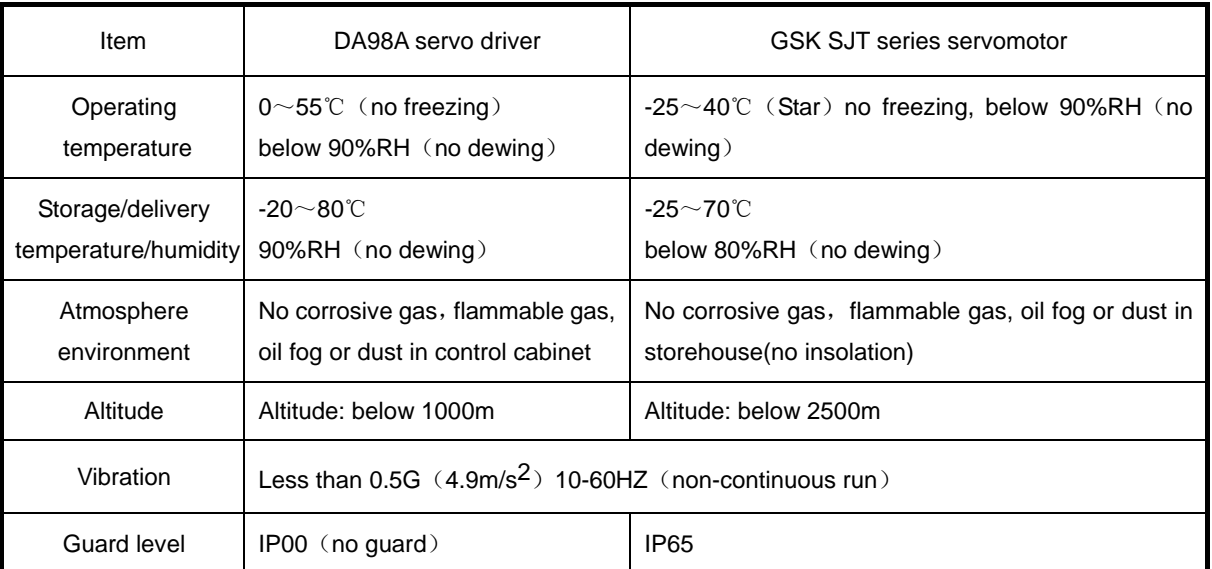

#### **2.2 Installation of servo driver**

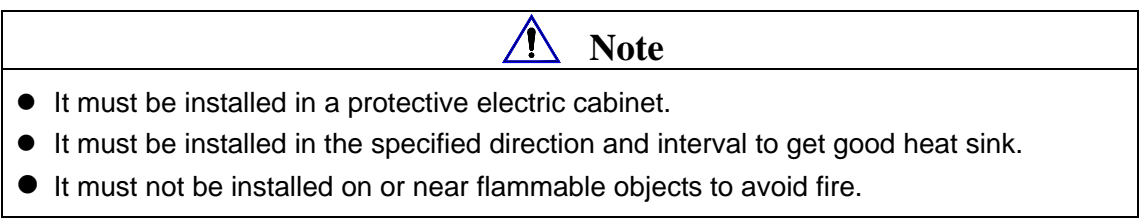

#### **1**) **Installation environment**

#### (**1**) **Guard**

The servo driver without guard must be installed in the protective electric cabinet to prevent dust, corrosive gas, liquid, electricity-conduct or inflammable substances from entering it.

#### (**2**) **Temperature and humidity**

Environmental temperature is 0-50℃, and long-term safe operating temperature is below 45℃ to get good heat sinking.

#### (**3**) **Vibration and impact**

The servo driver must be protected from vibration which is below  $0.5(4.9 \text{m/s}^2)$  and driver cannot receive weight and impact.

#### **2**) **Installation method**

#### (**1**) **Installation mode**

The driver is employed with bottom board or panel installation mode in the upright direction of installation side.

Fig 21. is sketch map for bottom board installation and Fig.2.2 is one for panel installation.

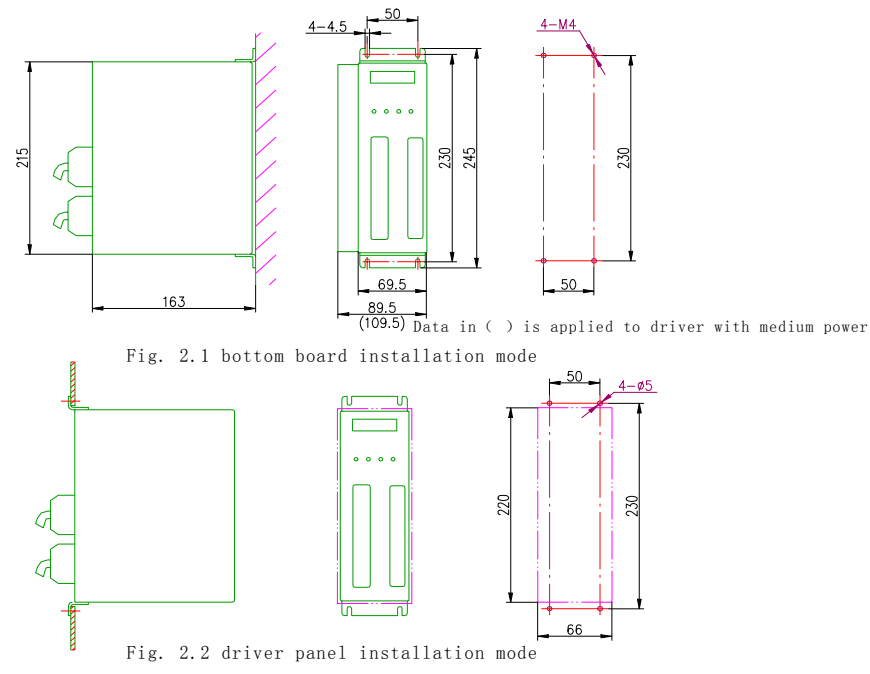

#### (**2**) **Installation interval**

Fig. 2.3 is installation interval for one driver and Fig. 2.4 is for drivers. The interval for actual installation should be more as possible to get good heat radiation.

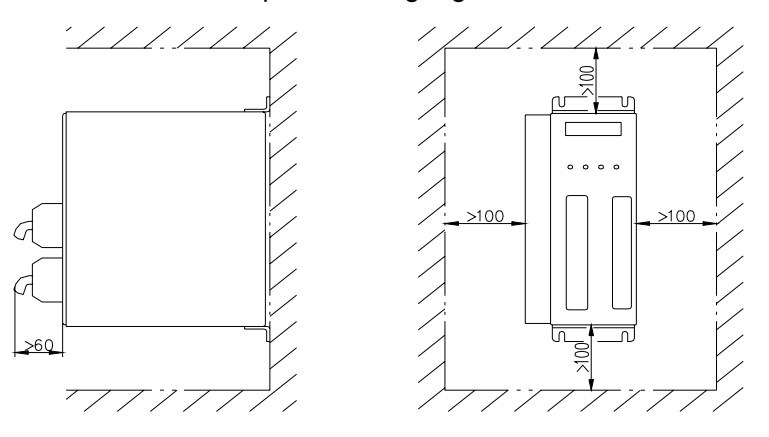

Fig. 2.3 Installation interval for one driver

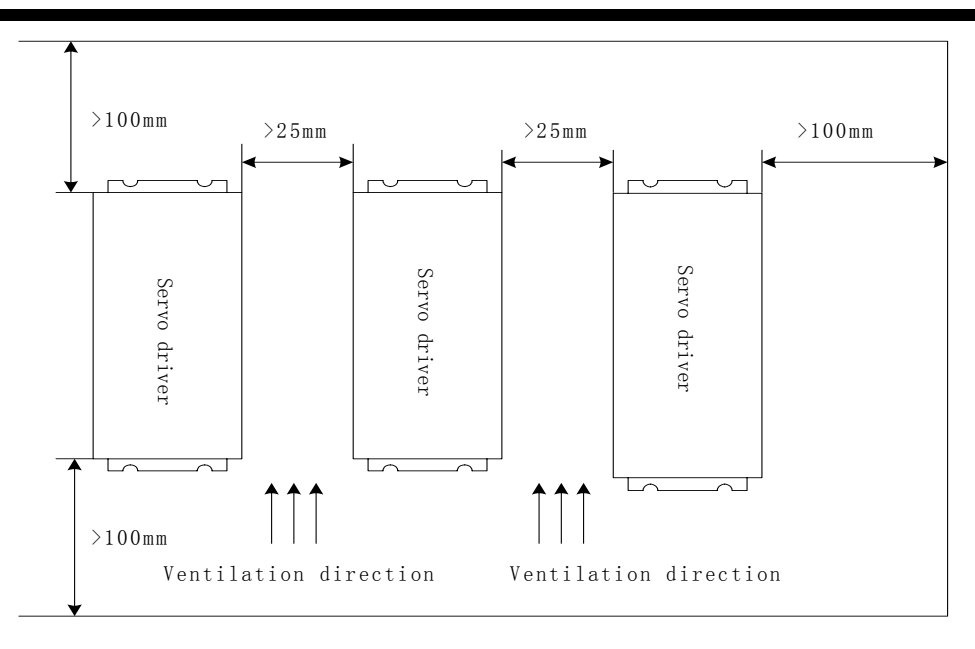

Fig. 2.4 Installation interval for drivers

#### (**3**) **Heat radiation**

There should be convective wind blown to the radiator in electric cabinet to protect its environmental temperature from continuous rising.

#### **2.3 Installing servomotor**

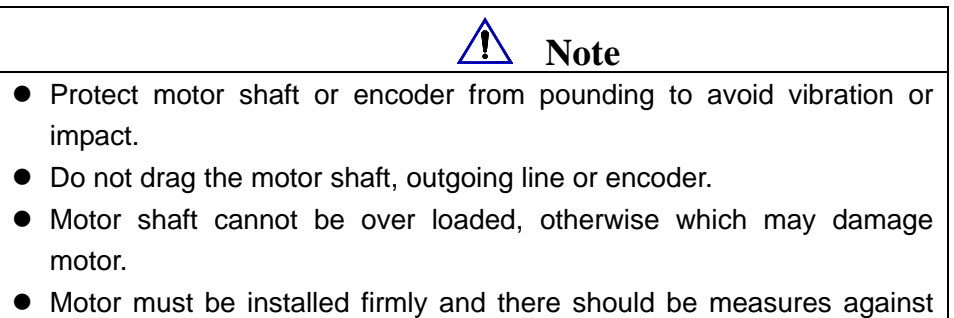

loose.

#### **1**)**Installation environment**

#### (**1**) **Guard**

GSK SJT series, Star series servomotors from Huazhong University of Science and Technology are not employed with waterproof device. So, protect liquid from splashing on motor and grease from motor internal by its lead wire and shaft.

Note: Please remark in order if you need servomotor with waterproof.

#### (**2**) **Temperature and humidity**

Environmental temperature should be -25 $\sim$ 40℃(no freezing). Measures of heat radiation must be done when the motor's temperature rises owing to long-term run, if there is small surrounding space or there is heating equipment nearby.

#### (**3**) **Vibration**

Servomotor should not be installed in vibrational environment and its vibration should be less than 0.5G  $(4.9 \text{m/s}^2)$ .

#### **2**)**Installtion method**

#### (**1**) **Installtion mode**

SJT, Star series motors are employed with flange installation mode in every direction.

#### (**2**) **Cautions**:

- $\bullet$  Do not hammer motor or its shaft to protect it from damaging encoder when removing belt wheel. Helical instruments are employed to removing it.
- SJT, Star series motor cannot be weighted with heavy axial, radial load. It should be employed with flexible shaft coupling to load.
- $\bullet$  Anti-loose washer is employed to fix motor to protect it from loose.

#### **Wiring**

- **Warning**
- Only qualified persons can connect the system or check the connection
- Wiring and check cannot be done in 5 minutes after the power supply is switched off to avoid electric shock.

## **Caution**

● Connect with voltage and polarity of terminal to avoid damaging equipment and injuring pepole.

● Driver and servomotor must be grounded.

#### **3.1 Standard wiring**

External connection of driver is relative to control mode.

#### **1**) **Position control mode**:

Fig. 3.1 is standard wiring of position control mode.

#### **2**) **Wiring**

#### (**1**) **Power supply terminal TB**

- $\bullet$  Wire size: wire size of R, S, T, PE, U, V, W  $\geq$ 1.5mm<sup>2</sup>(AWG14-16), wire size of r, t $\geq$ 1.0  $mm^2$ (AWG16-18).
- Grounding: the grounding wire should be thick, PE terminals of driver and servomotor should be eathed and their resistance is less than 100  $\Omega$ .
- The terminal is employed wth SVM2-4 pre-insulation coldpress to be connected firmly.
- It should suggest that it is employed with three-pahse isolation transformer to power on to avoid electric shock to person.
- $\bullet$  It should be suggested that power supply is connected by noise filter to improve anti-interference ability.
- $\bullet$  Install non-fusing breaker to cut off external power supply timely when the driver is fault.

#### (**2**) **Control signal CN1, feedback signal CN2**

- Wire diameter: it is employed with shield cable, wire diameter  $\geq 0.12$ mm<sup>2</sup>(AWG24-26) and shield layer must be connected with FG terminal.
- Length: the cable length should be as possible as short, one to control CN1 should be less than 3m, and another to control feedback signal CN2 should be less than 20m.
- Wiring: be far away from power circuit to wiring to antiinterference.
- Inductive components (coil) should be installed with surge absorbing element: DC coil parallels reversely with freewheeling diode and AC coil parallels with RC absorption circuit.

- **Note**
- $\bullet$  U, V, W should be connected with motor winding one by one.
- Cable and lead wire must be fixed to avoid to approach radiator of driver and motor, which will ensure the insulation.
- Do not touch driver and motor in 5 minutes after the power supply is switched off because there is large electrolytic capacitance to keep high pressure even if they are switched off.

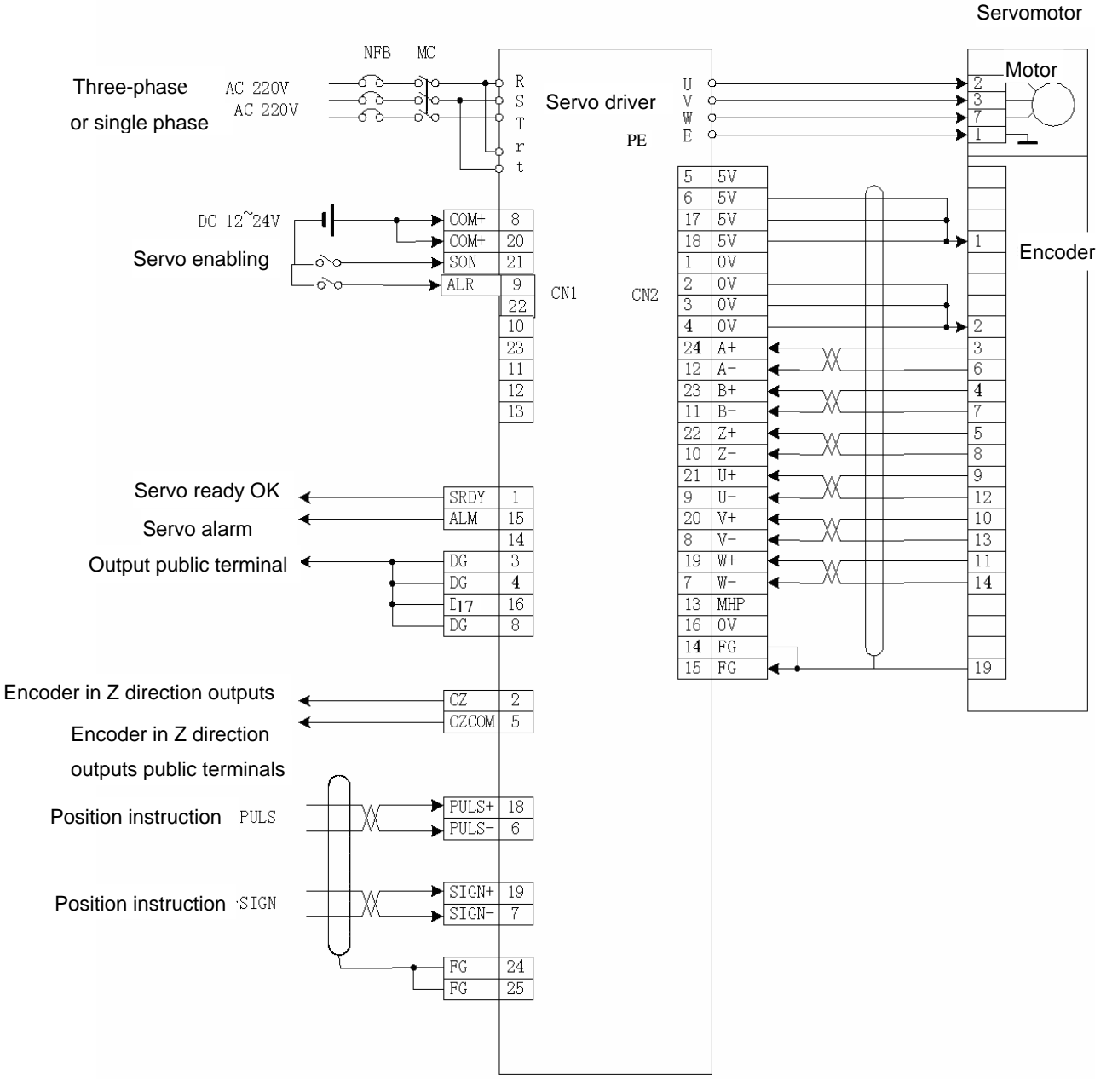

Fig. 3.1 Standard wiring of position control mode

#### **3.2 Terminal function**

1) Terminal configuration

Fig. 3.2 is for interface terminal configuration of servo driver. TB is terminal block; CN1 is DB25 connector assembly, socket is male and plug is female; CN2 is DB25 connector assembly, socket is female and plug is male.

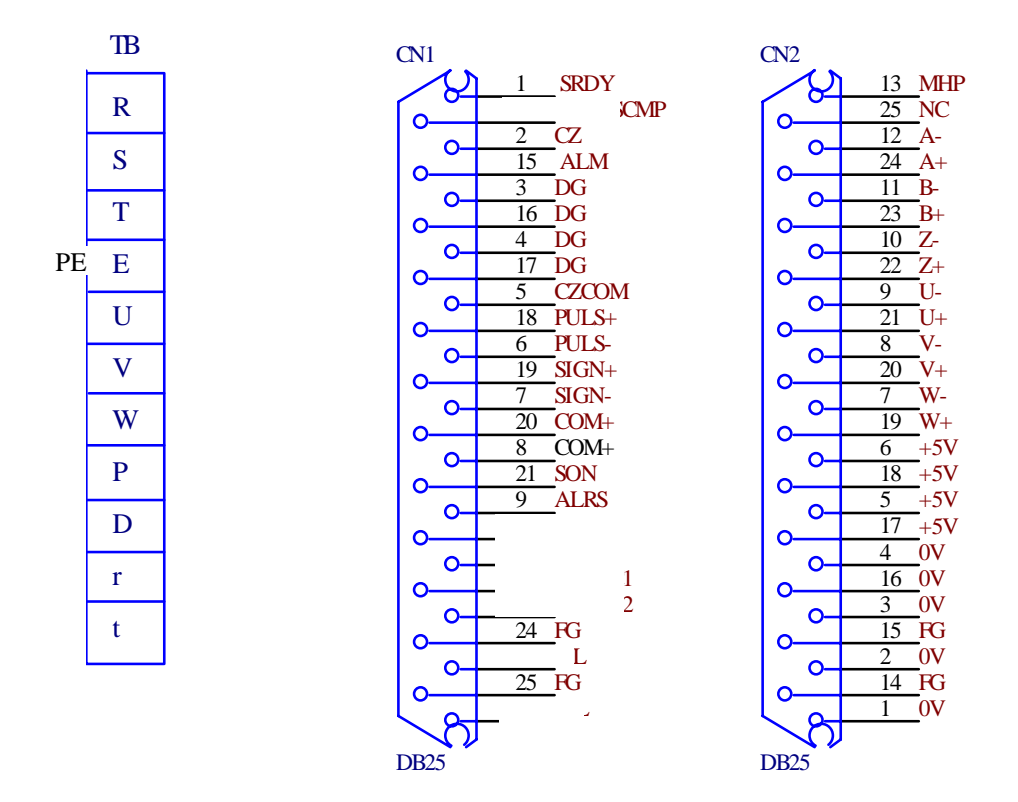

Fig. 3.2 Interface terminal configuration of servo driver`

2) Power supply terminal TB

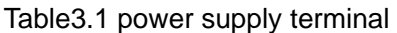

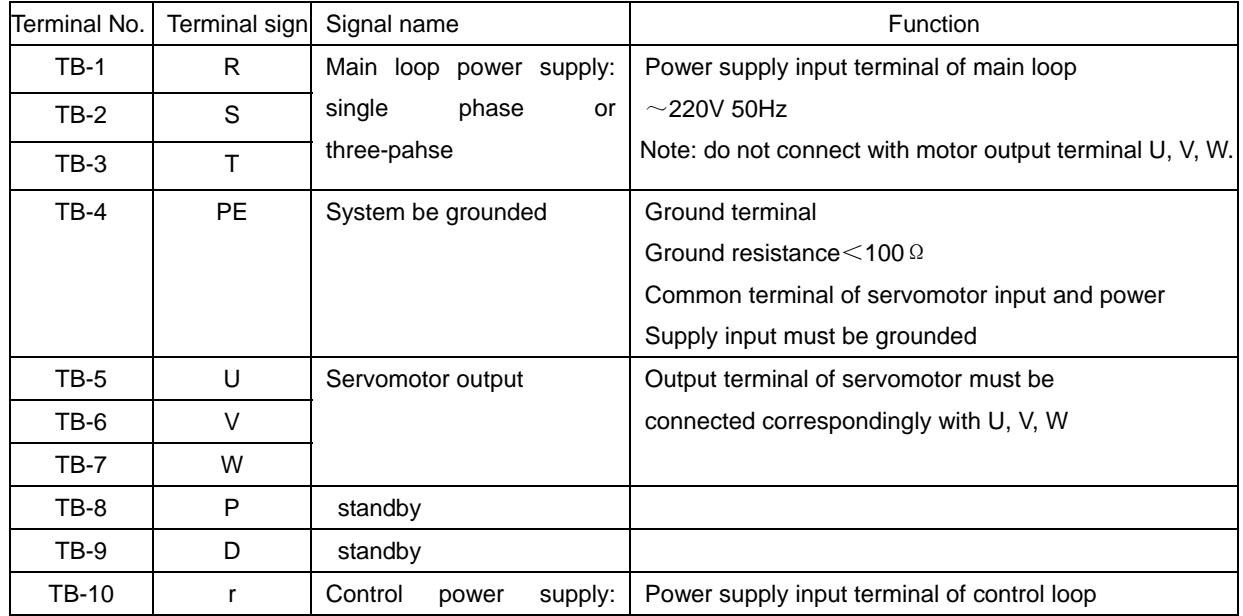

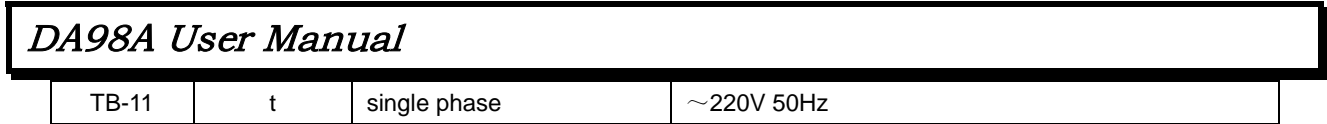

#### 3) Control terminal CN1

I

Table 3.2 Input/output terminal CN1 of control signal

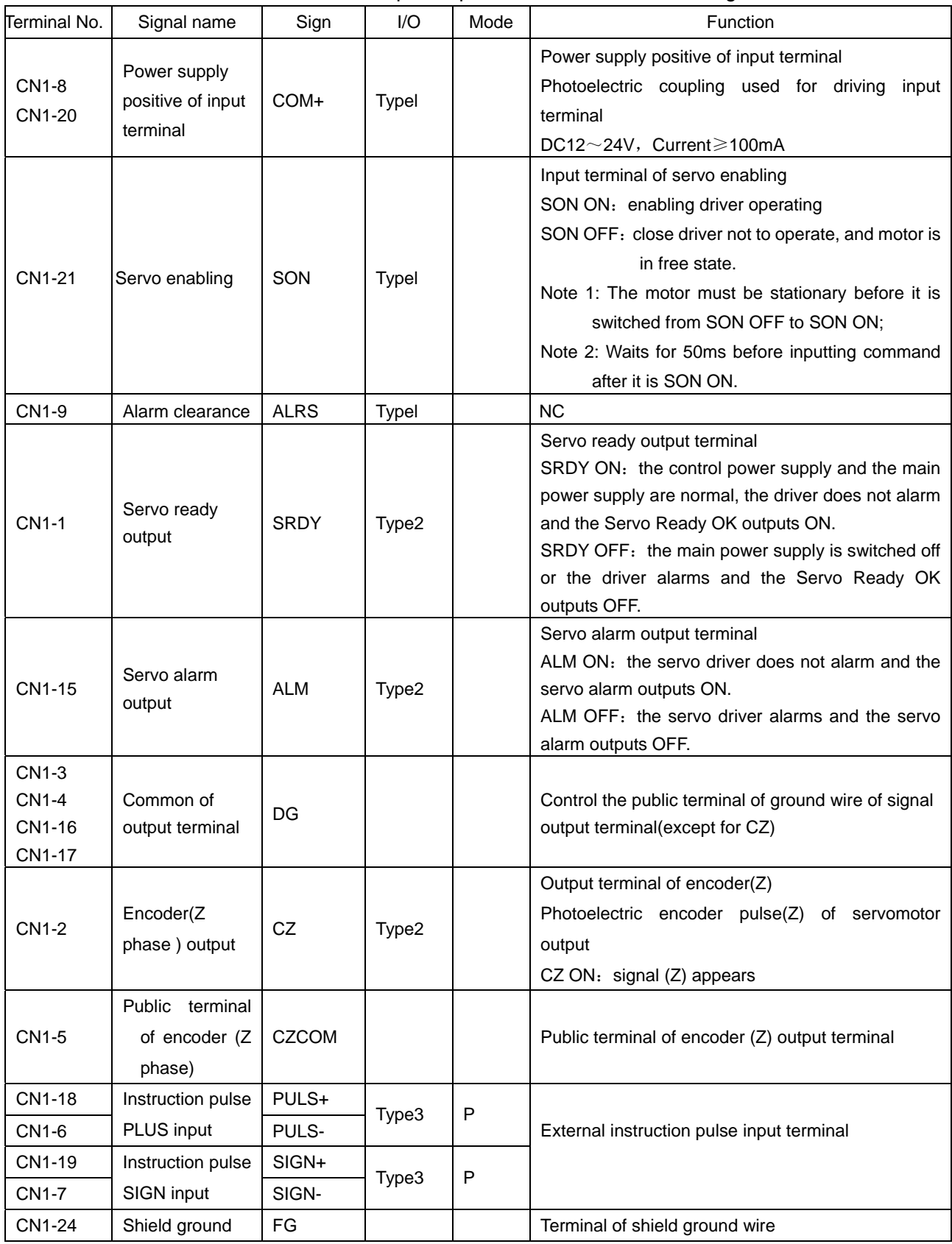

CN1-25 wire

4) Feedback signal terminal CN2

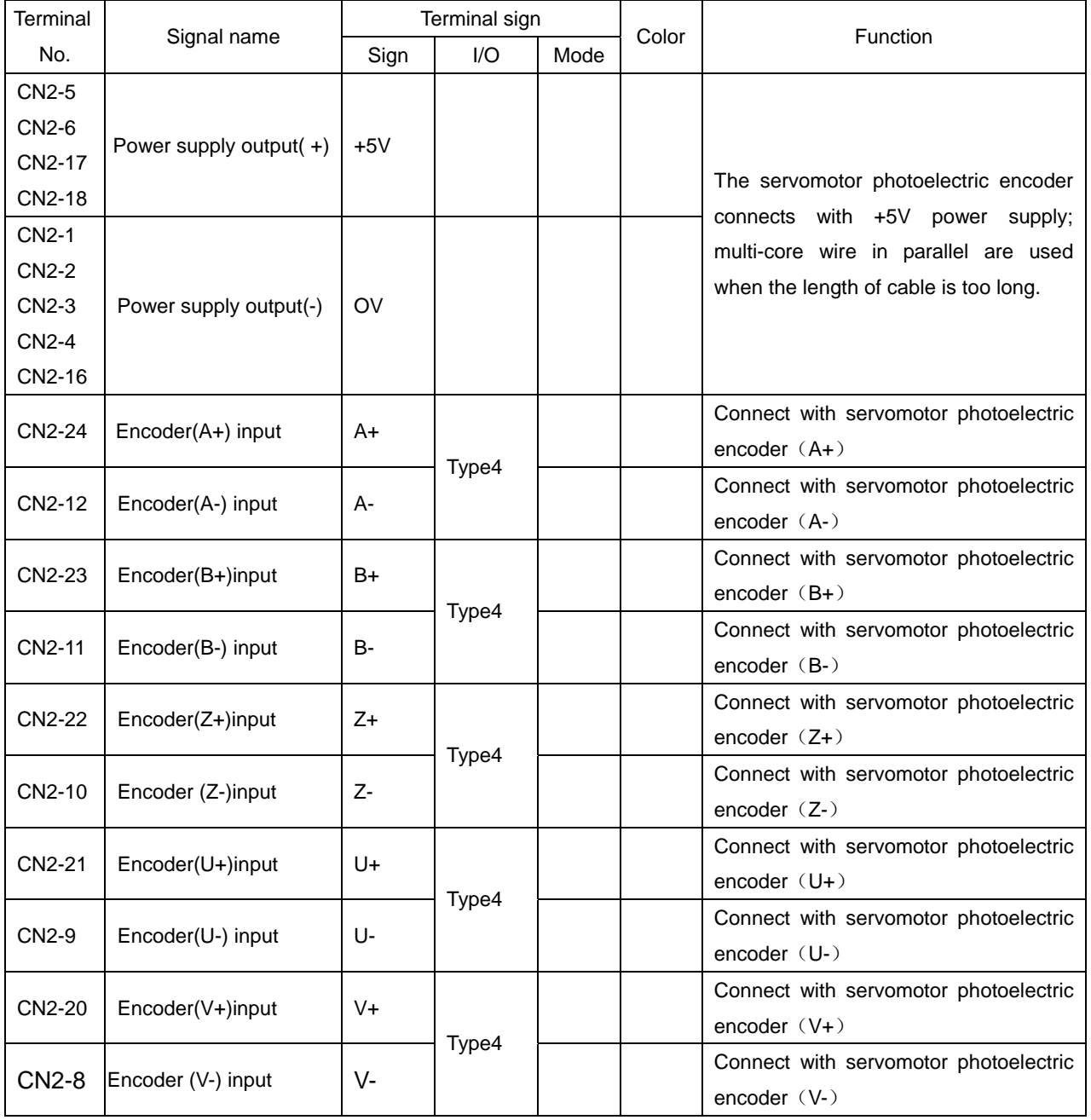

#### Table 3.3 Signal input/output terminal CN2 of encoder

#### **3.3 I/O Interface method**

1) Input interface of switching value

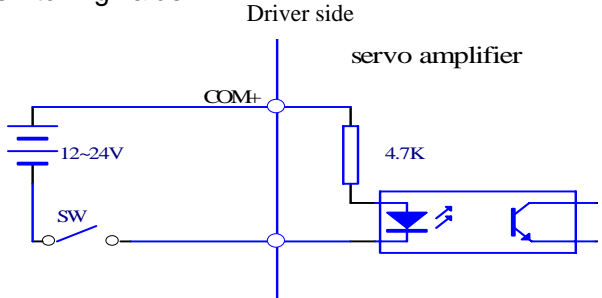

Fig. 3.3 Type1 Input interface of switching value

- (1) Power suppy is provided by user, DC12~24V, current $\geq 100$ mA;
- (2) Note: if current polarity is connected wrongly, the servo driver will not run.
- 2) Output interface of switch value

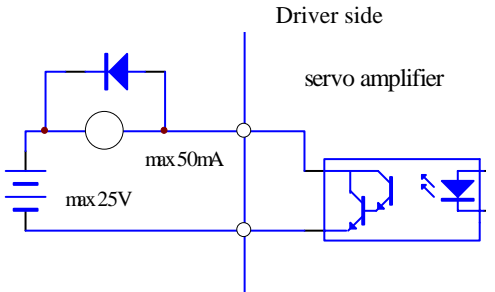

Fig. 3.4 Type2 Output interface of switching value

- (1) External power supply is provided by user, and if its polarity is connected reversely, the driver will be damaged.
- (2) Output is electron collector open circuit, max. current is 50mA, and external max. voltage is 25V. Load of switch value output signal must meet the limited value. If the load exceeds them or output is connected directly with power supply, the servo driver may be damaged;;
- (3) If the load is inductive one as relay, terminals of load must be connected with freewheeling diode in parallel. If they are connected reversely, the servo driver is damaged.
- 3) Pulse value input interface

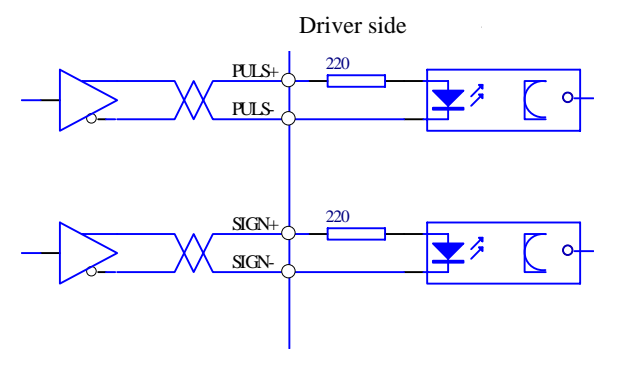

Fig. 3.5 Type3 differential drive mode of pulse value input interface

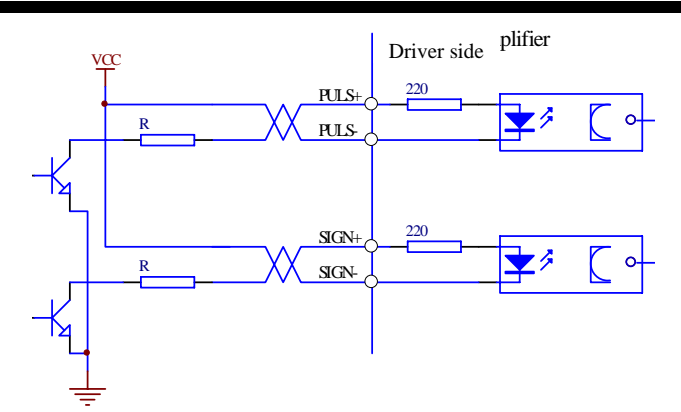

Fig. 3.6 Type3 single terminal drive mode of pulse value input interface

- (1) It is better to adopt with differential drive mode to transmit correctly pulse value data;
- (2) AM26LS31, MC3487 or RS422 driver are employed in the differential drive mode;
- (3) Operating frequency will be reduced in single terminal drive mode. Define the resistance R value according to pulse value input circuit, the drive current  $10 \sim 15$ mA and max. voltage 25V of the limited external current. Practical data: VCC=24V, R=1.3~2K; VCC=12V, R=510~820 $\Omega$ ; VCC=5V, R=82 $\sim$ 120 $\Omega$ .
- (4) In single terminal drive mode, the external power supply is provided by user. and if its polarity is connected reversely, the servo driver may be damaged.
- (5) Refer to Table 3.4 about pulse input form, arrowhead is represented to counting drift, and Table 3.5 is represented to pulse input time sequence and parameter. If 2-phase input form is employed, 4 folds pulse frequency is less than 500kH.

|                        | <b>BULE 3.4</b>   |           | puise liiput lollil     |
|------------------------|-------------------|-----------|-------------------------|
| Pulse instruction form | <b>CCW</b>        | <b>CW</b> | Parameter setting value |
| Pulse array symbol     |                   |           |                         |
|                        | <b>PULS 1: 11</b> |           | Command pulse +symbol   |
|                        | <b>SIGN</b>       |           |                         |

pulse input form

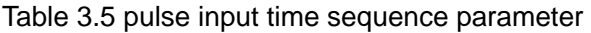

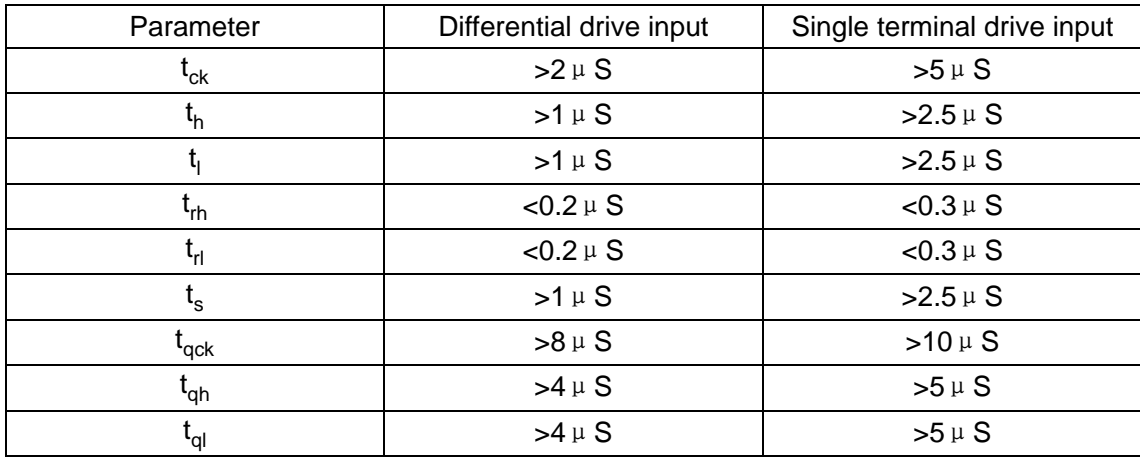

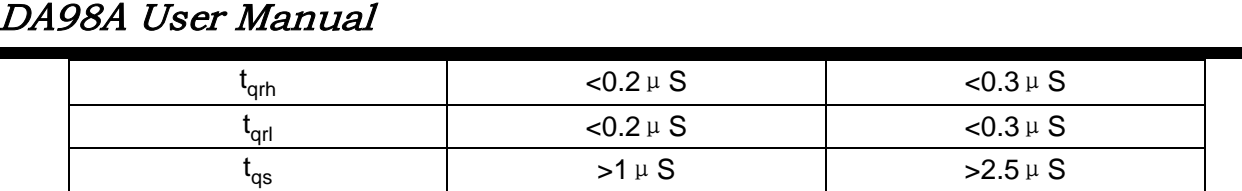

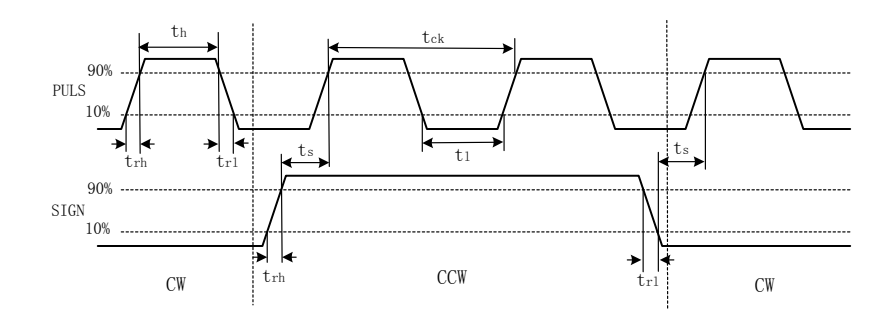

Fig. 3.7 Pulse +symbol input interface time sequence (max. pulse frequency 500kHz)

3) • Servomotor photoelectric encoder input interface •

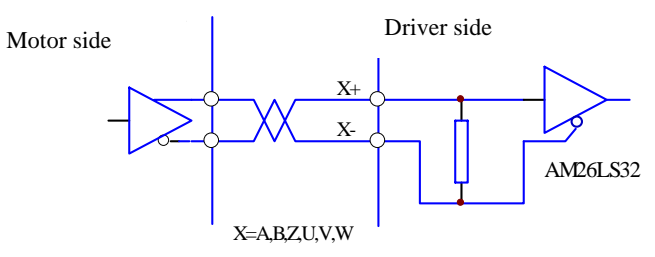

Fig. 3.8 Servomotor photoelectric encoder input interface

#### **Parameter**

- Operator to set parameters must understand parameter meanings and mistakenn setting may cause to damage the equipment and injure people. Adjust parameter when the servomotor runs in no load mode.  **Note**
- $\bullet$  Motor parameter defaults servomotors of GSK SJT series, STZ, Star series from Huazhong University of Science and Technology, and the corresponding parameters must be adjusted if other servomotor is used, otherwise, the motor may run abnormally.

#### **4.1 Parameter list**

- User password (315): it can be modified(except for the type of driver);
- Value set by factory in Table 4.1 is for driver of motor 130ST-M04025H, and it is different for other types with "\*" parameters.

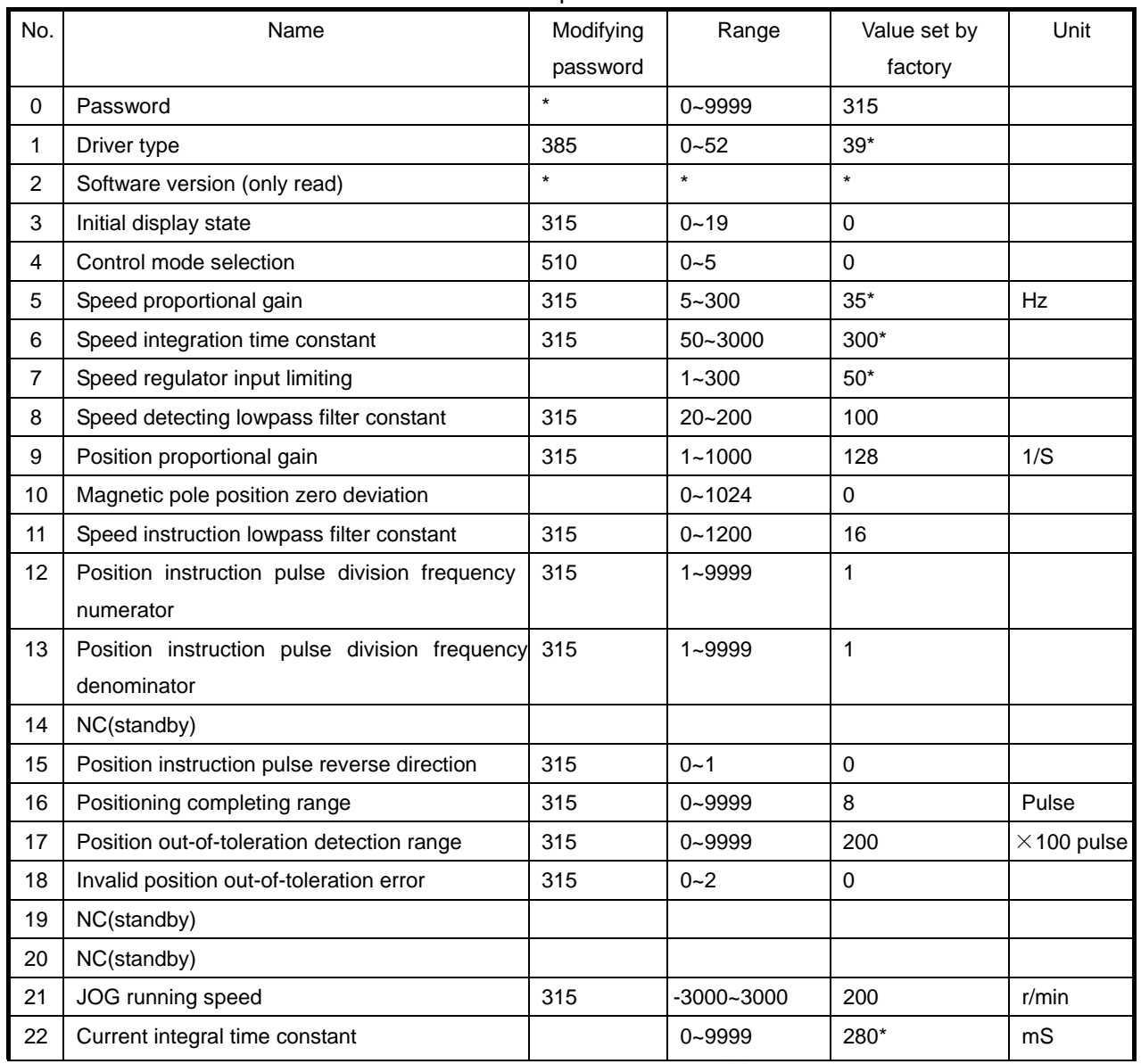

#### Table 4.1 parameter list

#### DA98A User Manual 23 Max. speed limit 23 Max. speed limit 23 Max. speed limit 24 Motor speed testing set <br>24 Motor speed testing set <br>315  $\frac{1}{3000}$  -3000~3000 100 25 NC (standby) 26 NC (standby) 27 NC(standby) 28 NC(standby) 29 Current proportional grain 1-9999 4096\* 30 NC (standby) 31 NC (standby) 32 NC (standby) 33 Overload limit 0~500 140\* 34 Internal torque limit 0~300 134\* % 35 Actual load capacity  $35$  Actual load capacity  $300-0$  -134\*  $\%$ 36 Current instruction lowpass filter cutoff frequency 1~200 | 110 | HZ

**\***:Values set by factory of servo driver system with different power level are different.

#### **4.2 Parameter function**

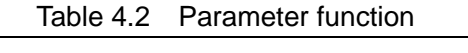

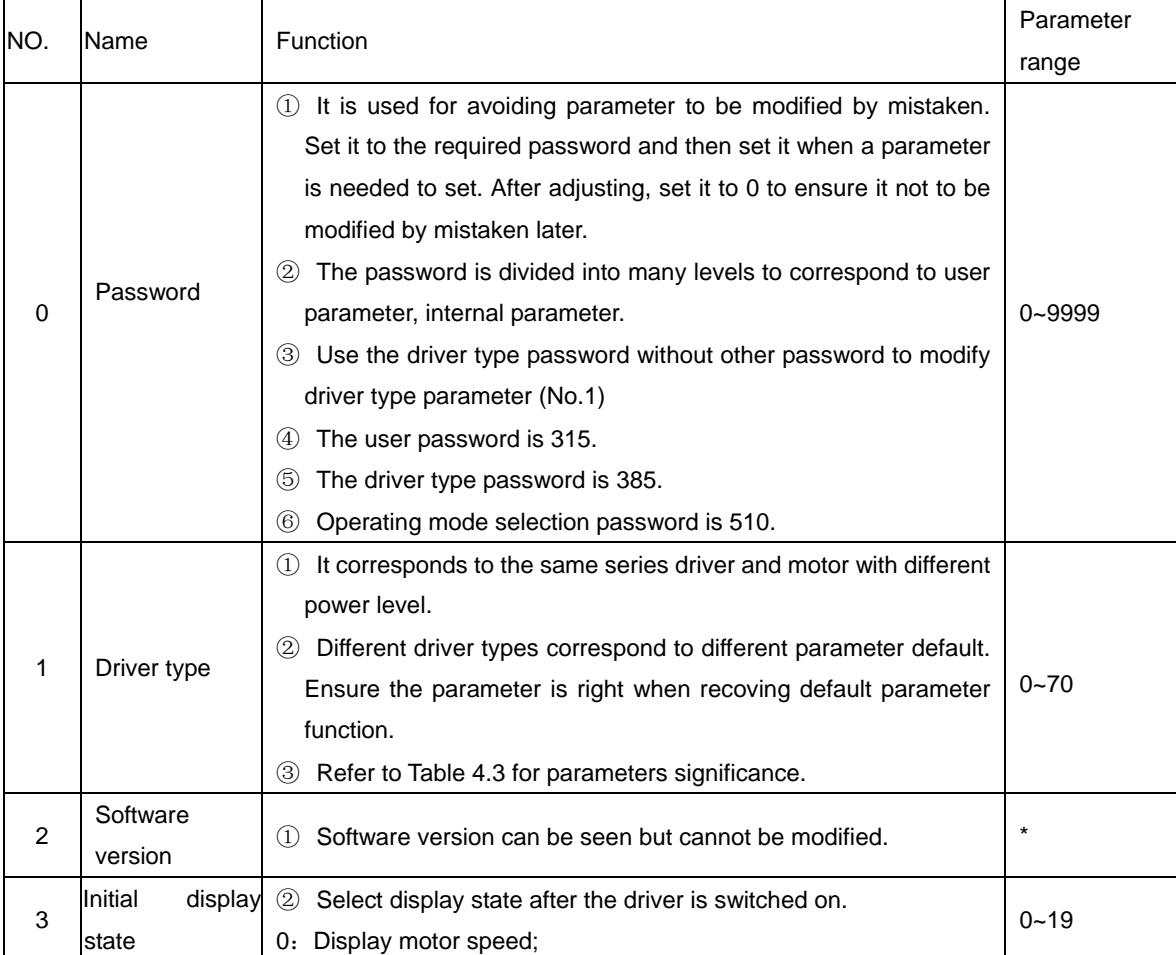

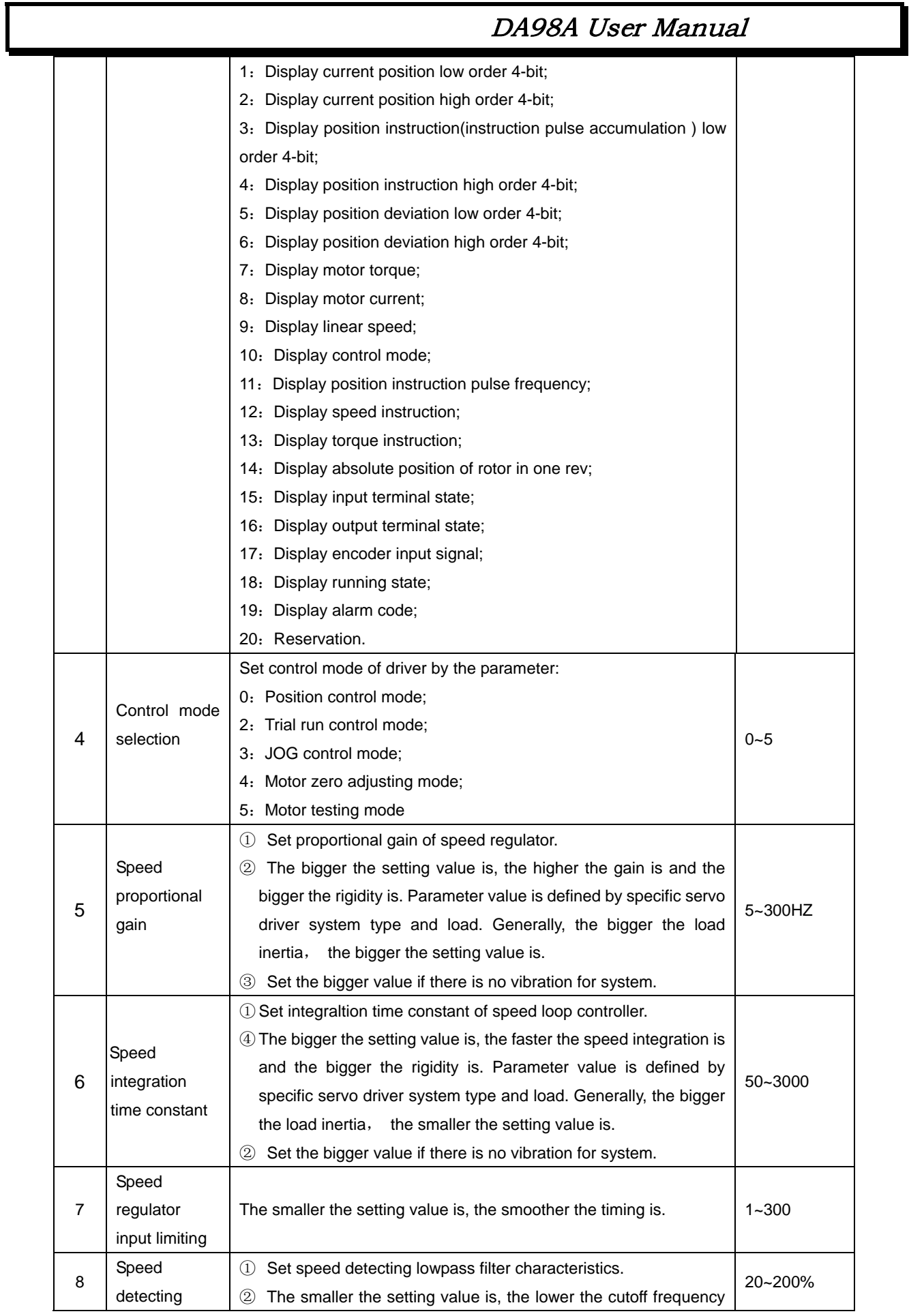

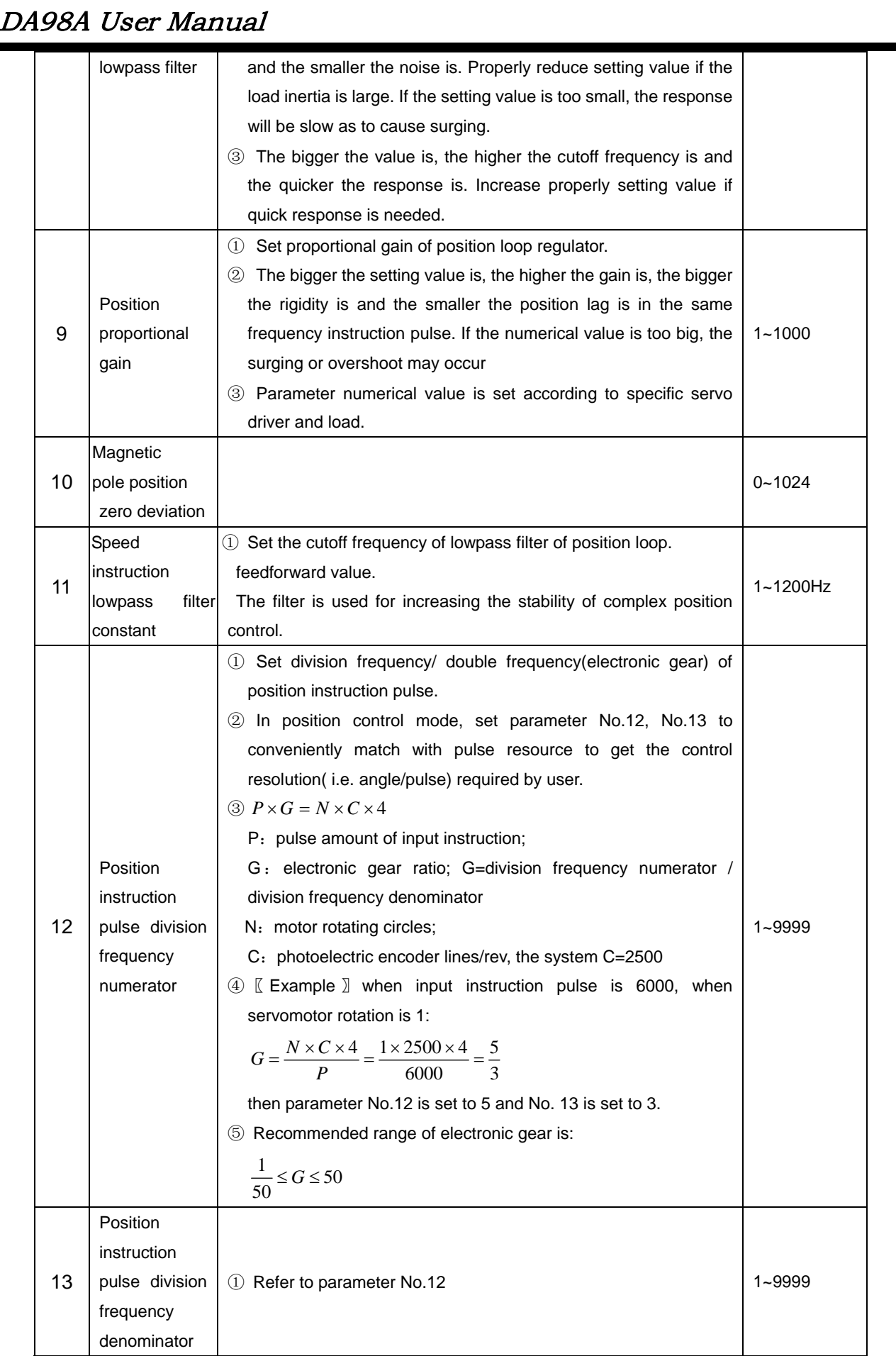

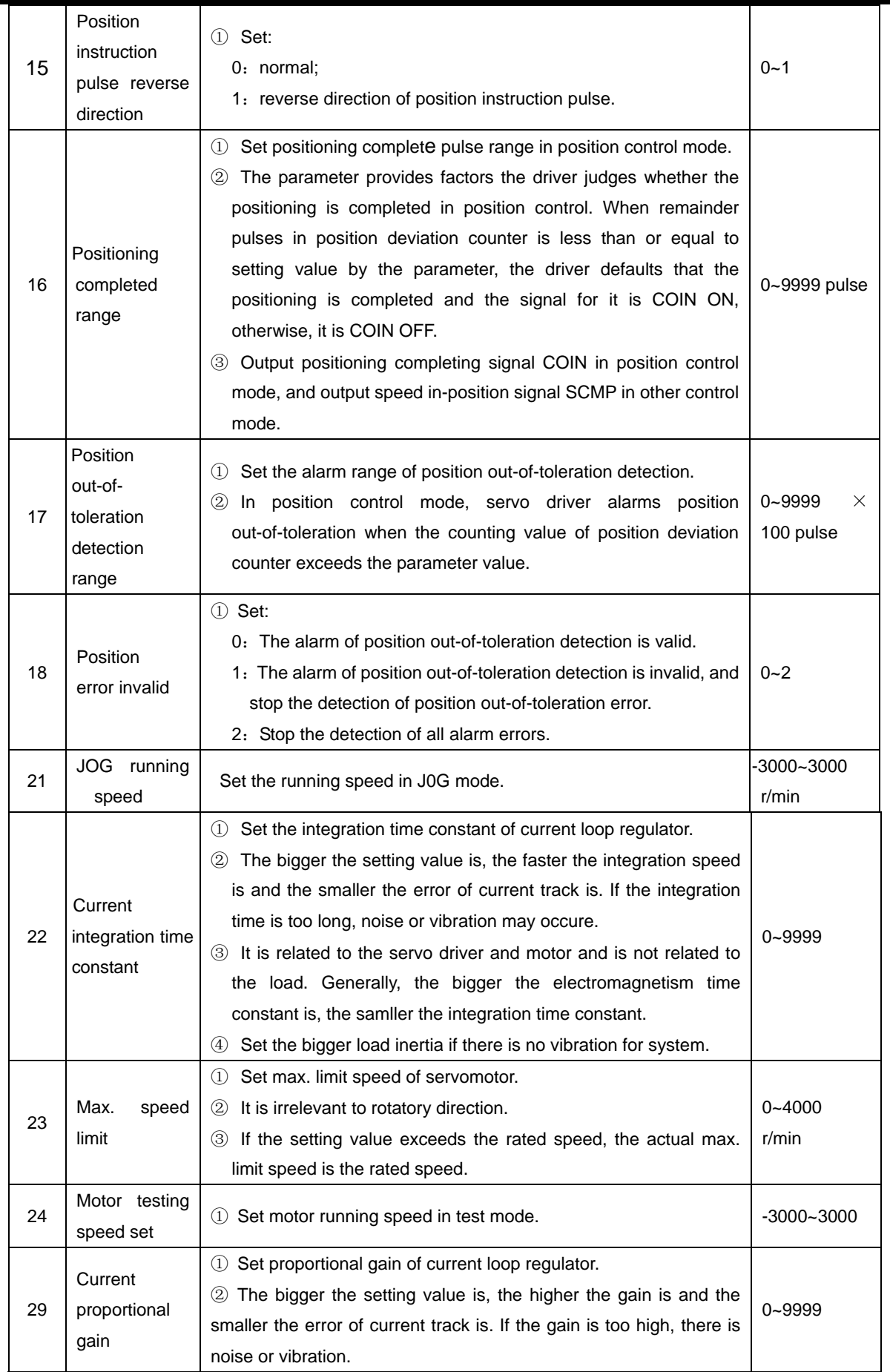

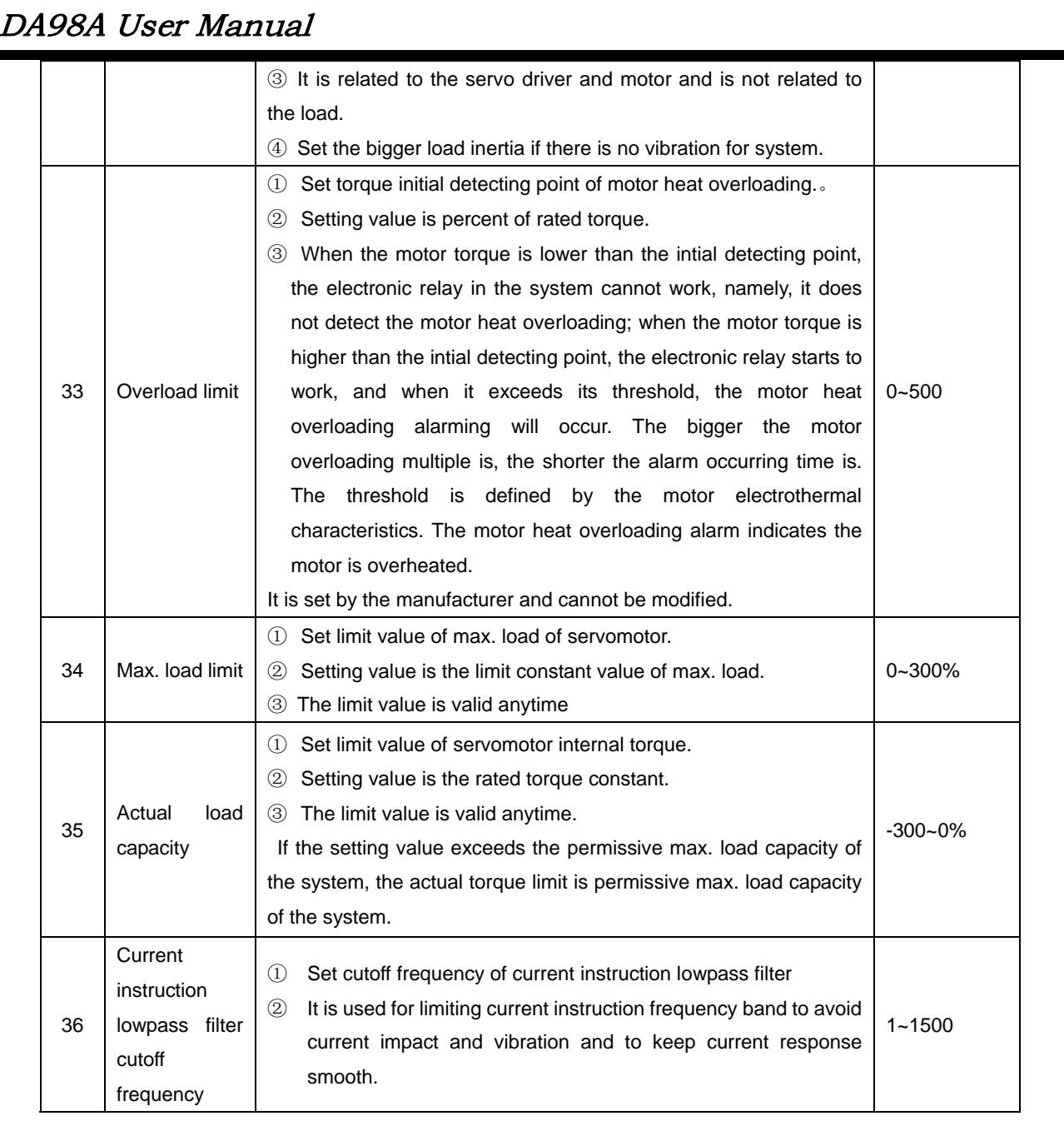

## **4.3 Type code parameter and motor**

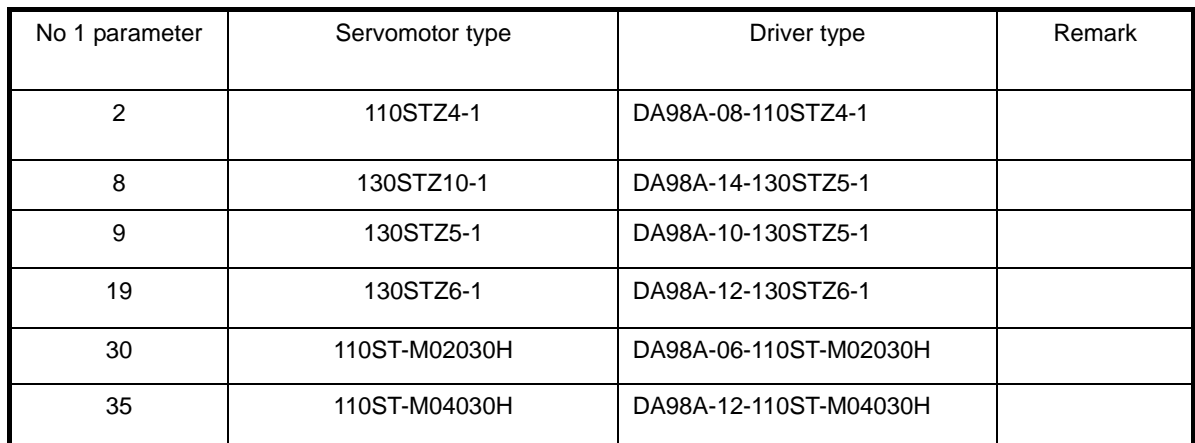

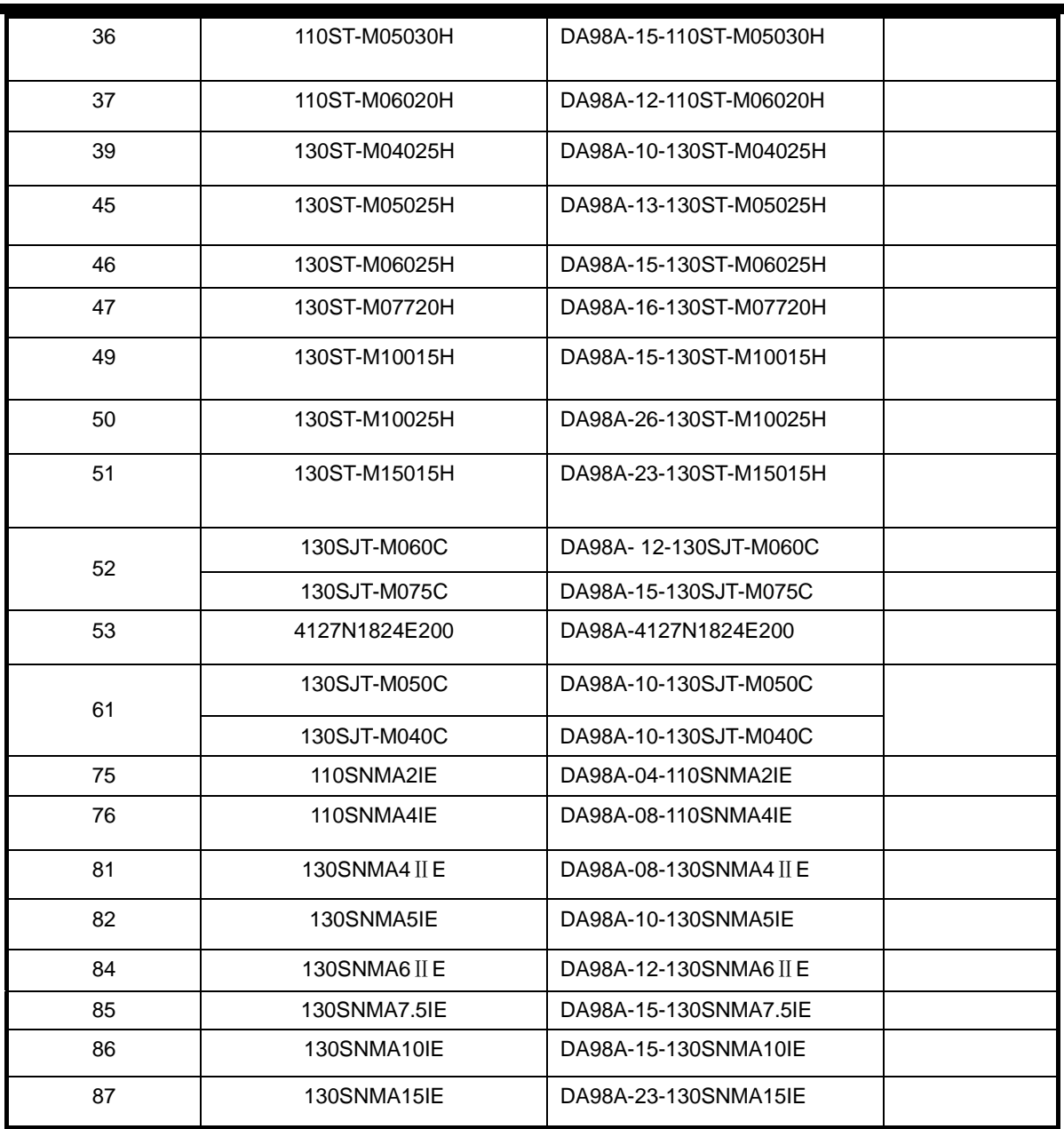

## **Alarm and troubleshooting**

## **Note**

- Only qualified persons can execute check and maintenance.
- $\bullet$  Do not touch the driver and motor in 5 minutes after they are switched off to avoid electric shock and burn.
- Firstly remove of malfunction according to alarm code after the driver alarms and then use it.
- Confirm SON(the servo is valid)signal is invalid to avoid the unexpected accident owing to start suddently the motor before resetting alarm.

#### **5.1 Alarm list**

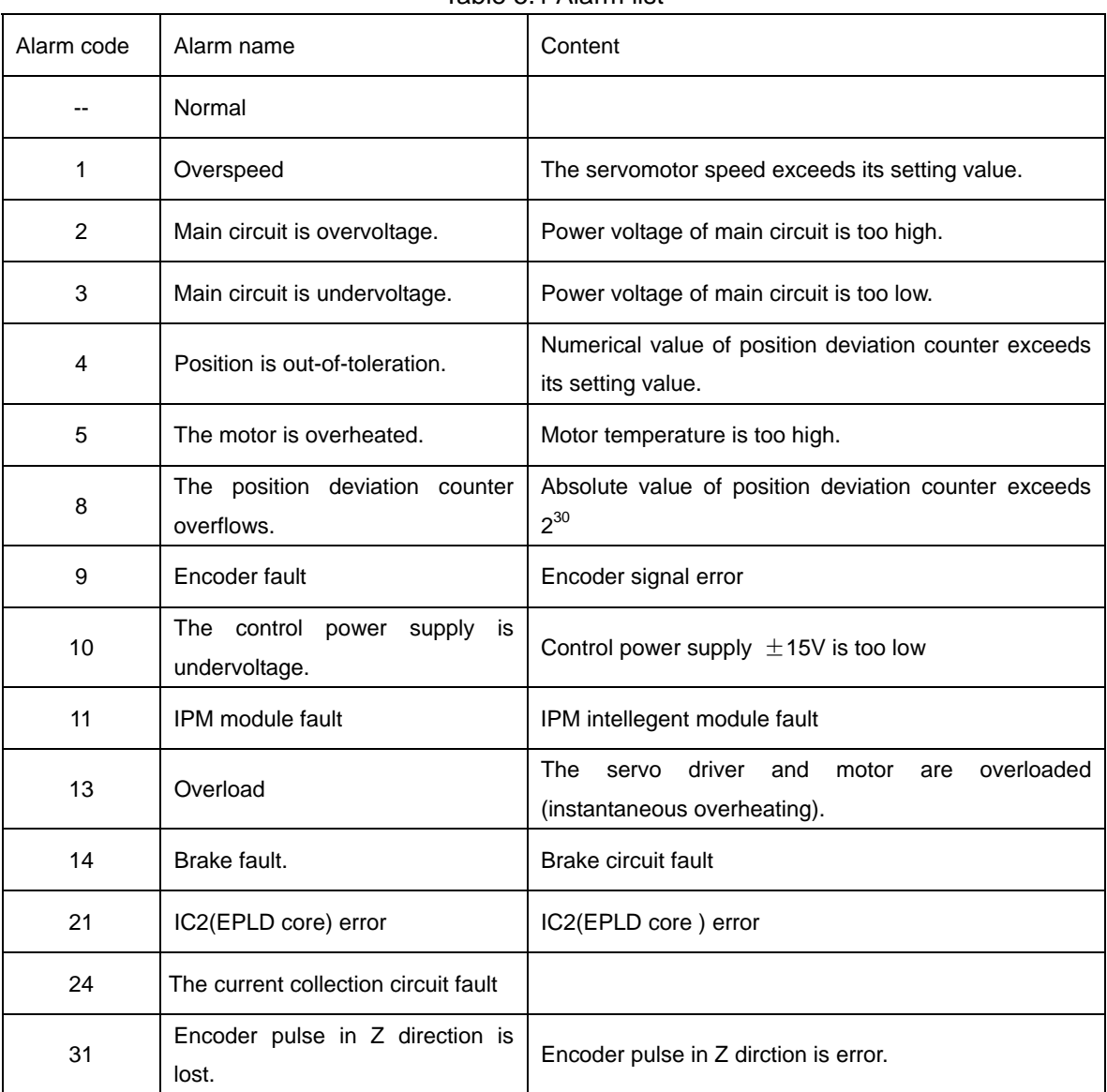

#### Table 5.1 Alarm list

## **5.2 Alarm troubleshootings**

| Alarm<br>code | Alarm name                              | Running state                                 | Cause                                                                                                    | Troubleshooting                                                                  |  |  |  |
|---------------|-----------------------------------------|-----------------------------------------------|----------------------------------------------------------------------------------------------------|----------------------------------------------------------------------------------|--|--|--|
|               |                                         | Connect<br>with<br>control<br>power<br>supply | Control circuit board fault<br>$\left( \mathbf{I}\right)$<br>Encoder fault<br>(2)                                                                                                    | Change servo driver<br>$\left(1\right)$<br>Change servomotor<br>(2)              |  |  |  |
|               |                                         |                                               | The input instruction pulse frequency is<br>(1)<br>overhigh                                                                                                    | $\Omega$<br>Set correctly the<br>input<br>instruction pulse.                     |  |  |  |
|               |                                         |                                               | 1) Acceleration/deceleration time constant is<br>tool small to cause the overshoot is too big.                                                                                              | $^{\circledR}$<br>acceleration<br>Increase<br>deceleration time constant.        |  |  |  |
|               |                                         | Motor is running                              | 1) The input electronic gear ratio is too big.                                                                                                    | 1 Set correctly.                                                                 |  |  |  |
|               |                                         |                                               | 1) Encoder fault                                                                                                    | 1 Change the servo driver.                                                       |  |  |  |
|               |                                         |                                               | Encoder cable is inferior.<br>(1)                                                                                                    | 1 Change the encoder cable.                                                      |  |  |  |
| Overspeed     |                                         |                                               | 1) Set the related gain again.<br>1) Servo system is not stable to cause the<br>2 If the gain can not be set to<br>overshooting.<br>proper value, reduce inertia<br>ratio of load rotation. |                                                                                  |  |  |  |
|               |                                         |                                               | 1) The load inertia is too big.                                                                                                    | Reduce load inertia.<br>(1)<br>Change driver and motor<br>(2)<br>with big power. |  |  |  |
|               |                                         | Motor is started                              | 1 Encode zero fault                                                                                                    | 1 Change servomotor.<br>2 Adjust encoder zero by the<br>manufacturer.            |  |  |  |
|               |                                         |                                               | 1) Motor lead wire U, V, W is not connected<br>correctly.<br>2 Cable lead wire of encoder is not connected<br>correctly.                                                                    | 1 Connect wire correctly.                                                        |  |  |  |
| 2             | Main circuit<br>is<br>excess<br>voltage | Connect<br>with<br>control<br>power<br>supply | 1) The circuit board fault                                                                                                    | 1 Change servo driver.                                                           |  |  |  |
|               |                                         | Connect<br>with<br>main<br>power<br>supply    | Power voltage is too high.<br>$\circled{1}$<br>Waveform of power voltage is normal.<br>$\circled{2}$                                                                                        | 1 Check power supply                                                             |  |  |  |

Table 5.2 Alarm troubleshootings

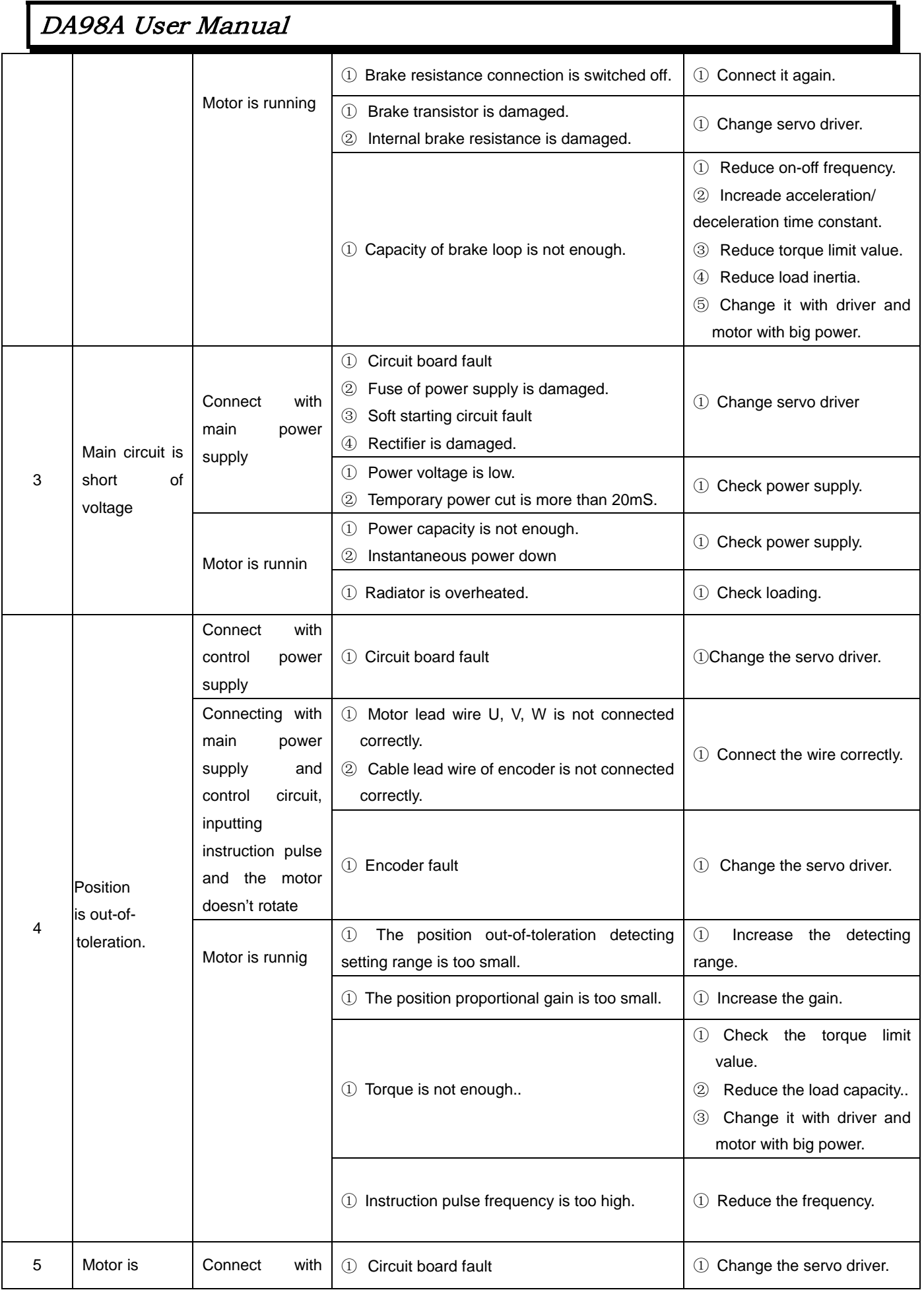

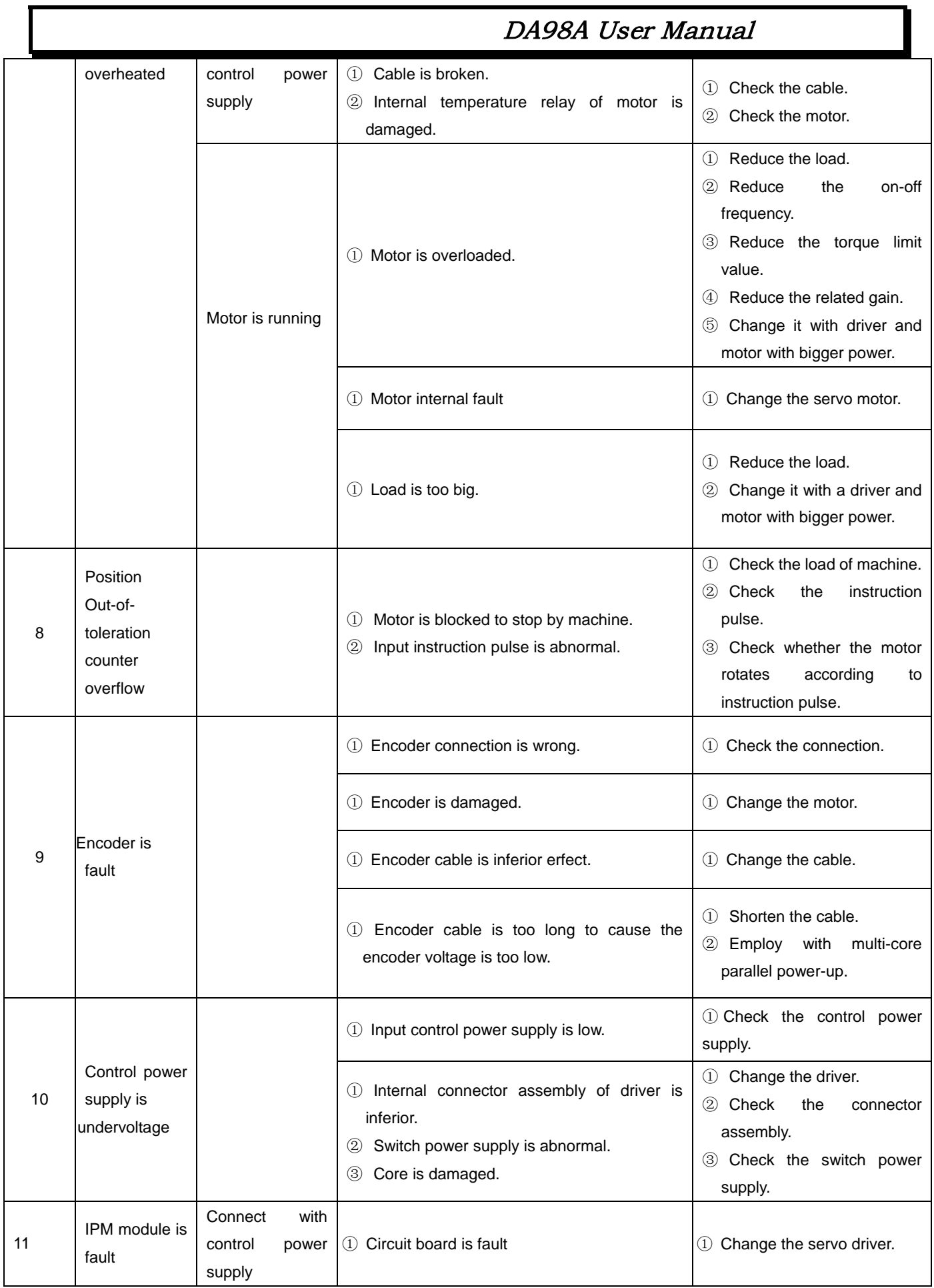

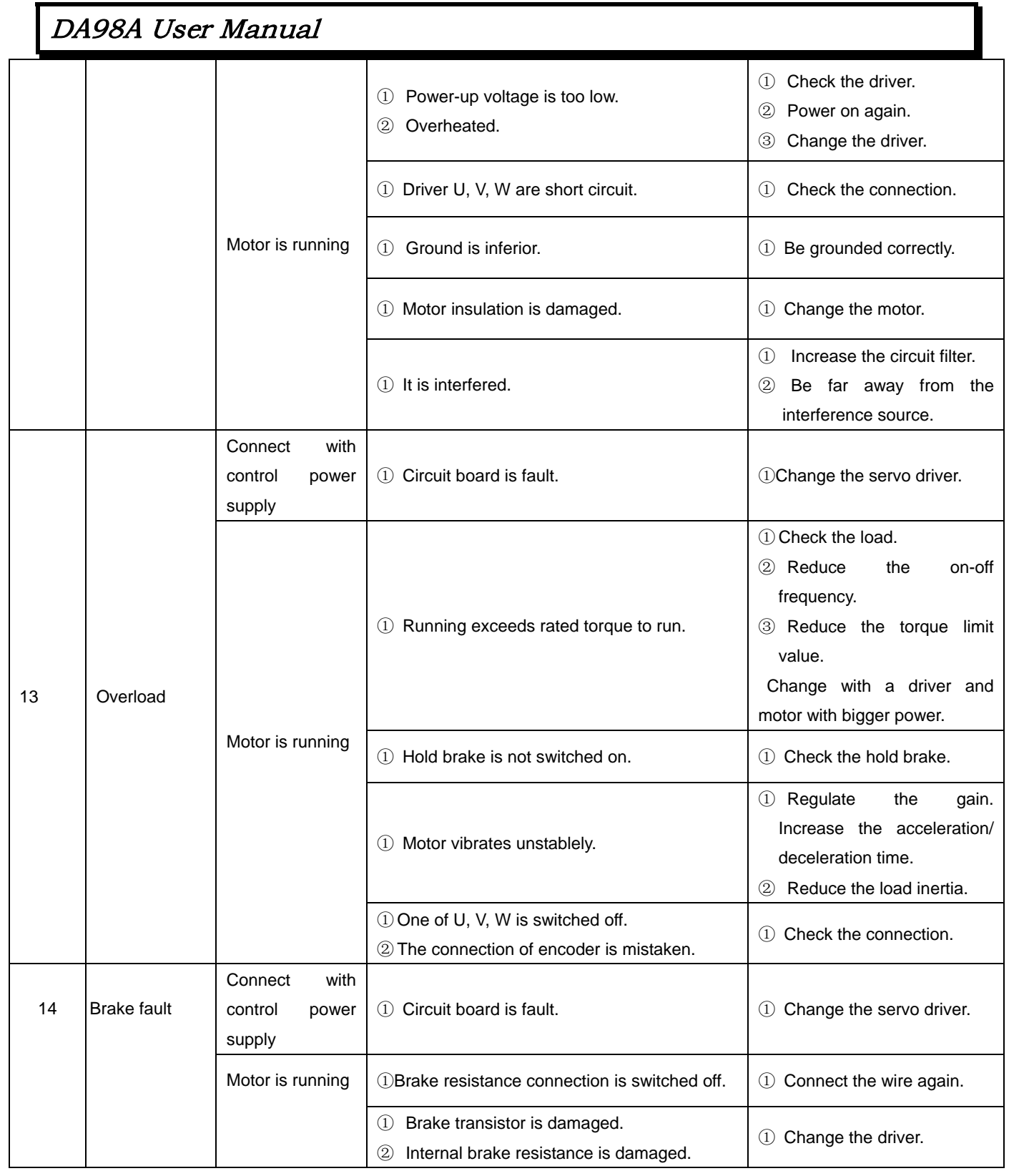

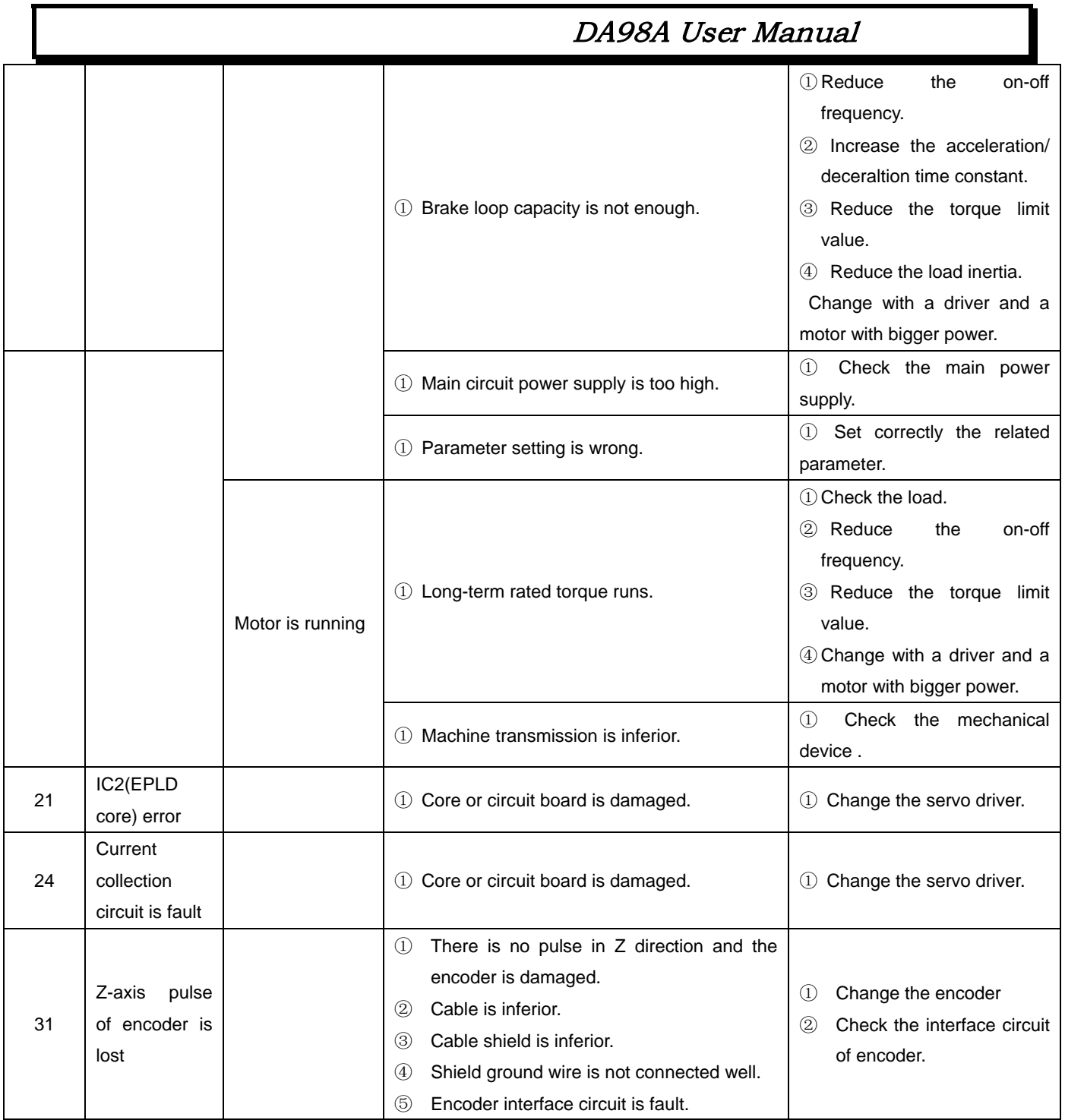

#### **Display and operation**

#### **6.1 Keyboard operation**

The driver panel consists of 6 LED digital display and 4 keys  $|\uparrow|, |\downarrow|, |\leftarrow|$ , Enter, used for displaying various system status and setting parameters etc. And the functions for keys are as followings:

: sequence number, numberical number increment or forwarding selection

- $|\downarrow|$ : sequence number, numberical number decreasement or backword selection
- $\leftarrow$  : back to upper operation menu or cancellation of operation

 $Enter$ : enter into next operation menu or confirmation of operation

- Note: holding press  $|\uparrow|$  at the same time, the operation is executed repetitively, the longer the holding time is, and the faster the repetitive operation speed is.
- The 6-bit digital LED can display various status and data of system, flashing of all digital tubes or the decimal point of rightmost digital tube means alarm.
- Performance is executed by multilayer operating menus. The first layer is main menu that includes 8 operating modes and the second is the functional menu of each operating mode. Fig.6.1 is operating frame of main menu:

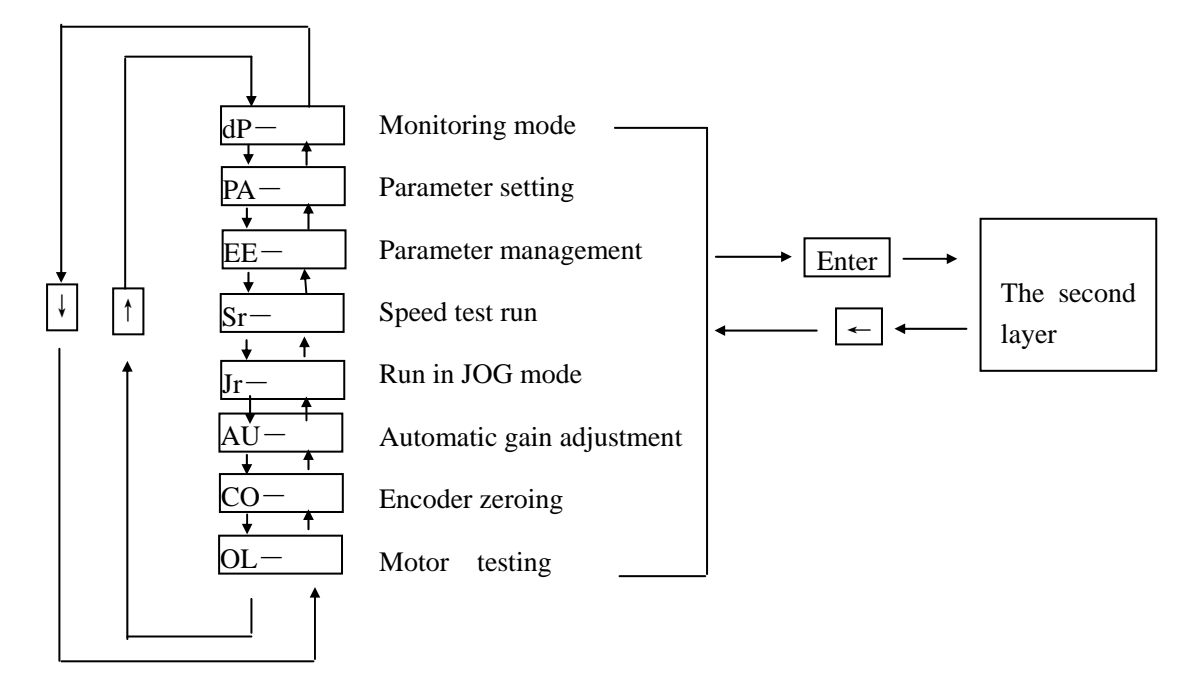

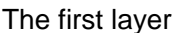

Fig. 6.1 Operating frame of mode selection

#### **6.2. Monitoring mode**

Select "dP-" in the first layer and press Enter to enter into monitoring mode which includes 21 display modes. Select the desired display mode by  $|\dagger|$ ,  $|\dagger|$  k, then press Enter to enter into specific

display mode.

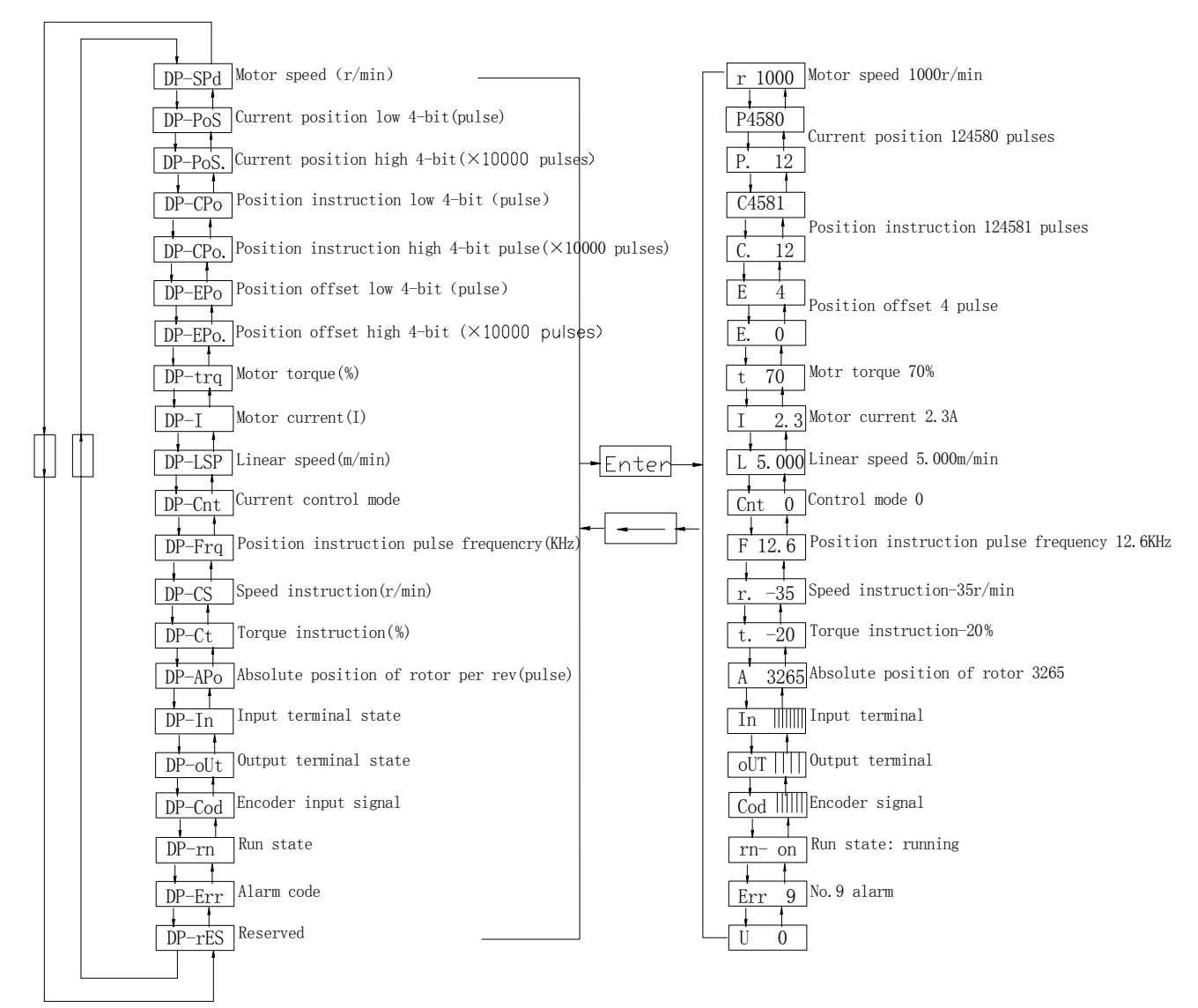

Fig. 6.2 Operating frame of monitoring mode

Note 1: Position pulse and instruction pulse value are the magnified ones after inputting the electronic gear.

- Note 2: Pulse unit is the internal pulse one that is 10,000 pulse/rev in this system. The magnitude for pulse is described by high 4-bit plus low 4-bit and the caculation method is as follows: Pulse =high 4-bit numberical value $\times$ 10,000+low 4-bit numerical value
- Note 3: Control mode: 0-position control; 1-speed control; 2-speed trial run; 3- run in JOG mode; 4-encoder zeroing; 5-motor testing.
- Note 4: Pulse frequency of position instruction is the actual one before inputting the electronic gear and its min. unit is 0.1 kHz, with positive number for positive direction and negative number for negative direction.

Note 5: Caculation method of motor current I is as follows:

$$
I = \sqrt{\frac{2}{3}(I_U^2 + I_V^2 + I_W^2)}
$$

- Note 6: The absolute position of rotor in a rev means the relative one opposite to stator, one rev is one loop, and its range is 0~9999.
- Note 7: Input terminals is as Fig.6.3, output terminals is as Fig.6.4, encoder signal displaying is as Fig.6.5.

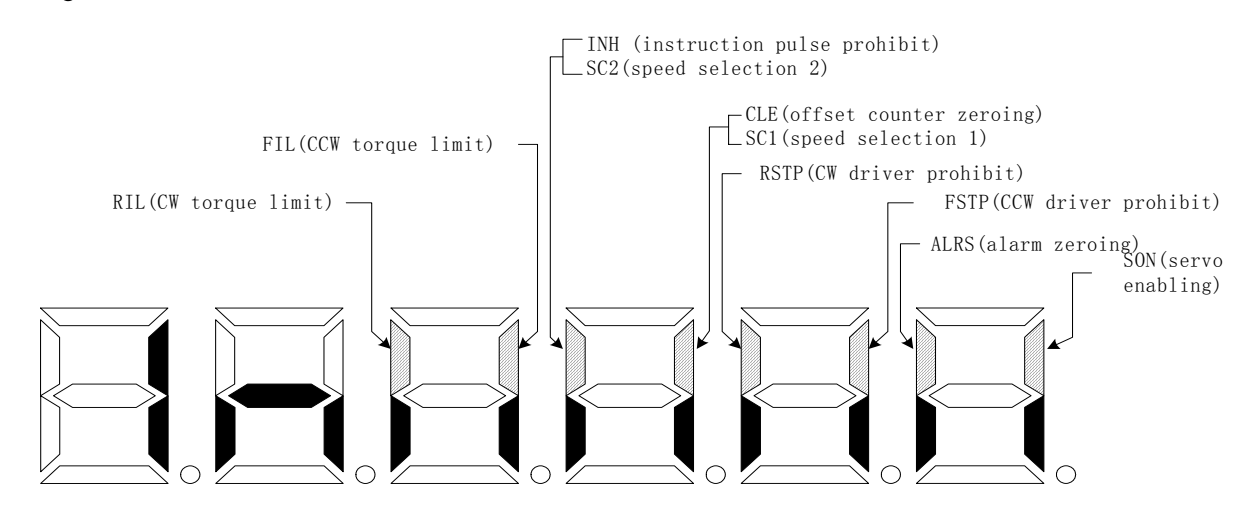

Fig. 6.3 Input terminal display (light is ON and poor light is OFF)

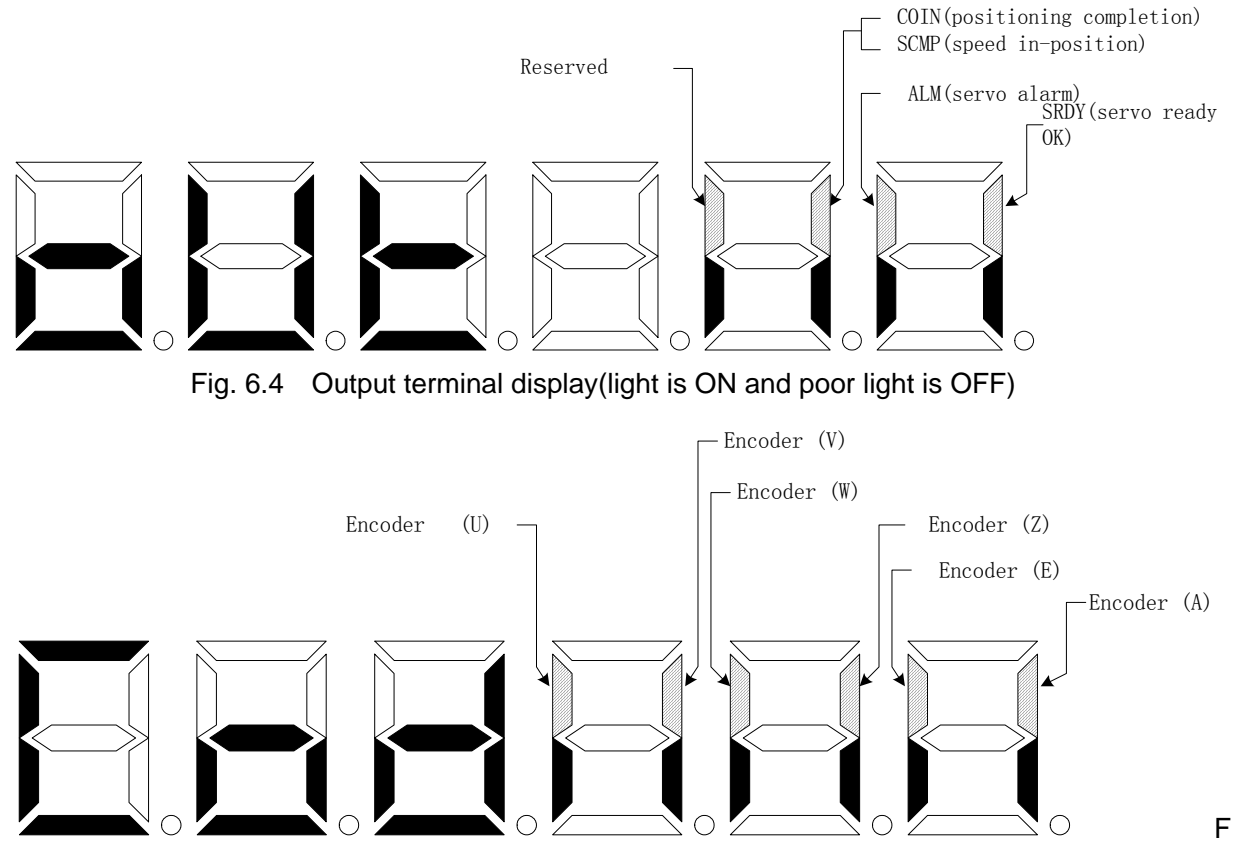

ig. 6.5 Encoder signal displaying (light is ON and poor light is OFF)

Note 1: Runnig state:

"cn- oFF": the main circuit has not charged and the servo system does not run;

"cn- CH": the main circuit has been charged and the servo system does not run(the servo has no enabling and an alarm occurs);

"cn- on": the main circuit has been charged and the servo system runs anormally;

Note 2: "Err --" for alarm means the system is normal and no alarm occurs.

#### **6.3 Parameter setting**

occur accidents.

Other parameters can be modified after parameter 0 is set to its corresponding numerical value. Setting of parameters effects immediately and false setting may result in false run to  **Note** 

Select "PA-" in the first layer and press Enter to enter into parameter setting mode. Select parameter number by  $\uparrow$ ,  $\uparrow$ , then press Enter to display the value of that parameter , modify the value by  $\uparrow$ ,  $\uparrow$ . Press  $\uparrow$  or  $\uparrow$  key for once to increase or decrease 1 for the parameter value, press and hold on  $\uparrow$ , ↓to continuously increase or decrease value for the parameter. When the parameter value is modified, the decimal point of rightmost LED digital tube is lighted, press Enter to confirm the modification, and then the decimal point of rightmost LED digital tube is put out. And the modified value will immediately respond to the control process, press  $\uparrow$ ,  $\downarrow$  to go on modify parameters till the completion of modification, then press  $\leftarrow$  to back to parameter selection. Do not press Enter to confirm if the parameters modified are not proper, press  $\leftarrow$  to cancel it to make the parameters recover to their previous value and back to the parameter selection.

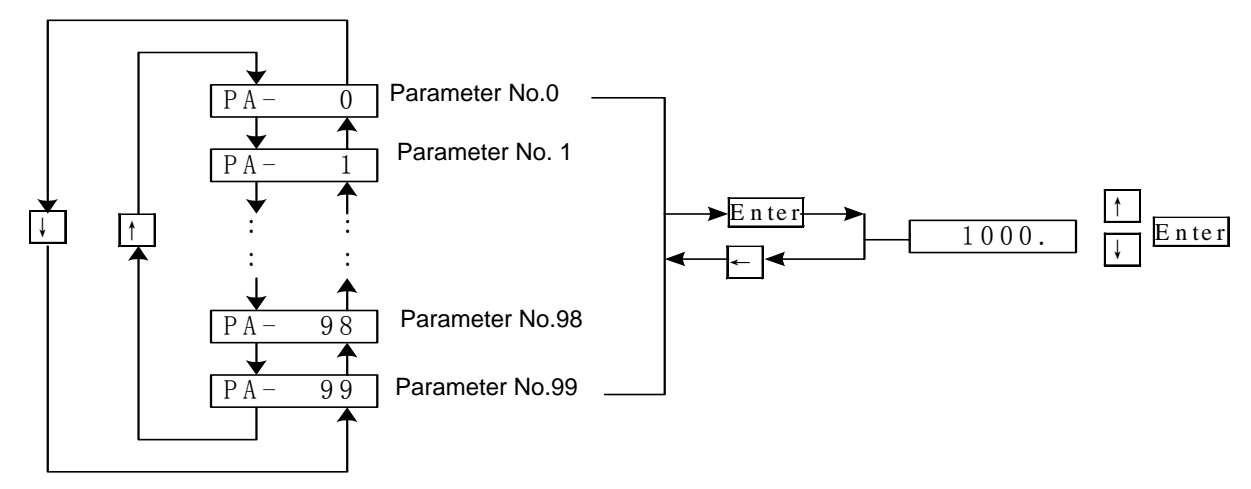

Fig. 6.6 Operating frame of parameter setting

#### **6.4 Parameter management**

#### $\sqrt{\phantom{a}}$ *Modified parameters which are not executed the read operation are not saved and valid after power off.*

The parameters management mainly processes memory and EEPROM option. Select "EE-" in the first layer and press Enter to enter into parameter management mode. Firstly select the selection mode that has 5 modes by  $|\uparrow|$ ,  $|\downarrow|$ . For example, for " parameter access ", select "EE-Set", then press Enter and hold it on for over 3 seconds, the CRT displays "StArt" that means the parameters are being reading into EEPROM. After 1~2 seconds, the CRT displays "FInISH" if the reading is succeeded, otherwise "Error" is displayed. Press  $\leftarrow$  again to return to selection mode.

- $\bullet$  EE-Set: parameter writing. It means to write the parameters in the memory into EEPROM parameter zone. The parameters modified by user only change the parameter values in the memory that they will recover to their previous values after power on again. If the parameter values are changed permanently, parameter writing operation is executed, and the parameters in the memory are written into the EEPROM parameter zone so the modified parameter values are valid after power on again.
- $\bullet$  EE-rd: parameter reading. It means to read the data in EEPROM parameter zone into the memory. The process will be executed automatically when power on. At the beginning, the parameters in the memory are the same as that of EEPROM parameter zone. If the parameters are modified by user, the parameter values in the memory will change. If the user is not satisfied with the modified parameter values or the parameters are disordered, the parameter reading operation is executed to read data in EEPROM parameter zone into the memory to recover the previous parameters which are in the state of power on.
- $\bullet$  EE-bA: parameters backup. It means to write the parameter in the memory into EEPROM backup zone. The whole EEPROM zone consists of parameter zone and backup zone that can store two sets of parameter. EEPROM parameter zone is used for power on, parameter writing and reading, and EEPROM backup zone for parameter backup and backup recovering. If user is satisfied with one set of parameters with further modification, he can save the memory parameters into the EEPROM backup zone by executing the parameter backup operation in advance, then modify the parameters. If the result is not satisfied, recover the backup to read the parameters which are saved in EEPROM backup zone last time into the memory for further modification or completion. Besides, after the user set parameters, execute the reading and backup to ensure data in EEPROM parameter and backup zero are the same to avoid parameter to be modified by mistaken, and also use the recovering backup operation to read the data in EEPROM backup zone into the memory and write operations by parameters, and write parameter in the memory into EEPROM parameter zone.
- $\bullet$   $EE-rS$ : recovering copy. It means to read the data in EEPROM backup zone into the memory,

which does not execute the parameter writing and reading the data in EEPROM parameter zone into the memory when power on again. If the user permanently uses parameter in EEPROM backup zone, execute the parameter writing operation again.

**EE-dEF:** recovering default value. It means to read all default values of parameters into memory and write them into EEPROM parameter zone that it will be used when power on again. Execute the above operation to recover all parameter to their original before delivery if the user adjusts parameter by mistaken to cause the system cannot run normally. Because the different driver type corresponds to different parameter default value, ensure the driver type is right (parameter No.1) when using the recovering default parameters.

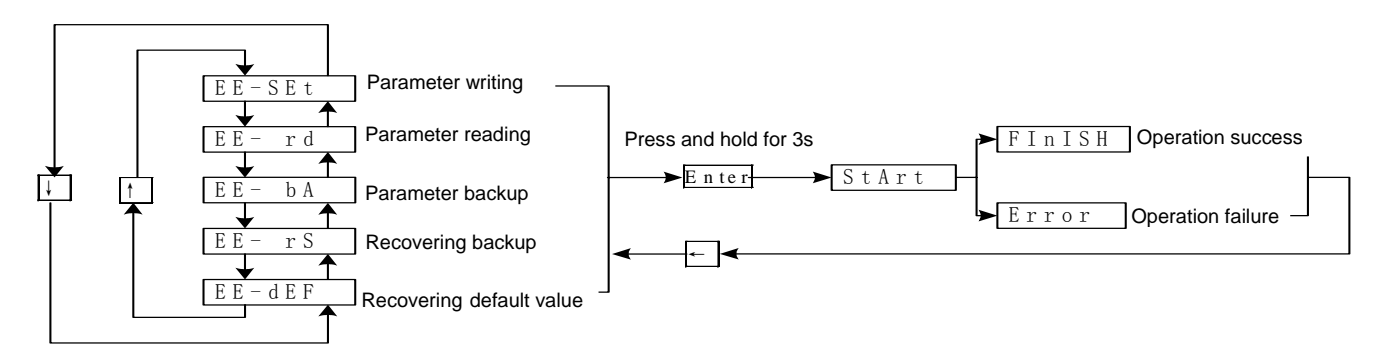

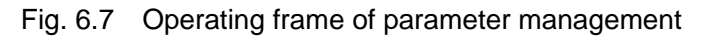

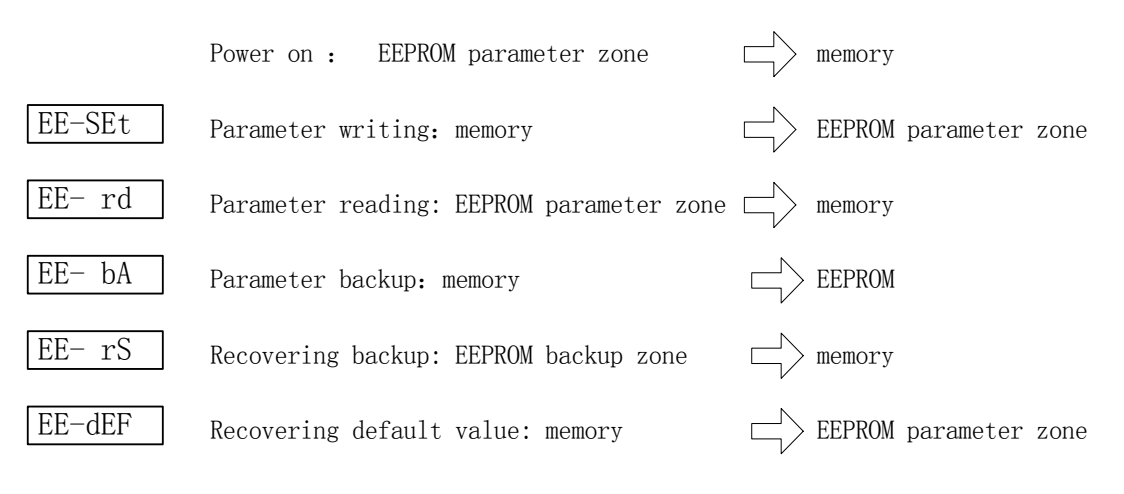

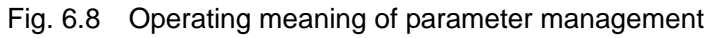

Execute the speed trial run or run in JOG mode when there is no load for motor to avoid the unexpected accident. The driver SON(servo enabling) must be valid in trial run. *Note* 

#### **6.5 Speed trial run**

Select "Sr-" in the first layer and press Enter to enter into the trial run mode. The prompt identifier "J" and the unit is r/min. The system is in speed control mode and speed instructions are changed by ↑, |↑, and the motor runs as the specified speed. Press  $\uparrow$  to increase speed and press  $\downarrow$  to decrease speed. The motor rotates clockwise when the display speed is positive, and vice versa.

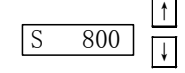

Fig. 6.9 Operating frame of speed trial run

#### **6.6 JOG run**

Select "Jr-" in the first layer and press Enter key to enter into JOG run. The prompt identifier "J" and the unit is r/min. The system is in speed control mode and its speed instructions are changed by keys. After entering into JOG mode, press  $|\uparrow|$  and hold to make motor run in JOG mode, release the key to make motor stop with 0; press  $|\downarrow|$  and hold it to make motor run counterclockwise in JOG mode, and release the key to make motor stop with the speed of 0. The speed in JOG mode is set by No.21.

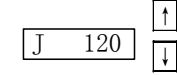

Fig. 6.10 Operating frame in JOG mode

#### **6.7 Motor testing**

Select "oL-" in the first layer and press Enter to enter into motor testing mode. The prompt denfifier "J" and the unit is r/min. The system is in speed control mode with position limit value 268,435,456 pulses and its speed is set by No.24. After entering into motor testing mode, press Enter and hold it for 2s to make motor run in testing mode, Press  $\left| \leftarrow \right|$  and hold it for 2s to make motor stop with the speed of 0. Press  $\leftarrow$  to switch off servo enabling to exit motor testing mode.

#### **6.8 Miscellaneous**

It is not available for the automatic gain adjustment which is being developed.

The encoder zeroing is executed when the motor runs without load, otherwise it will affect the zero precision.

#### **Run**

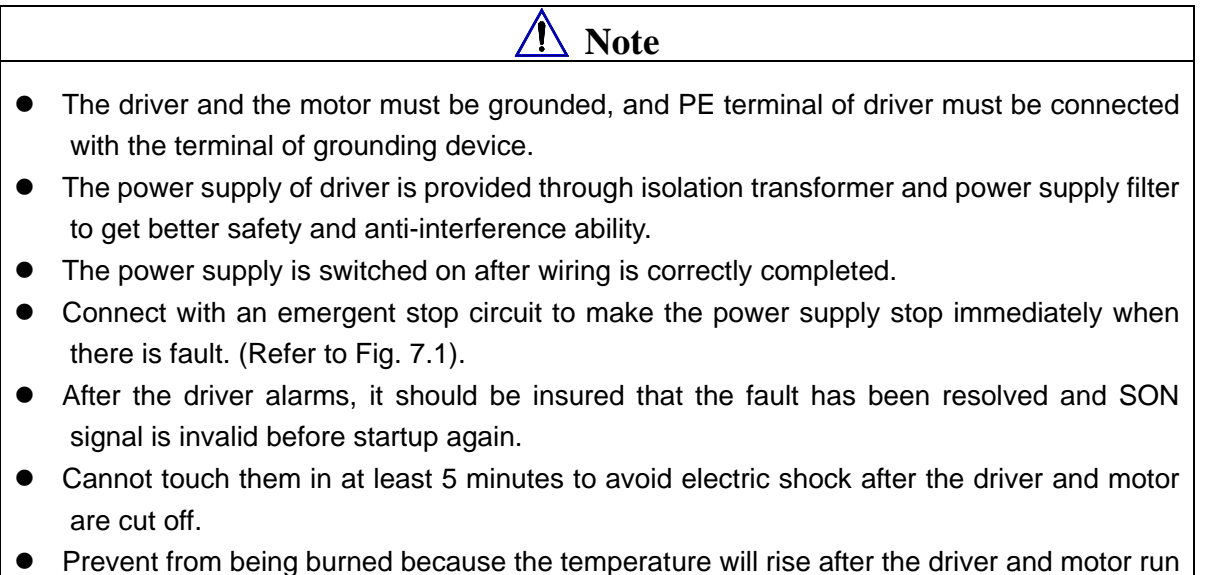

for a period of time.

#### **7.1 Power supply connection**

Refer to Fig. 7.1 about power supply connection as follows:

- 1) Connect the power supply with input terminal (three-phase power supply connects with R, S, T and single phase connects with R,S ) of main circuit power supply by electromagnetism contactor.
- 2) Power supply r, t of control circuit and main circuit power supply are switched on simultaneously or the former is prior to the latter. If only power supply of control circuit is switched on, the servo ready signal (SRDY) is OFF.
- 3) The main circuit power supply is switched on and delays 1.5s, and the servo ready signal (SRDY) is ON, the servo can receive the servo enabling signal (SON) and detect it to be valid, the driver output is valid and the motor runs. When the servo enabling is invalid or alarms, the base electrode circuit is switched off and the motor is in free state.
- 4) The base electrode circuit is switched on after 1.5s when the servo enabling and the power supply are switched on together.
- 5) If the power supply is switched off or on frequently, the soft start circuit and the energy comsuption brake circuit is damaged. Frequency of on-off should be less than 5 times in one hour and 30 times less each day. Owing to the overheating of the driver and the motor, the power supply is switched on only after the fault is resolved and waiting for 30 minutes to cool it down.

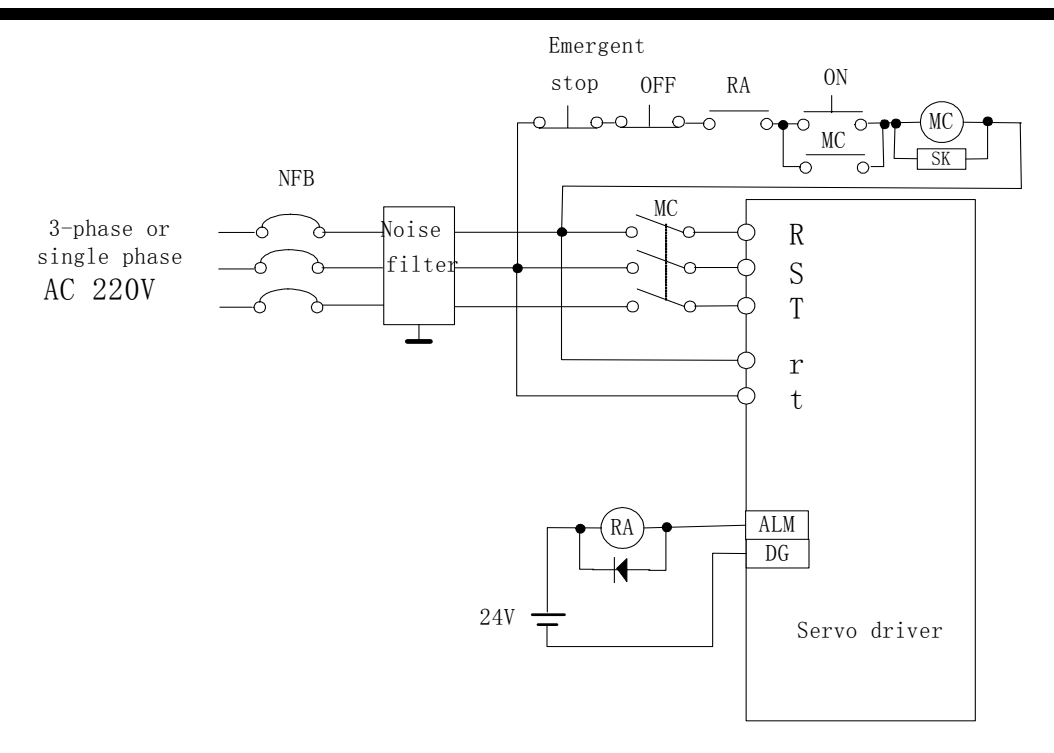

Fig. 7.1 Power supply connection diagram

Time sequence of power supply switching on and alarming:

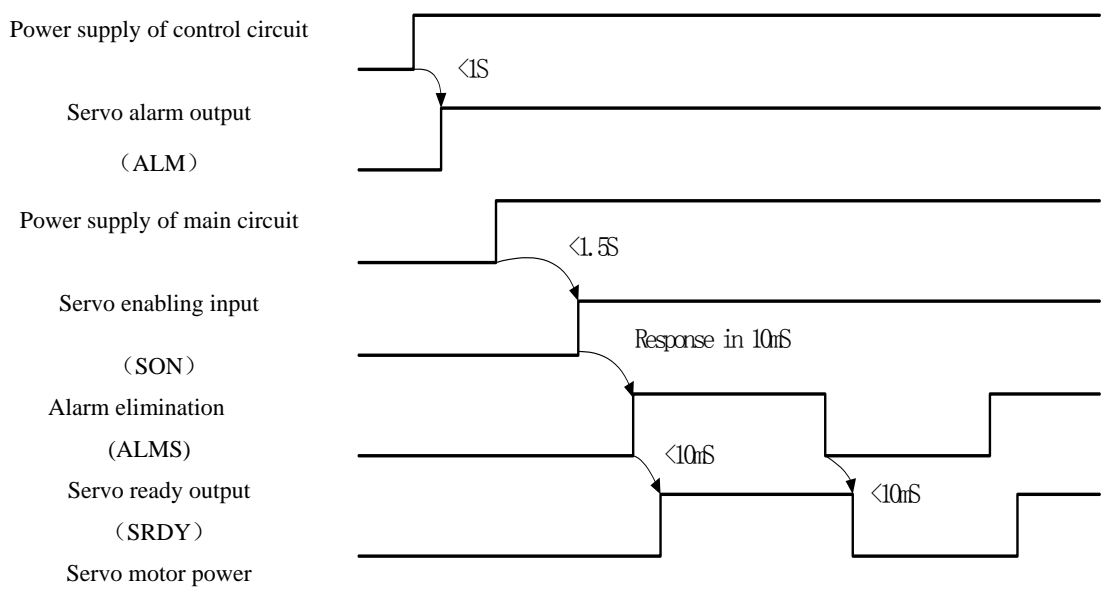

Fig. 7.2 Time sequence of power supply connection

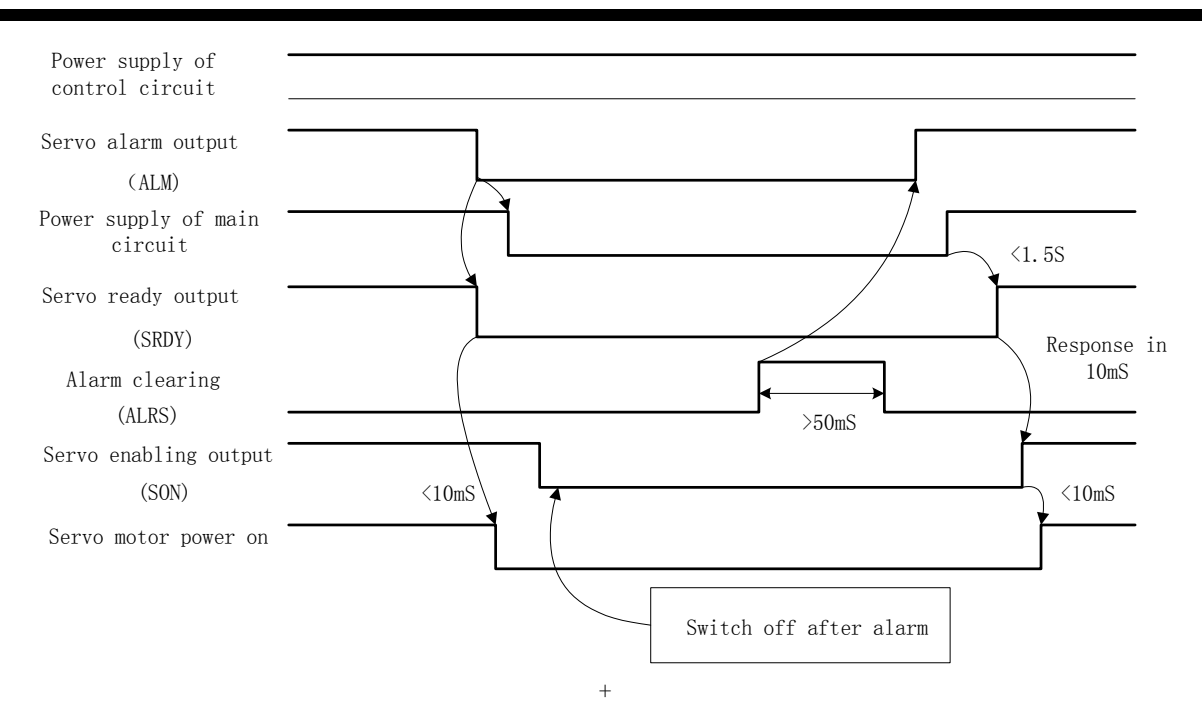

Fig. 7.3 Time sequence of alarm

#### **7.2 Trial run**

1) Check before running

After instatllation and wiring, check the following items before power on:

- Ensure the TB connection of power supply and the reliable input voltage is correct.
- Whether the power line and the motor line are short circuit or grounded.
- Ensure the connection of encoder cable is correct.
- Ensure the connection of control signal terminal, the power supply polarity, and its voltage and current are correct.
- Ensure the driver and motor are fixed.
- Whether the motor shaft is loaded.
- 2) Trial run after power on
	- A: Trial run
	- (1) Connect with CN1 to input controlling signals: when the servo enabling (SON) is OFF, connect with the power supply of control circuit(no connection for master circuit), the display of driver is ON, and check the connection if the alarm occurs.
	- (2) Set the control mode selection (parameter No.4) to the speed trial run(set to 2).
	- (3) Connect with the power supply of main circuit.
	- (4) When the alarm does not occur and there is no abnormality, ensure the servo enabling (SON) is ON, at the moment, the motor is powered with the speed of 0.
	- (5) Enter into the speed trial run by pressing key, the prompt identifier is "S" , and the unit is r/min. When the system is in the speed control mode, the speed instructions is changed by pressing ↑ ↓ keys, and the motor runs as the specified speed.
		- B: JOG run

- (1) Connect with CN1 to input controlling signal: the servo enabling (SON) is OFF.
- (2) Connect with the power supply of control circuit(no connection for master circuit), the display of driver is ON, and check the connection if the alarm occurs.
- (3) Set the control mode selection (parameter No.4) toJOG run (set to 3).
- (4) Connect with the power supply of main circuit.
- (5) When the alarm does not occur and there is no abnormality, ensure the servo enabling (SON) is ON, at the moment, the motor is powered with the speed of 0.
- (6) Enter into JOG mode by pressing key. The prompt identifier is "S" and the unit is r/min. When the system is in the speed control mode, the speed and the direction are defined by No.21. The motor runs as the speed and the direction specified by No.21 by pressing↑ and runs counterclockwise as the specified speed and direction by pressing↓.
	- C: Position mode run
- (1) Connect with CN1 to input controlling signal: the servo enabling (SON) is OFF.
- (2) Connect with the power supply of control circuit (no connection for master circuit), the display of driver is ON, and check the connection if the alarm occurs.
- (3) Set the control mode (parameter No.4) to the position run (set to 0). According to output signal mode of controller, set parameter No.14 and proper electronic gear ratio (No.12, No.13).
- (4) Connect the power supply of main circuit.
- (5) When the alarm does not occur and there is no abnormality, ensure the servo enabling (SON) is ON, at the moment, the motor is powered with the speed of 0.
- (6) Output signal of the postion controller to CN1-6, 18, 7, 19 of the driver to run the motor as requirements of instructions.

#### **7.3 Adjustment**

## **Note**

- **•** Ensure parameters are correct before starting to avoid equipment damaged and unexpected accident caused by mistaken parameter setting.
- Adjust the system in dry run mode before the loading adjustment.
- 1) Basic gain adjustment
	- (1)[Speed proportional gain] (parameter No.5) setting value should be big as far as possible without vibration. Generally, the bigger the load inertia is, the bigger the setting value< speed proportional gain> is.
	- (2)[Speed integration time constant] ( parameter No.6) setting value should be set big as far as possible. If it is too big, the responding speed will be quick but the vibration will occur. The setting value should be set as far as possible without vibration. If it is set too big, the speed will be great changed when the load is changed. Generally, the bigger the load inertia is, the smaller the setting value is.
	- (3) [Position propotion gain] (parameter No.9) setting value should be big as far as possible in a stable range. If it is too big, the track characteristic of position instruction is good and the lag error is small, but there will be vibration when stopping positioning.

- $(4)$  If the high characteristics of position track are required, increase the setting value <position feedforward gain>. But it is too big, it causes the overshoot.
- Note1: when [postion propotion gain] setting value is small, the system is stable, but characteristic of position track is bad and the lag error is big. To use the high setting value [postion propotion gain], reduce the setting value [speed instruction filter time constant](parameter No.11) to avoid the overshoot.
- Note 2: Refer to [position proportional gain] setting values as follows:

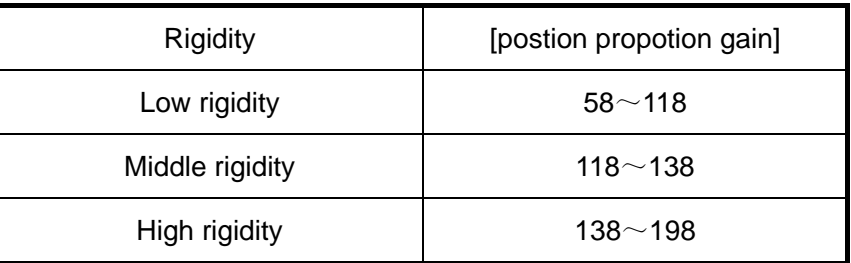

#### (2) Adjustment frame of basic parameters

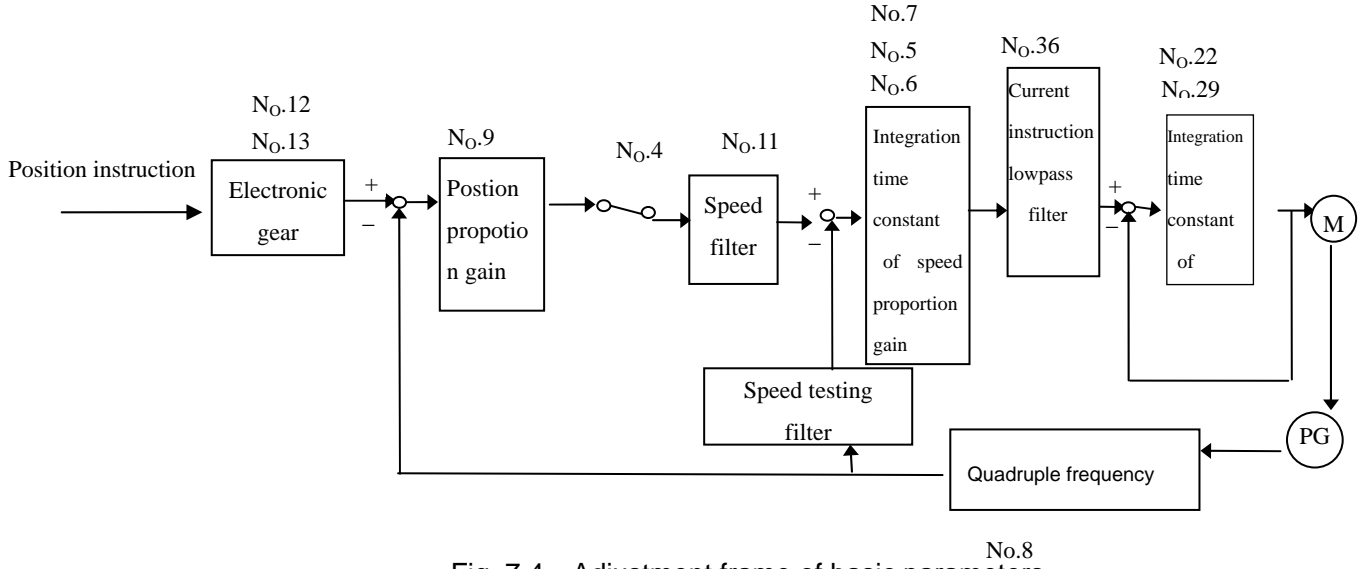

Fig. 7.4Adjustment frame of basic parameters

2) Setting of position resolution and electronic gear

The position resolution (one pulse travel  $\triangle$ I) defines the travel  $\triangle$ S of the servomotor per rev and feedback pulse  $\mathsf{P}_{\mathsf{t}}$  of encoder per rev and their relation is as follows:

$$
\triangle \text{I=}\frac{\Delta S}{Pt}
$$

 $\triangle$ l: travel per pulse (mm);

 $\triangle$ S: travel of servomotor per rev (mm/rev);

 $P_t$ : feedback pluses of encoder per rev (pulse/rev).

Because there is quadruple circuit in the system,  $P_{t}$ =4 $\times$ C and C is lines of encoder per rev. In the system, C=2500 lines/rev and P<sub>t</sub>=10000 pulse/rev.

The instruction pulse multiplying the electronic gear ratio G equals the postion control pulse , so one instruction pulse travel  $\triangle$ <sup>\*</sup> is represented as follows:

$$
\triangle I^* = \frac{\Delta S}{Pt} \times G
$$

G=instruction pulse frequency division numerator/ instruction pulse frequency division dominator.

## **Specification**

The servo driver must be properly matched with servomotor. The described servomotor in the manual is from GSK SJT series, STAR series of Huazhong University of Science and Technology. Please remark in your order if you choose others. **Note**   $\triangle$ 

#### **8.1 Driver specification**

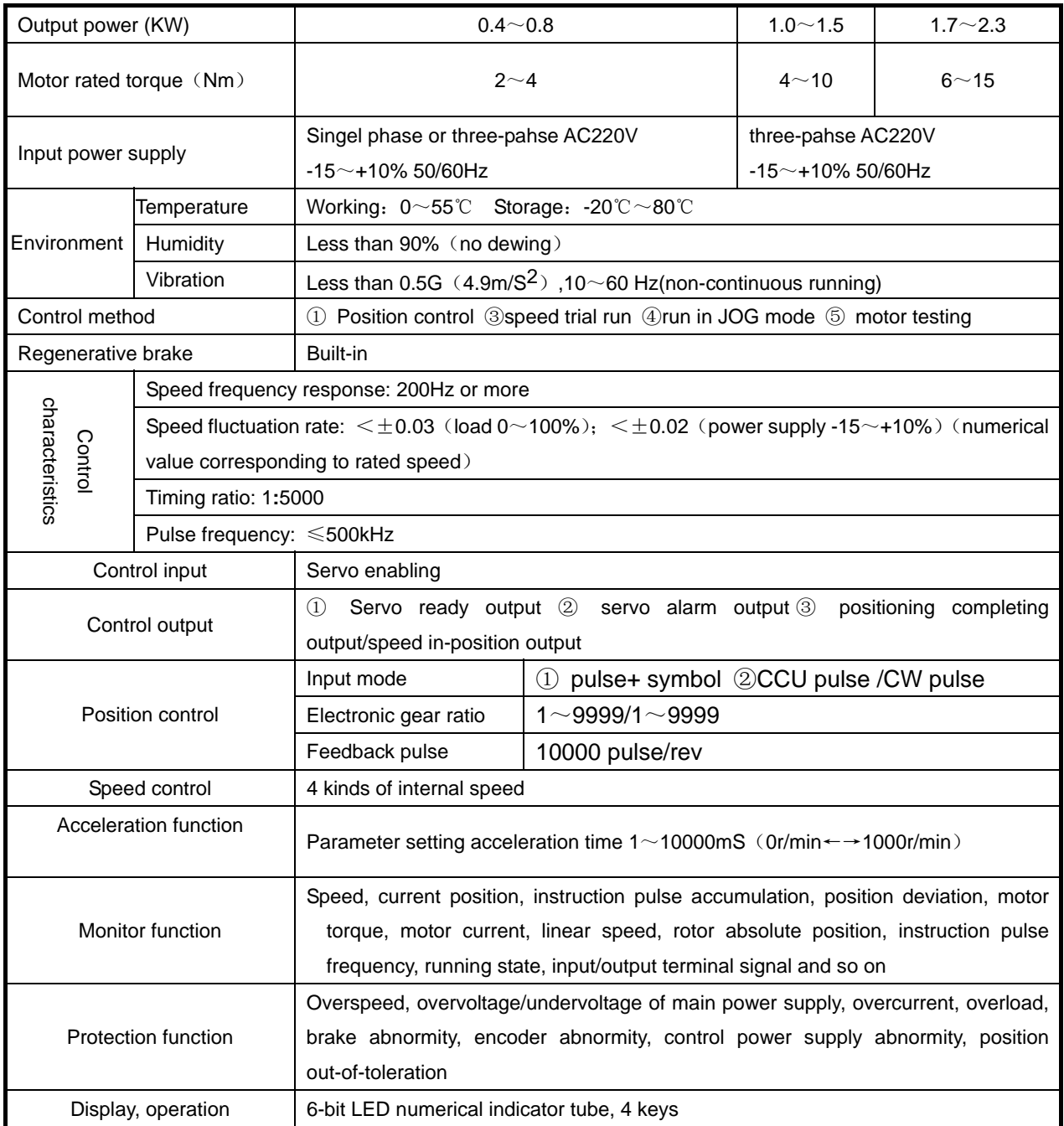

Table 8.1 Servo driver specification

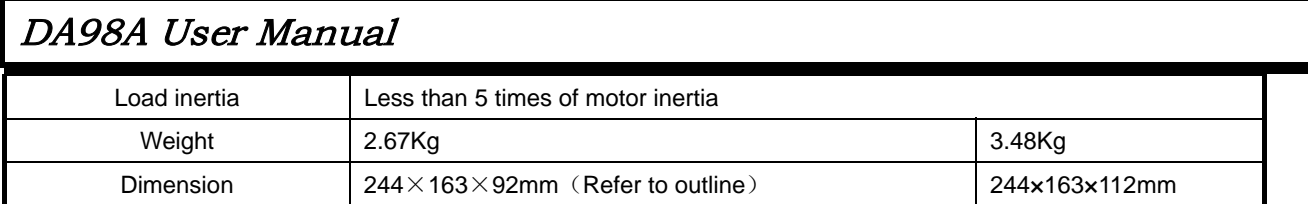

#### **8.2 Servomotor specification**

- 1) Introduction
- 2) Characteristics of GSK SJT three-pahse AC permanent magnetism synchronous servomotor series are as follows:
	- √ Latest model rare eartj material, big output power.
	- √ Perfect low speed , timing ratio>1:10000.
	- √ High dielectric strength and insulation resistance to ensure safety.
	- √ Strong overload ability, instantaneous torque reaching 8 times of rated one.
- 3) Terminal
	- (1) SJT series motor wind

Motor U, V, W and chassis earth are led out by 4-core connector assembly, and their corresponding relation is as Table 1. U, V, W and chassis eartg respectively connects with U, V, W, PE of driver main circuit.

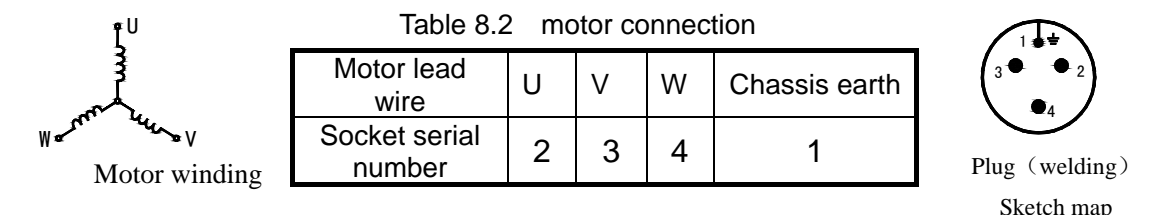

photoelectric encoder lead wire is led out by one 15-core connector assembly shown in Table 2. The lead wire is connected to the plug of driver feedback signal CN2 as requirement of driver.

| Encoder lead<br>wire    | Chassis<br>earth | $V_{\rm CC}$ | <b>GND</b> | А  | A  | B  | B  |  |
|-------------------------|------------------|--------------|------------|----|----|----|----|--|
| Socket serial<br>number |                  | 2            | 3          | 4  |    | 5  | 8  |  |
| Encoder lead<br>wire    |                  | U            |            |    |    | W  | W  |  |
| Socket serial<br>number | 9                | 10           | 13         | 11 | 14 | 12 | 15 |  |

Table 8.3 Encoder connection

(2) STZ series motor wind Motor wind method is as follows:

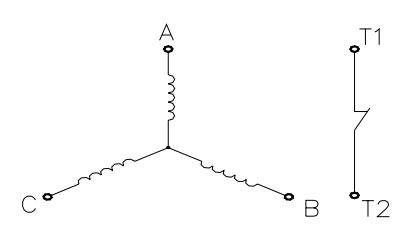

A, B, C are lead terminals of wind: T1, T2 are ones (normally-closed contact of temperature protector ). Lead method: P type 7-core socket.

Table 8.4 motor connection

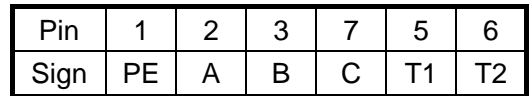

Encoder terminal

Lead method of photoelectric encoder: P type 19-core socket.

Table 8.5 Encoder connection

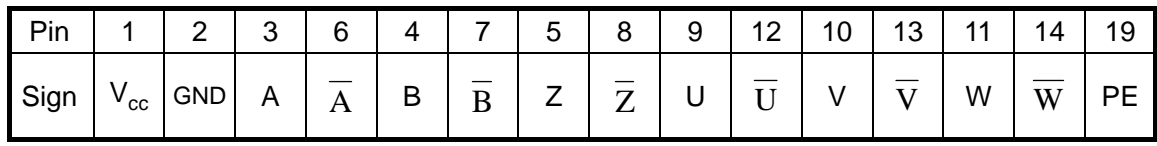

#### (3) Star series motor wind

Motor wind method is as follows:

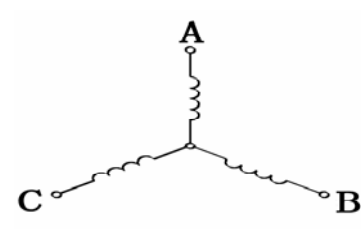

A, B, C are outlet terminal of wind. Its method: 4-core socket.

Table 8.6 Motor connection

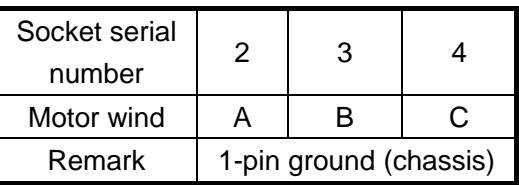

Photoelectric encoder lead method: 15-core socket.

Table 8.7 Encoder connection

| Sign   |                                                                                    | ≏<br>J |  |   | 5 | 8 | 6 | 9            | 10 | 13 | 11 | 12 | 15 |
|--------|------------------------------------------------------------------------------------|--------|--|---|---|---|---|--------------|----|----|----|----|----|
| Pin    | $V_{\rm CC}$                                                                       | GND    |  | Α | B | B |   | $\mathbf{z}$ | U  |    |    | W  | V  |
| Remark | $ GND$ is the grounding of encoder power supply $V_{CC}$ 1-pin grounding(chassis). |        |  |   |   |   |   |              |    |    |    |    |    |

#### 3) Specification

#### Table 8.8 SJT series motor specification

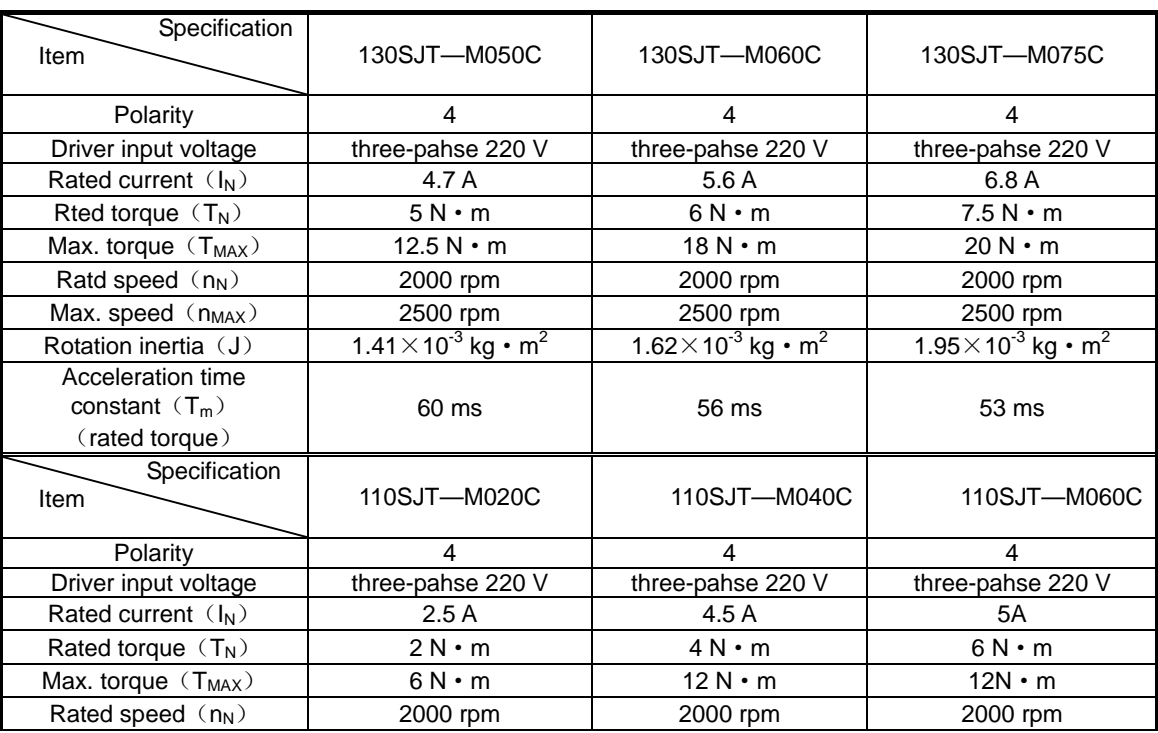

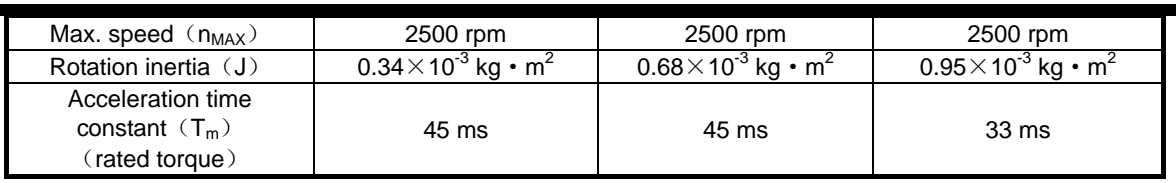

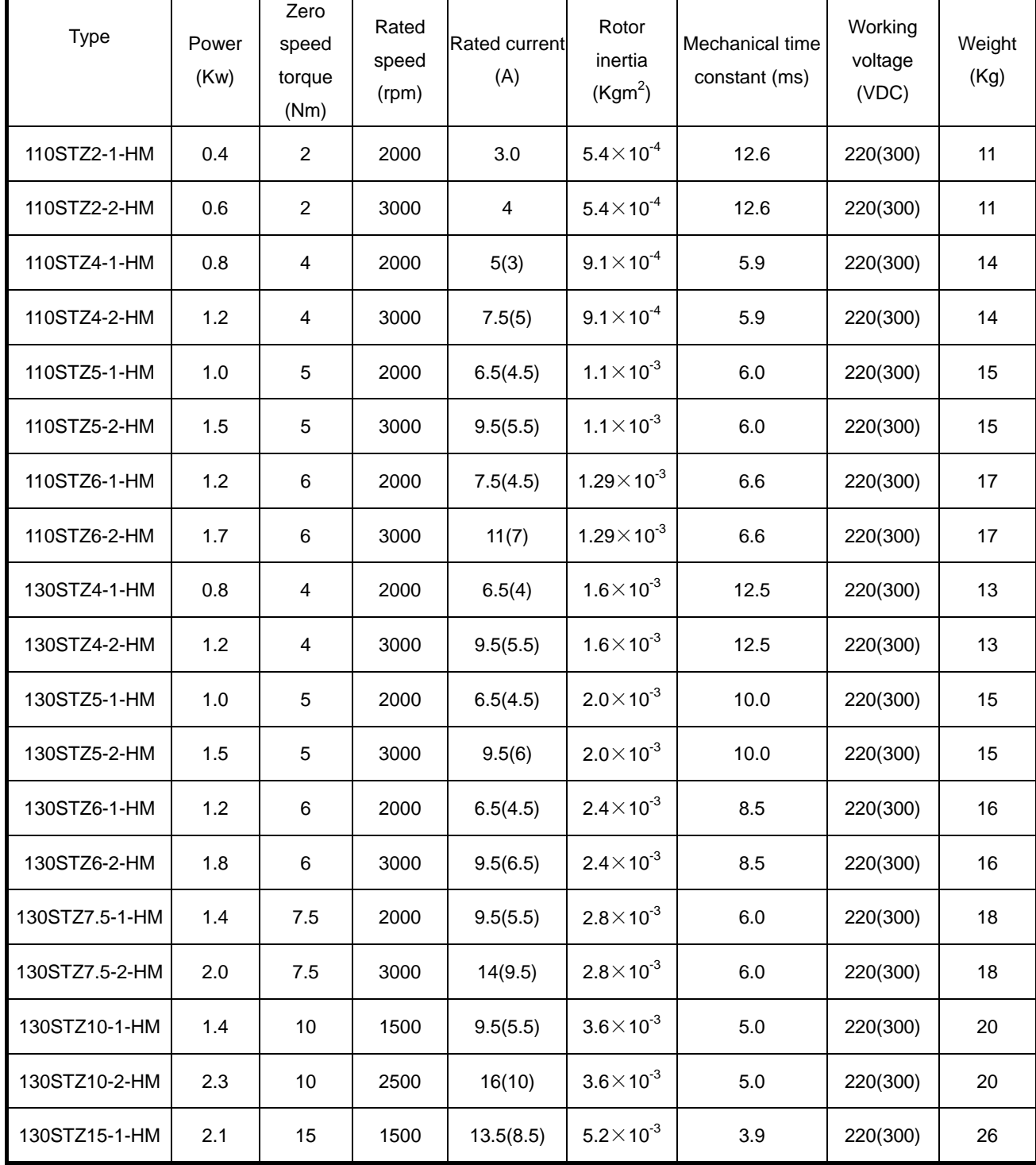

#### Table 8.9 STZ series motor specification

Note 1: Value in the above-mentioned bracket in rated current is a rated current when it is high voltage.

Note 2: Please remark in your order if you need a power-down brake motor.

| <b>Type</b>   | Power<br>(Kw) | Zero<br>speed<br>torque<br>(Nm) | Rated<br>speed<br>(rpm) | Rated<br>current<br>(A) | Rotor<br>inertia<br>(Kgm <sup>2</sup> ) | Mechanical<br>time constant<br>(ms) | Working<br>voltage<br>(VDC) | Weight<br>(Kg) |
|---------------|---------------|---------------------------------|-------------------------|-------------------------|-----------------------------------------|-------------------------------------|-----------------------------|----------------|
| 110ST-M02030H | 0.6           | 2                               | 3000                    | 4.0                     | $0.33\times10^{-3}$                     | 3.64                                | 220(300)                    | 4.2            |
| 110ST-M04030H | 1.2           | 4                               | 3000                    | 7.5(5.0)                | $0.65 \times 10^{-3}$                   | 2.32                                | 220(300)                    | 5.2            |
| 110ST-M05030H | 1.5           | 5                               | 3000                    | 9.5(6.0)                | $0.82\times10^{3}$                      | 2.03                                | 220(300)                    | 5.8            |
| 110ST-M06020H | 1.2           | 6                               | 2000                    | 8.0(6.0)                | $1.00\times10^{3}$                      | 1.82                                | 220(300)                    | 6.4            |
| 110ST-M06030H | 1.8           | 6                               | 3000                    | 11.0(8.0)               | $1.00\times10^{3}$                      | 1.82                                | 220(300)                    | 6.4            |
| 130ST-M04025H | 1.0           | 4                               | 2500                    | 6.5(4.0)                | $0.85\times10^{3}$                      | 3.75                                | 220(300)                    | 7.4            |
| 130ST-M05025H | 1.3           | 5                               | 2500                    | 6.5(5.0)                | $1.06\times10^{3}$                      | 3.07                                | 220(300)                    | 7.9            |
| 130ST-M06025H | 1.5           | 6                               | 2500                    | 8.0(6.0)                | $1.26 \times 10^{-3}$                   | 2.83                                | 220(300)                    | 8.6            |
| 130ST-M07720H | 1.6           | 7.7                             | 2000                    | 9.0(6.0)                | $1.58\times10^{-3}$                     | 2.44                                | 220(300)                    | 9.5            |
| 130ST-M10015H | 1.5           | 10                              | 1500                    | 9.0(6.0)                | $2.14 \times 10^{-3}$                   | 2.11                                | 220(300)                    | 11.1           |
| 130ST-M10025H | 2.6           | 10                              | 2500                    | 14.5(10.0)              | $2.14 \times 10^{-3}$                   | 2.11                                | 220(300)                    | 11.1           |
| 130ST-M15015H | 2.3           | 15                              | 1500                    | 13.5(9.5)               | $3.24 \times 10^{-3}$                   | 1.88                                | 220(300)                    | 14.3           |

Table 8.10 Starseries motor specification

Note 1: Value in the above-mentioned bracket in rated current is a rated current when it is high voltage. Note 2: Please remark in your order if you need a power-down brake motor.

5) Contour

(1) SJT series 130 chassis AC servomotor contour

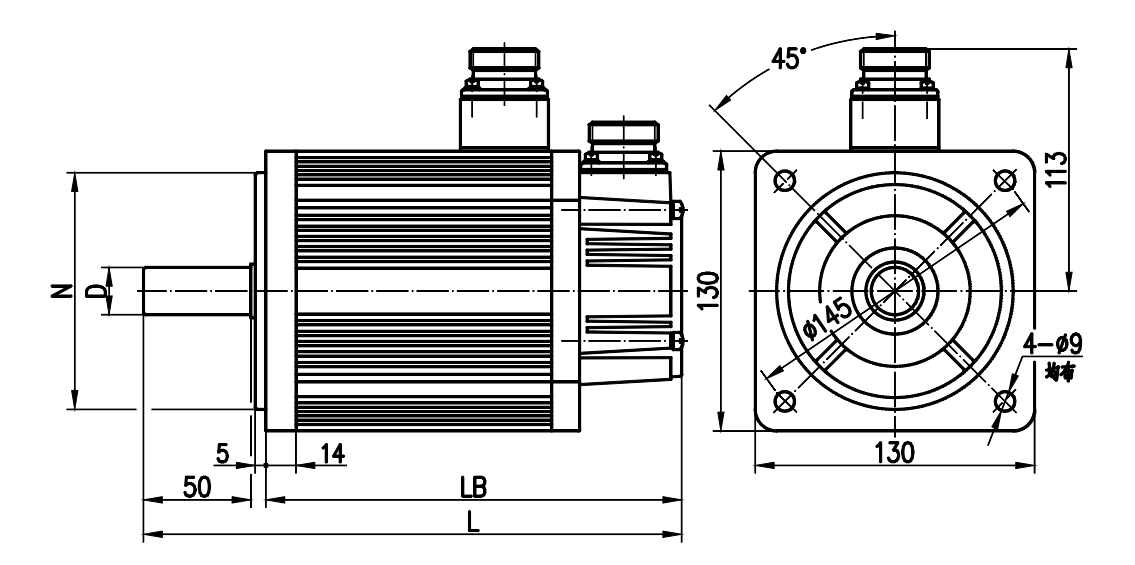

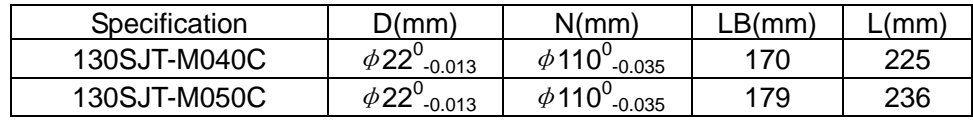

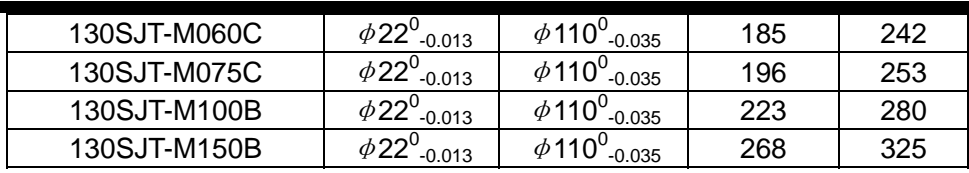

(2) SJT series 110 chassis AC servomotor contour

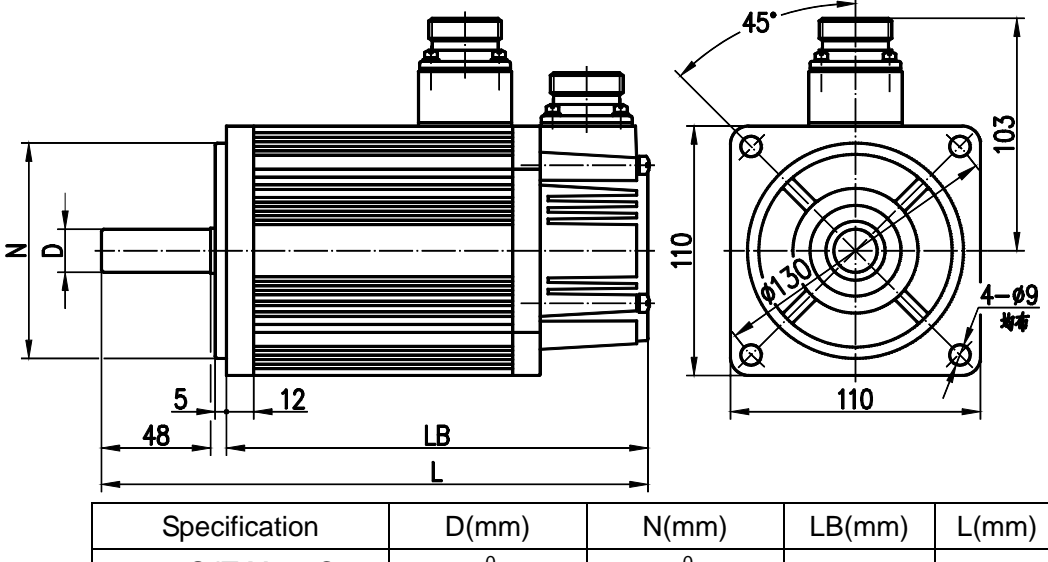

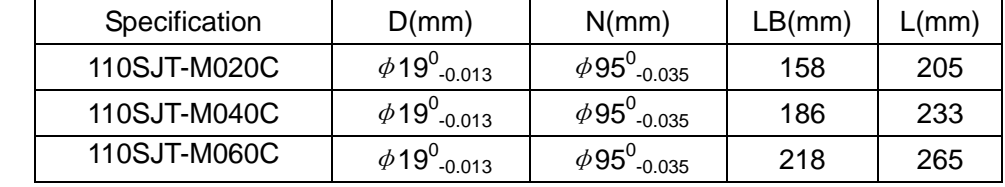

(3) STZ series 110 chassis AC servomotor contour

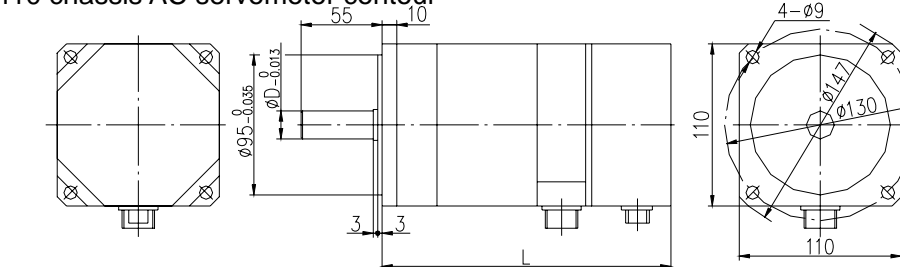

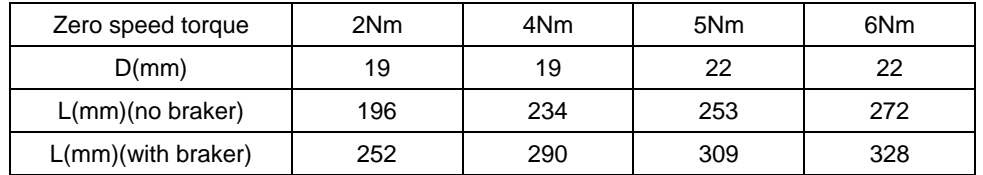

(4) STZ series 130 chassis AC servomotor contour

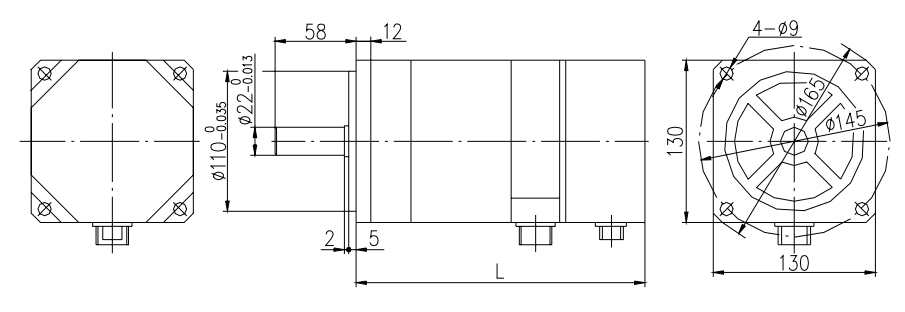

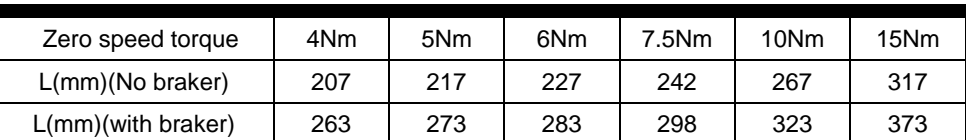

(5)Star series 110 chassis AC servomotor contour

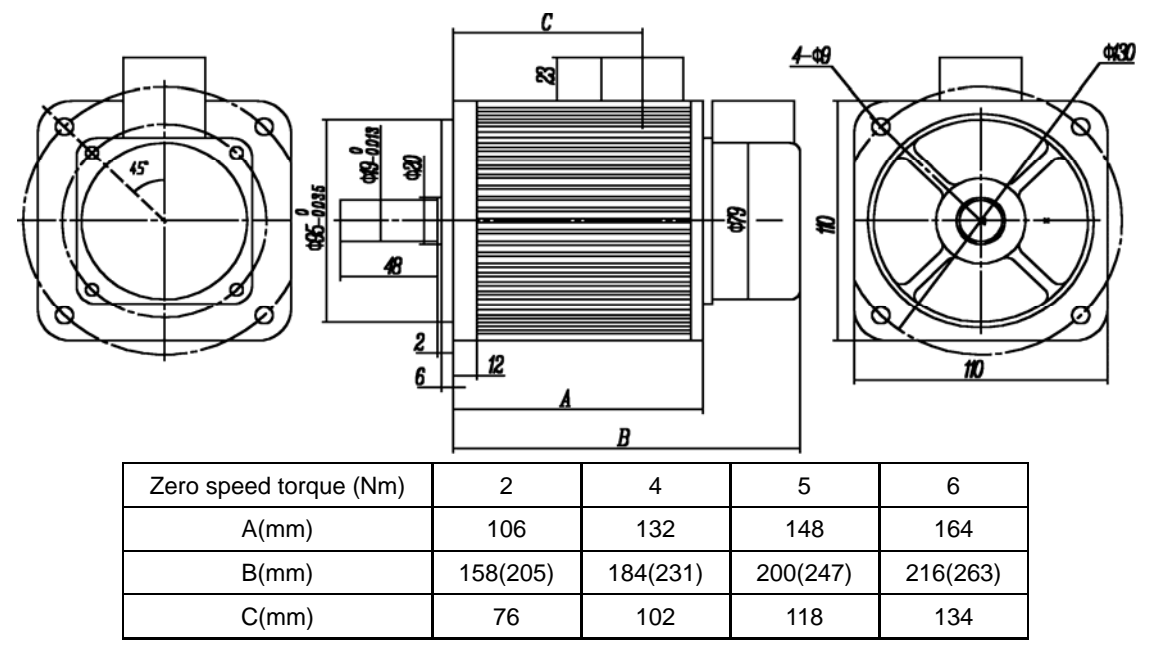

Note: B value in the above-mentioned bracket is a length with power-down braker.

(6) Star series 130 chassis AC servomotor contour

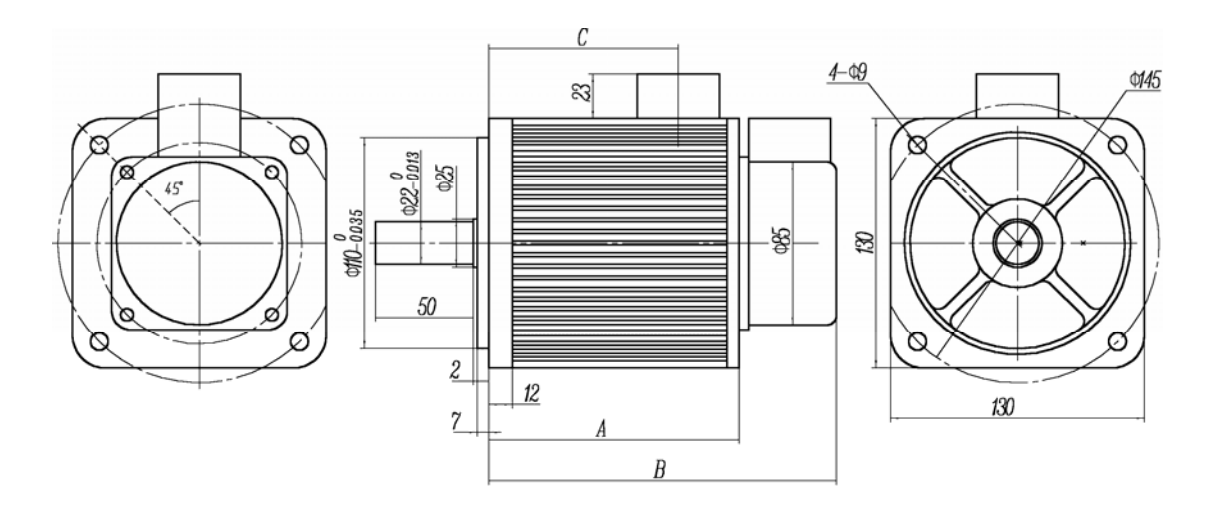

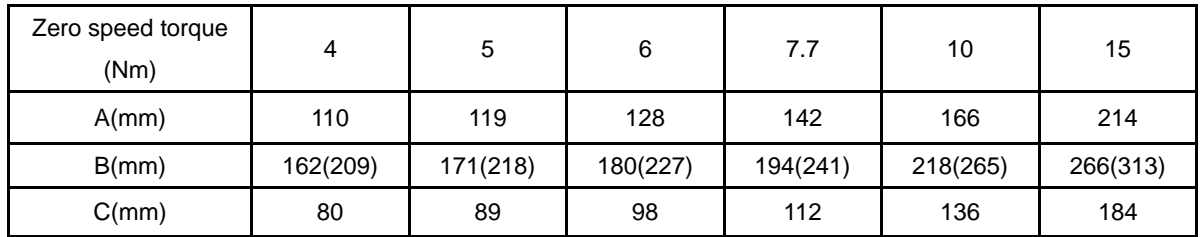

Note: B value in the above-mentioned bracket is a length with power-down braker.

#### **8.3 Isolation transformer**

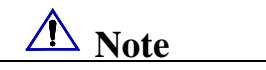

- $\bullet$  The isolation transformer should be employed to driver to reduce electric shock or interference from power supply and electromagnetism.
- The driver with 0.8KW and less can be employed with single phase, and ones with more must be employed with three-phase.

The following isolation transformers are provided by us and user can choose according to servomotor power and actual load.

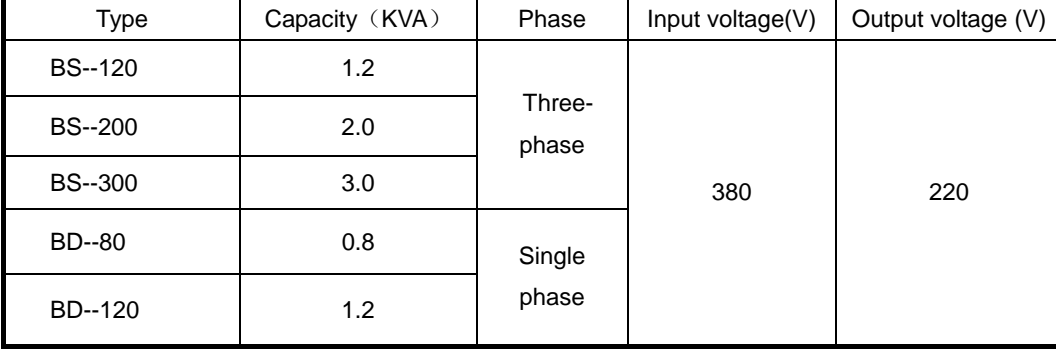

#### Table 8.11 Isolation transformer specification

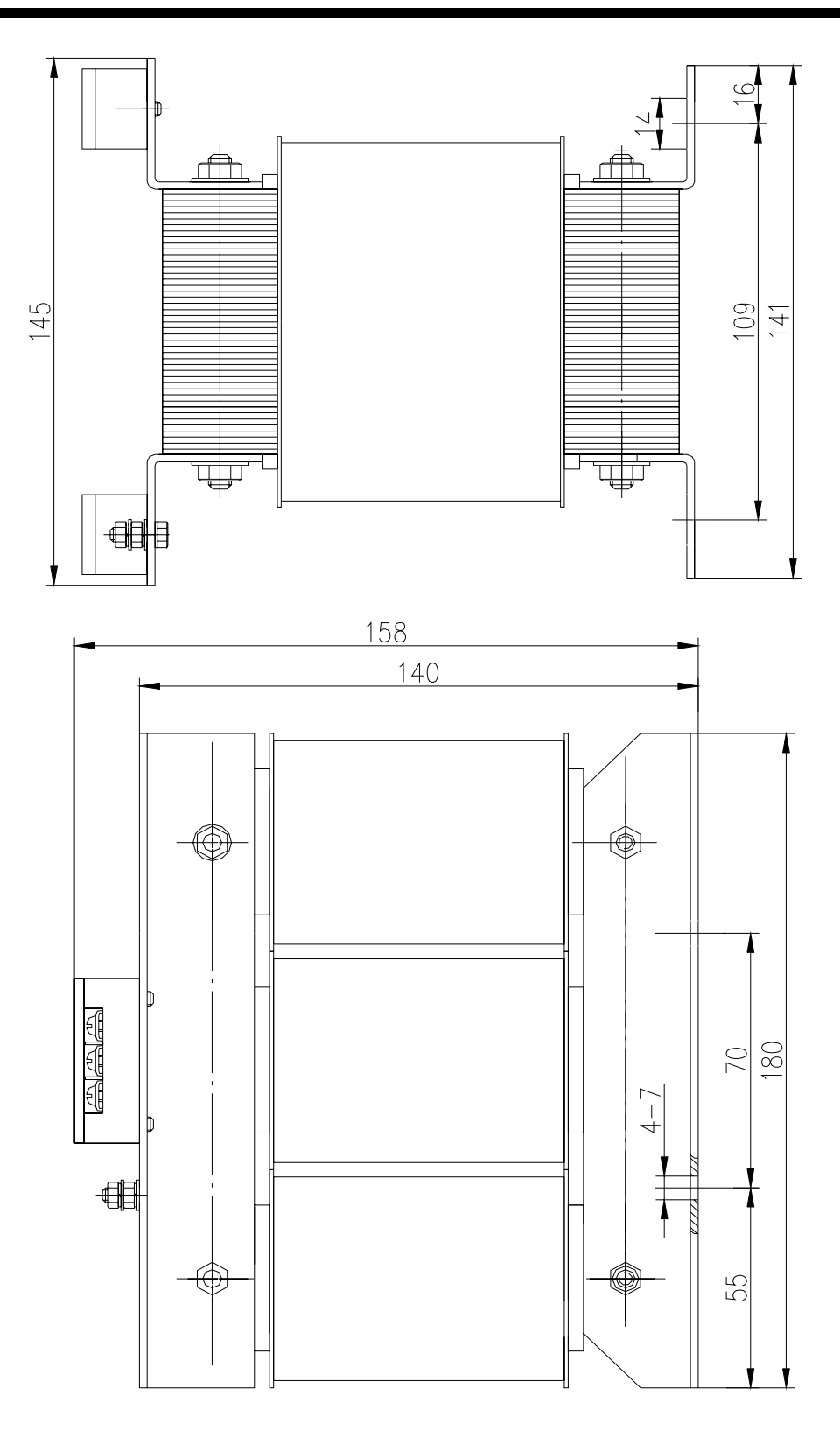

BS—120 contour and installation dimension

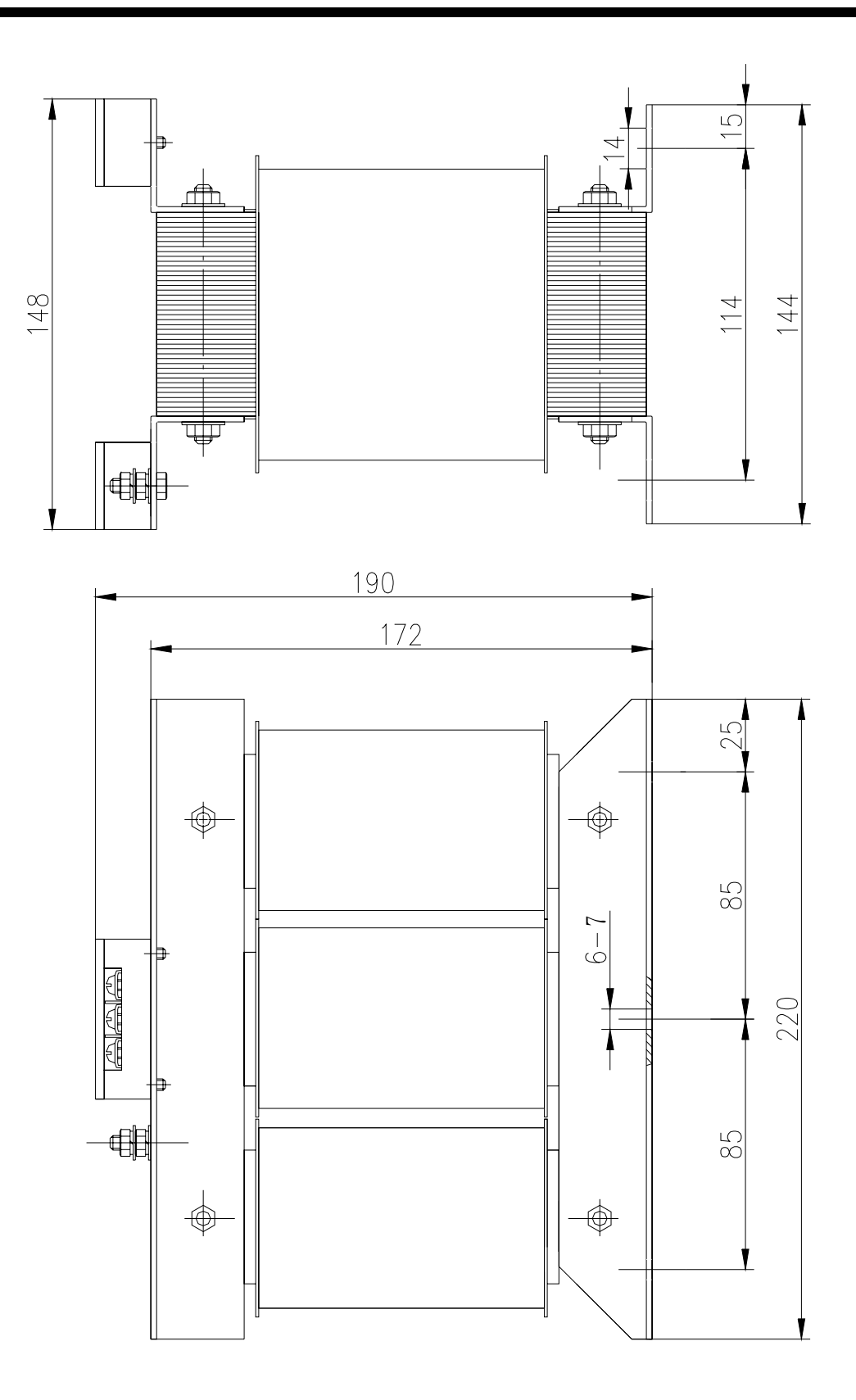

BS—200 contour and installation dimension

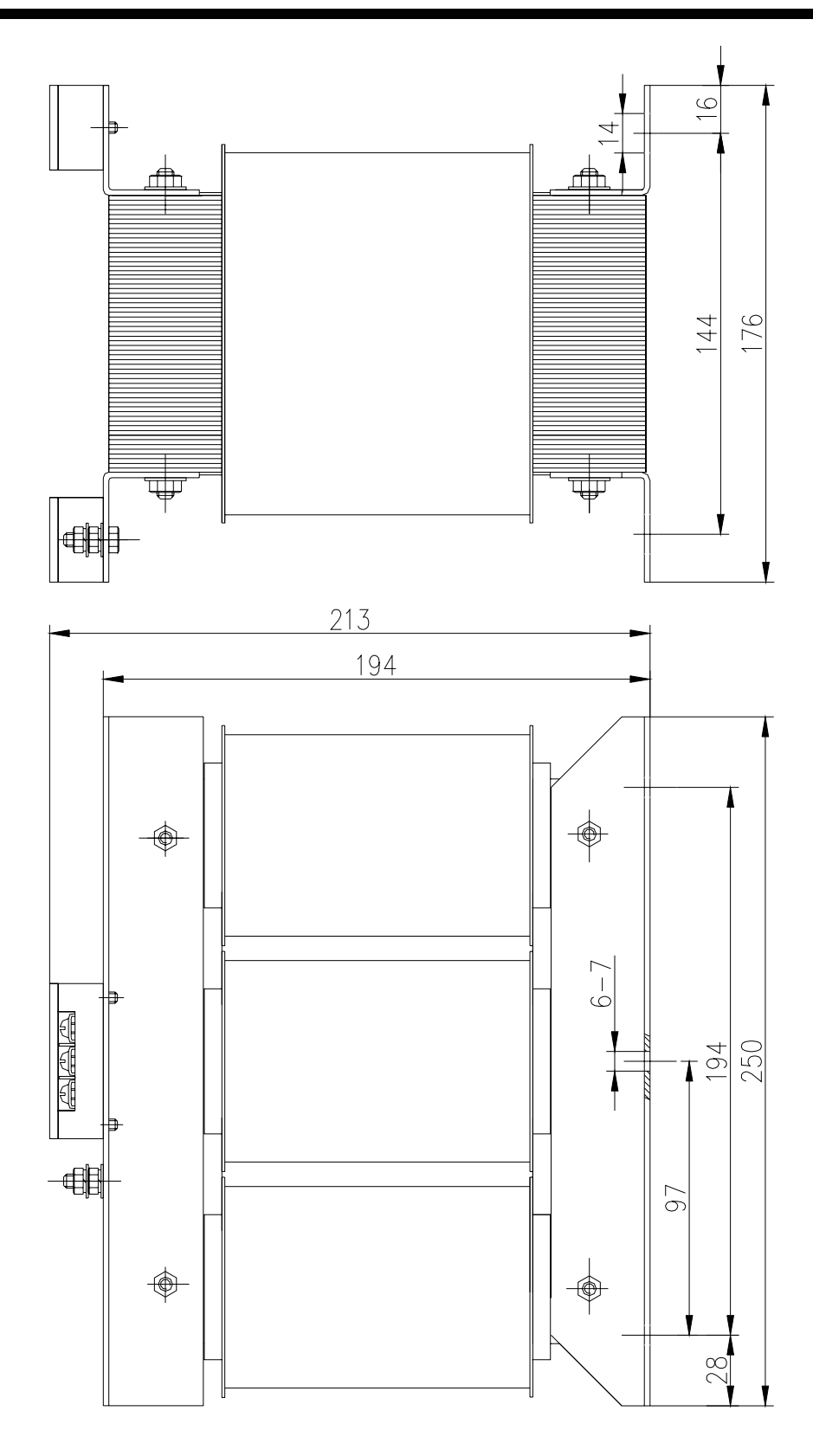

BS—300 contour and installation dimension

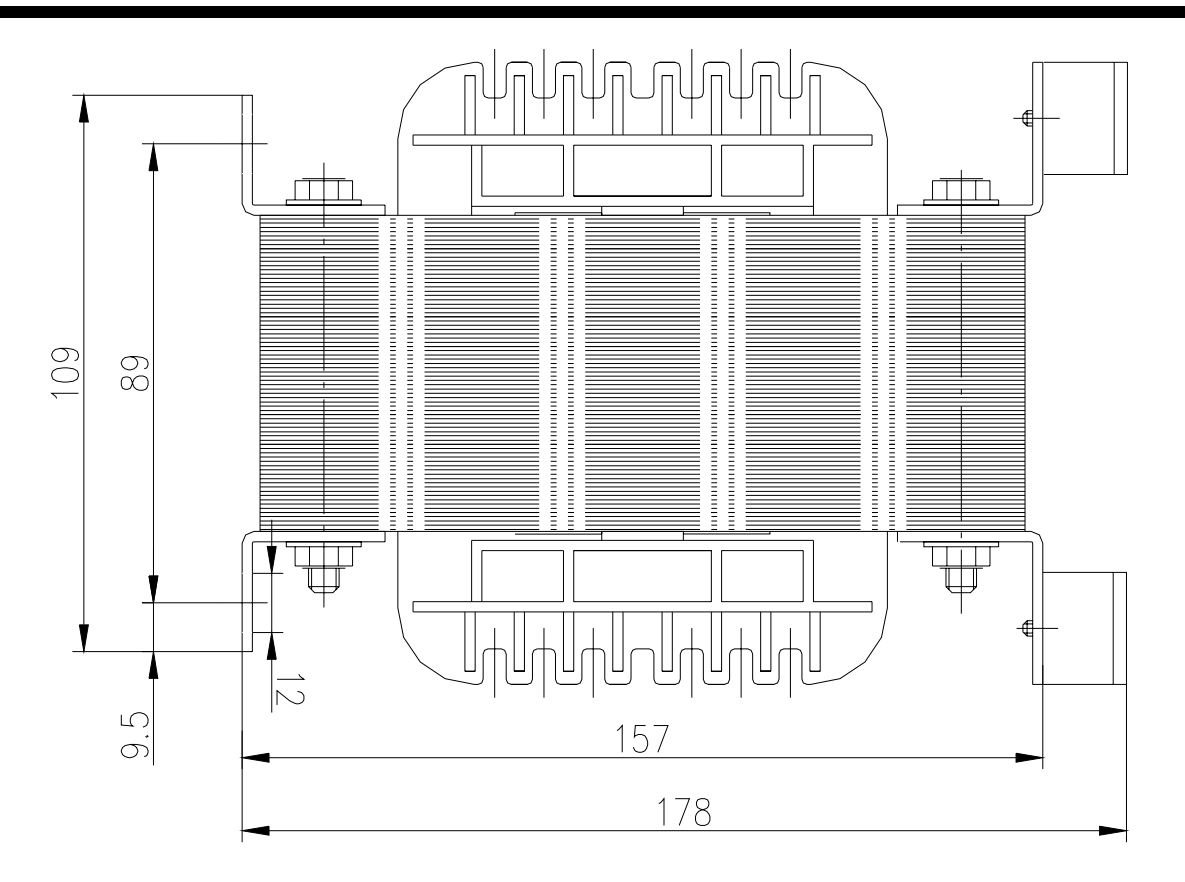

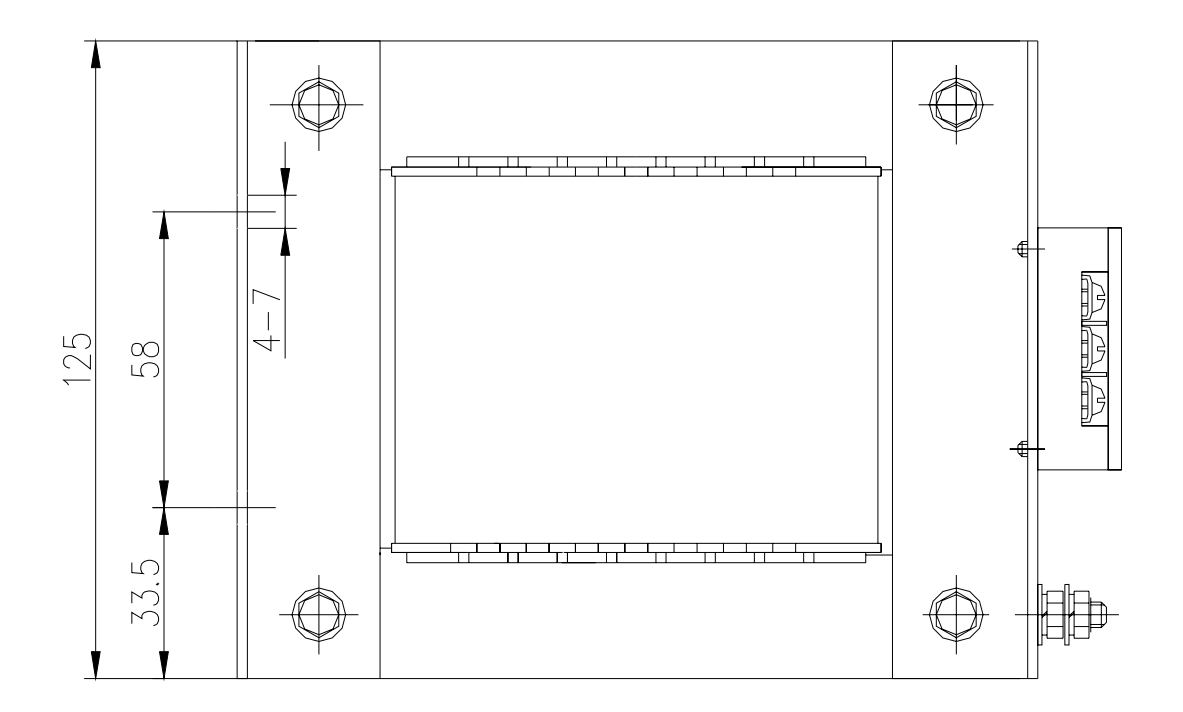

BD—80 contour and installation dimension

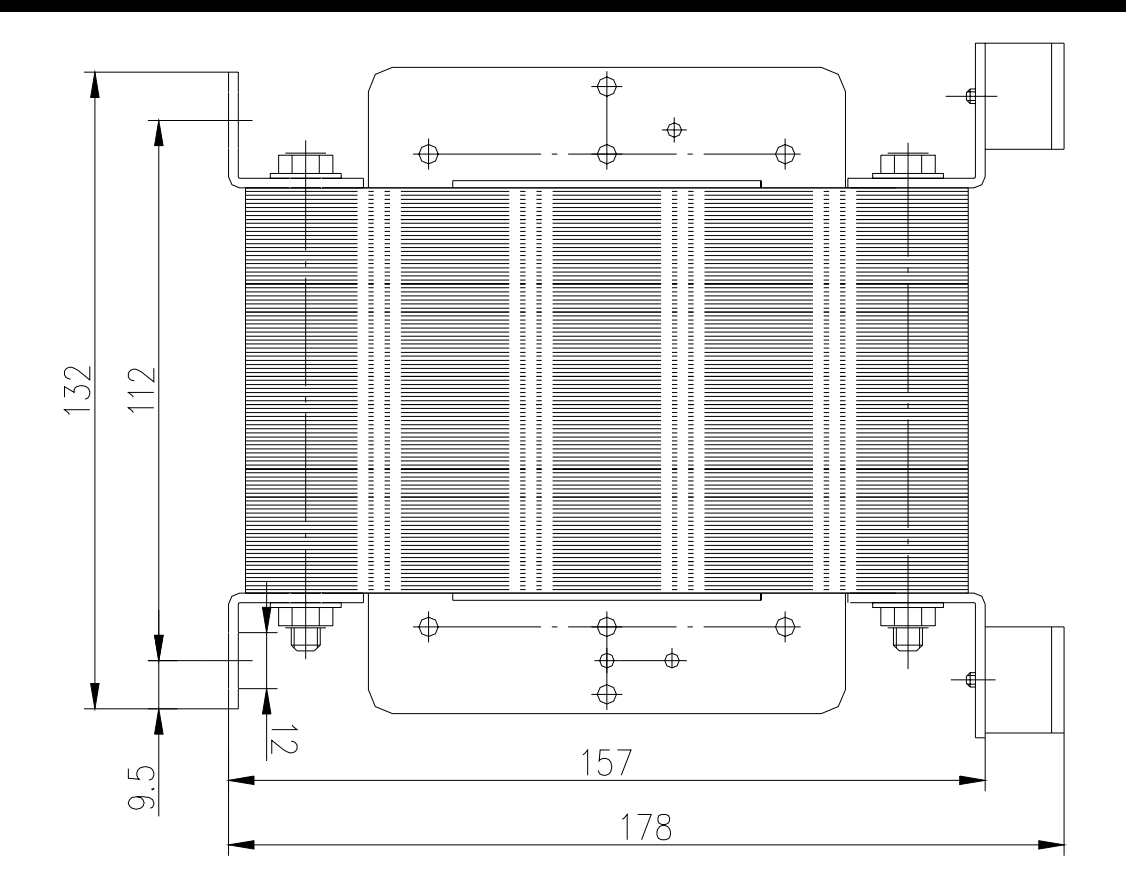

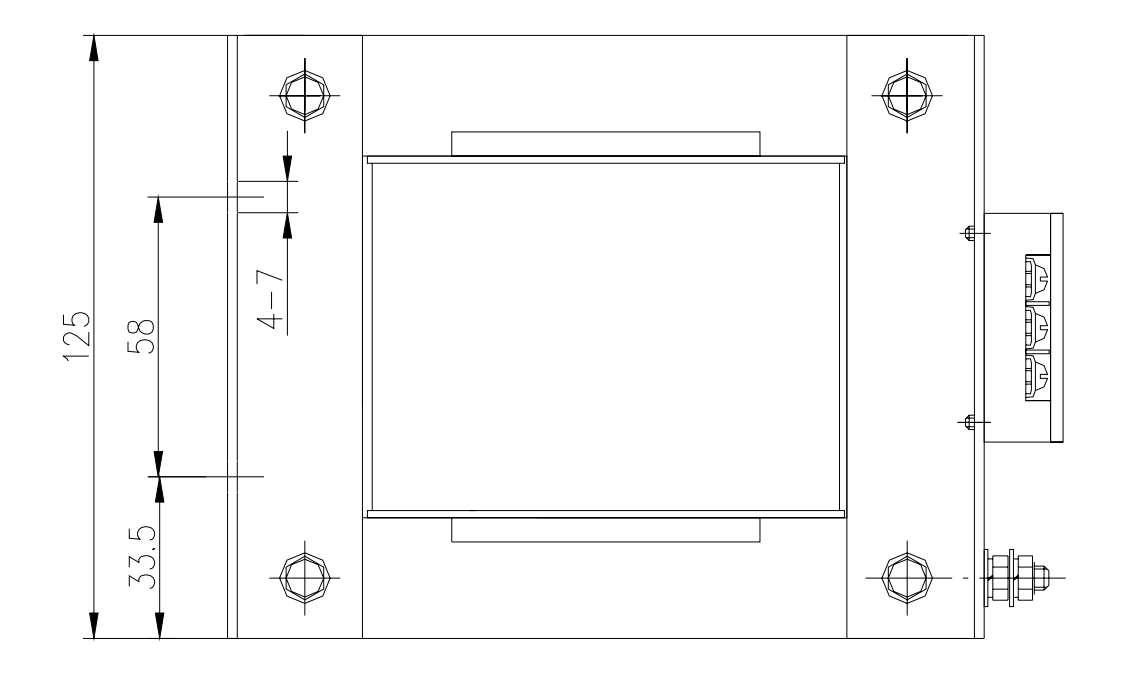

BD—120 contour and installation dimension

#### **Order**

#### **9.1 Capacity selections**

Servo capacity is relative to the load inertia, the loading torque, the required positioning precision and max.speed as the following steps:

1) Counting load inertia and torque

To calculate load inertia, loading torque, dynamic and acceleration/deceleration torque, effective torque by the relevant data to make it the base for the next selection.

2) Preliminary confirming mechanical gear ratio

Calculate the max. mechanical deceleration ratio by the required highest speed and highest speed of motor and collate it to the minimum position unit with the min. revolution unit and the deceleration ratio. If the requirement of the position precision is very high, increase the mechanical deceleration ratio (the actual highest speed is lowered) or choose a faster revolution motor.

3) Check inertia and torque

Convert the load inertia and torque to the motor shaft by mechanical deceleration ratio, which should be less than quintuple of the motor rotor inertia. And the converted load torque and the effective torque should be less than the rated torque of motor. If the requirement above can't be met, increment of mechanical deceleration ratio (the actual highest speed is lowered) or a high capacity motor may be adopted.

#### **9.2 Electronic gear ratio**

Refer to chapter 4 (table 4.2 parameter function), chapter 6 (6.3 parameter setting), chapter7(7.3 debugging )

In the location control mode, the actual loading speed is:

Instruction pulse speed $\times$ G  $\times$  mechanical deceleration ratio.

In the location control mode, the actual minimum displacement of loading is:

Minimum instruction pulse displacement $\times$ G  $\times$ mechanical deceleration ratio Note: If the electronic gear ratio G Ais not 1, there is a remainder when executing the division for gear ratio, which may lead to position deviation and the max. deviation is min.

revolution amount of the motor (min. resolution).

#### **9.3 Stop characteristics**

Lag pulse is defined to different value between the instruction pulse and feedback pulse when the servomotor is controlled by pulse serial in the position control mode. The above different value is accumulated in the position deviation counter, and it has relationship with the instruction pulse frequency, the electronic gear ratio and position proportional gain as follows:

$$
\varepsilon = \frac{f^* \times G}{K_p}
$$

 $\epsilon$ : lagging pulse (Puls)(Puls);

f: instruction pulse frequency  $(Hz)$  (Hz);

 $K_p$ : position proportional gain (1/S);

G: electronic gear ratio.

Note: The relation is obtained when [position feedback gain] is 0% and the lag pulse will be less than the computation value counted by the above formula.

#### **9.4 Servo and position controller computation method**

1. Instruction displacement and actual displacement:

$$
S = \frac{I}{\delta} \cdot \frac{CR}{CD} \cdot \frac{DR}{DD} \cdot \frac{1}{ST} \cdot \frac{ZD}{ZM} \cdot L
$$

S: actual displacement mm;

I: instrution displacement mm;

 $\delta$ : min. unit of CNC mm;

CR: instruction double frequency coefficient;

CD: instrcution division frequency coefficient;

DR: servo double frequency coefficient;

DD: servo division frequency coefficient;

ST: graduation per rev of servomotor;

ZD: gear teeth of motor side;

ZM: gear teeth of guide screw;

L: guide screw pitch mm

Generally, S=I, the instruction value is equal to actual one.

2. Max. instruction speed of CNC:

$$
\frac{F}{60 \times \delta} \cdot \frac{CR}{CD} \le f_{\text{max}}
$$

F: instruction speed mm/min;

f<sub>max</sub>: Max. output frequency of CNC Hz (GSK980 is 128000).

3. Max. speed of servo:

$$
V_{\text{max}} = n_{\text{max}} \times \frac{DR}{DD} \times L
$$

 $V_{\text{max}}$ : max. speed of worktable permitted by servo, mm/min;

 $n_{max}$ : max speed permitted by servomotor,  $r/min$ ;

Actual max. speed of machine is limited by max. speed of CNC and servo system.

4. Min. movement of machine tool:

$$
\alpha = INT \left[ INT \left( N \cdot \frac{CR}{CD} \right) \cdot \frac{DR}{DD} \right]_{\text{min}} \cdot \frac{1}{ST} \cdot \frac{ZD}{ZM} \cdot \frac{L}{\delta}
$$

α: min. movement of machine tool, mm;

N: natural number.;

 $INT$   $\left( \quad \right)$ : rounding ;

 $INT[$  ]<sub>min</sub>: min. integer

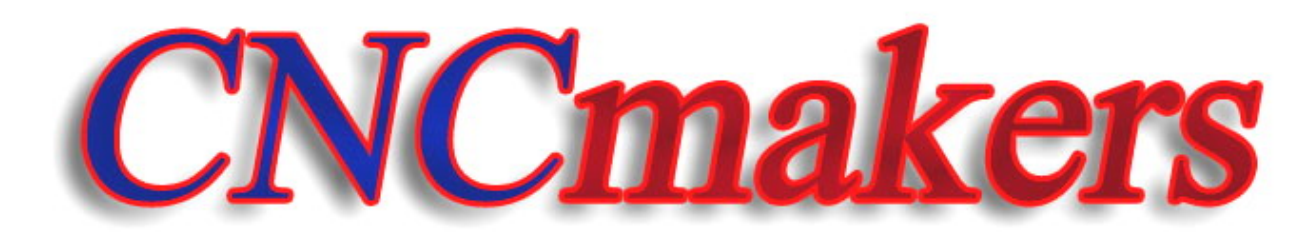

## $WWW. CNC$ makers.com **EXECUTE: MEDIATE: MEDIATE: SAMPLE E-MAIL: SAMPLE E-MAIL: SAMPLE E-MAIL: SAMPLE E-MAIL: SAMPLE E-MAIL: SALE Tel: 86-20-81796410/81797922 Fax: 86-20-81993683**

**All specification and designs are subject to change without notice July. 2006/Edition 1** 

 **July. 2006/Printing 1**